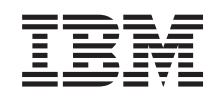

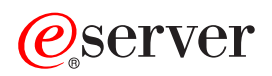

iSeries PCI-kortti

*Versio 5*

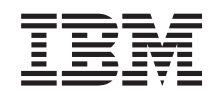

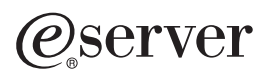

iSeries PCI-kortti

*Versio 5*

#### **Neljäs painos (Elokuu 2005)**

Tämä julkaisu on käännös englanninkielisestä ohjekirjasta *PCI Card*, jonka on julkaissut International Business Machines Corporation. Tämä painos koskee IBM Operating System/400 -käyttöjärjestelmän (ohjelman numero 5722– SS1) version 5, laitoksen 3, muutostasoa 0 ja sen kaikkia myöhempiä laitoksia ja muutostasoja, kunnes myöhemmissä painoksissa toisin ilmoitetaan.Tämä painos koskee IBM Operating System/400 (tuotenumero 5722–SS1) -käyttöjärjestelmän version 5 laitoksen 3 muutostasoa 0 ja sen kaikkia uusia laitoksia ja muutostasoja, kunnes uusissa painoksissa toisin ilmoitetaan. Tätä versiota ei voi ajaa kaikissa tietokoneiden RISC (Reduced Instruction Set Computer -malleissa eikä CISC-malleissa.

**© Copyright International Business Machines Corporation 2000, 2005. Kaikki oikeudet pidätetään.**

# <span id="page-4-0"></span>**PCI-kortti**

**Uudet ominaisuudet elokuun 2004 jälkeen:** Tiedot Integrated xSeries Adapter -sovittimesta ovat nyt erillisenä ohjeena (Integrated xSeries Adapter -sovitin).

Jos asennat lisäominaisuuden 5580 tai 5581, lisätietoja on kohdassa Tyyppi 5708, [kirjoituslisävälimuistin](#page-86-0) sisältävä [siirräntäsovitin.](#page-86-0)

PCI-kortit vaihtaa ja asentaa asiakas itse. Asennus edellyttää kuitenkin, että käyttäjä ymmärtää alan termistöä ja että hänellä on jonkin verran kokemusta järjestelmistä. Näiden ohjeiden mukaisessa asennuksessa on tehtävä joitakin tai kaikki seuraavista toimista:

- valmistelutoimet
- v virran katkaisu järjestelmäyksiköstä
- v järjestelmäyksikön kansien irrotus
- laitteiston poisto
- v uusien laitteiden asennus
- kansien asetus paikoilleen
- käyttöjärjestelmän alkulataus (IPL)
- laitteistokokoonpanon tarkistus.

Varaa riittävästi aikaa, jotta ehdit lopettaa keskeneräiset työt, tehdä järjestelmästä varmistuskopion, toteuttaa järjestelmän alkulatauksen (IPL) ja tarkistaa laitekokoonpanon.

Voit tehdä nämä tehtävät itse tai voit tilata nämä maksulliset palvelut IBM:ltä tai valtuutetulta palvelun tarjoajalta. Jos tehtävän aikana ilmenee ongelmia, ota yhteys valtuutettuun jälleenmyyjään tai palvelun tarjoajaan.

Valitse toteutettavan tehtävän ohjeet:

- v "Kortin siirto [iSeries-järjestelmässä"](#page-45-0) sivulla 42
- ["PCI-kortin](#page-5-0) vaihto" sivulla 2
- v "Uuden [PCI-kortin](#page-18-0) asennus" sivulla 15

### **Ennen aloitusta**

Ennen kuin aloitat vaihto- tai asennustehtävän, toteuta seuraavat toimet:

- \_\_ 1. **Varmista ennen asennus- tai vaihtotoimia, että käytössäsi on varmistuskopio koko järjestelmästä (mukaan lukien käyttöjärjestelmä, lisensoidut ohjelmat ja tiedot).** Edellisen PTF-korjausten aktivoinnin jälkeen otettu varmistuskopio kelpaa.
- \_\_ 2. Käytä muutama minuutti näihin ohjeisiin tutustumiseen.
- \_\_ 3. Varmista, että käytettävissä on keskikokoinen litteäteräinen ruuvitaltta.
- \_\_ 4. Jos pakkauksesta puuttuu osia tai osat ovat viallisia, ota yhteys johonkin seuraavista:
	- paikallinen valtuutettu huoltoyritys
	- v Yhdysvallat: IBM Rochester Manufacturing Automated Information Line (R–MAIL), puhelinnumero: at 1 800 300 8751
	- v Muut maat: Paikanna lähin huollon ja tuen puhelinnumero seuraavasta WWW-sivustosta: http://www.ibm.com/planetwide.
- <span id="page-5-0"></span>\_\_ 5. Jos olet asentamassa uusia laitteita loogisiin osioihin, selvitä asennuksen edellytyksenä olevat vaatimukset. Muutoin asennus saattaa epäonnistua. Siirry *Information Center* -sivustossa kohtaan Loogiset osiot. Palaa sitten näihin ohjeisiin.
- \_\_ 6. Jos toimien aikana ilmenee ongelmia, ota yhteys valtuutettuun huoltoyritykseen tai jälleenmyyjään.
- \_\_ 7. Selvitä mahdolliset PTF-vaatimukset ennen uuden osan asennusta. Siirry seuraavaan Internet-osoitteeseen:

[http://www-912.ibm.com/s\\_dir/slkbase.NSF/slkbase](http://www-912.ibm.com/s_dir/slkbase.nsf/slkbase)

- a. Valitse vaihtoehto **All Documents**.
- b. Valitse vaihtoehto **General Information**.
- c. Valitse vaihtoehto **Offerings**.
- d. Valitse vaihtoehto **Feature Prerequisites**.
- e. Valitse vaihtoehto **Customer Installation Features Prerequisites**.
- f. Tarkista edellytyksenä olevat korjaukset paikantamalla lisäominaisuuden numero ja OS/400 käyttöjärjestelmän laitos.

## **PCI-kortin vaihto**

Voit vaihtaa PCI-kortin seuraavasti:

- **Huomautus:** Joidenkin ohjeisiin liittyvien kuvien yksityiskohdat saattavat olla erilaisia kuin käytössäsi olevassa järjestelmässä. Tehtävien toteutukseen tarvittavat vaiheet ovat kuitenkin samat.
- \_\_ 1. Tee kohdassa "Ennen [aloitusta"](#page-4-0) sivulla 1 kuvatut valmistelutoimet.
- \_\_ 2. Poista tai avaa sen järjestelmä- tai laajennusyksikön takakansi ja tarvittaessa sivukansi, johon PCIkortti vaihdetaan. Lisätietoja on kohdassa ["Kansien](#page-78-0) poisto" sivulla 75.
- \_\_ 3. Etsi vaihdettava PCI-kortti.
- \_\_ 4. Kortti on kiinnitetty paikalleen joko salpojen tai ruuvien avulla.

Onko PCI-kortissa kiinnityssalvat?

- \_\_ **Kyllä**: Järjestelmästä voidaan katkaista virta PCI-kortin vaihdon ajaksi (vaihto järjestelmä suljettuna). Virta voi olla myös kytkettynä PCI-kortin vaihdon aikana (käytönaikainen vaihto). Valitse käytettävä vaihtotapa seuraavista:
	- "PCI-kortin vaihto, kun [järjestelmässä](#page-7-0) on virta kytkettynä" sivulla 4
	- "PCI-kortin vaihto, kun [järjestelmästä](#page-12-0) on virta katkaistu" sivulla 9

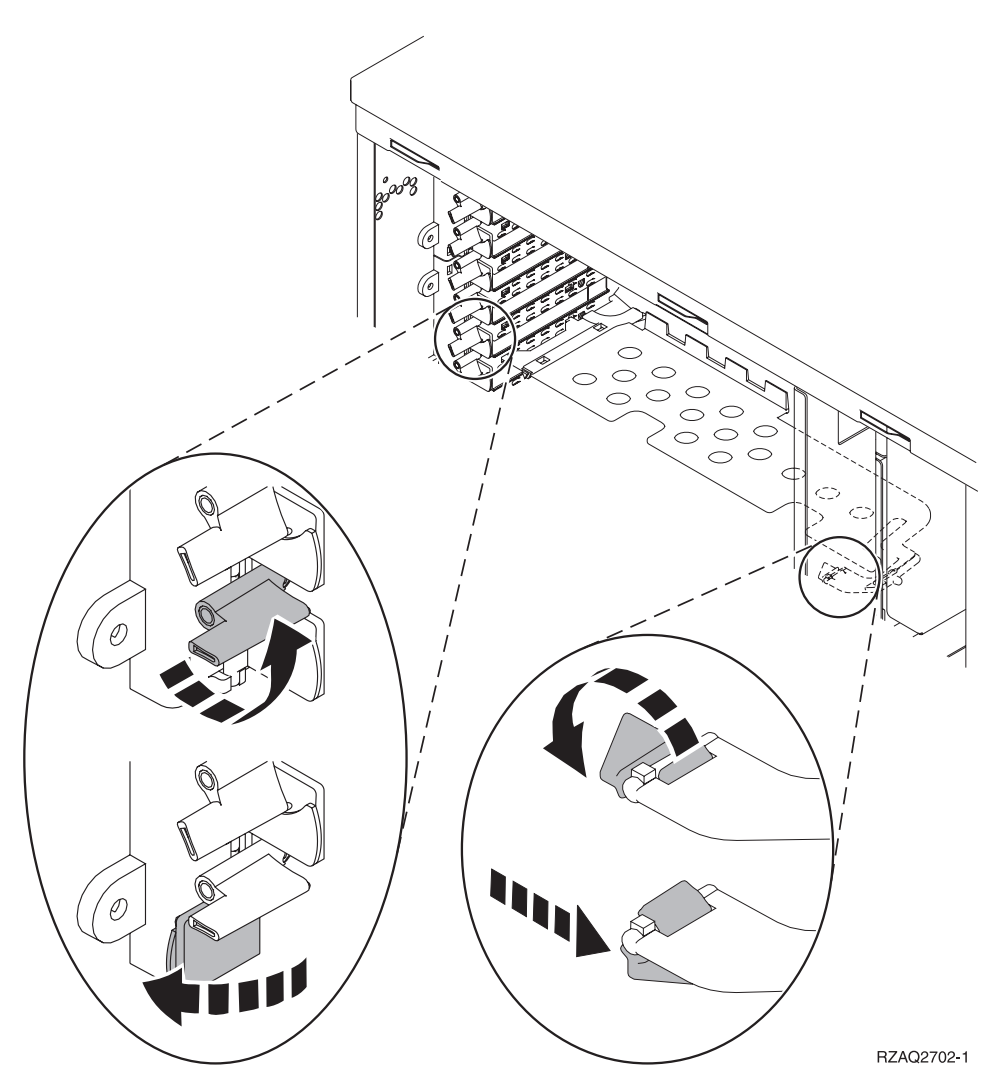

- \_\_ **Ei**: Kortti on kiinnitetty ruuveilla.
	- \_\_ a. Voit vaihtaa PCI-kortin vain, jos järjestelmästä on katkaistu virta.
	- \_\_ b. Siirry kohtaan "PCI-kortin vaihto, kun [järjestelmästä](#page-12-0) on virta katkaistu" sivulla 9.

<span id="page-7-0"></span>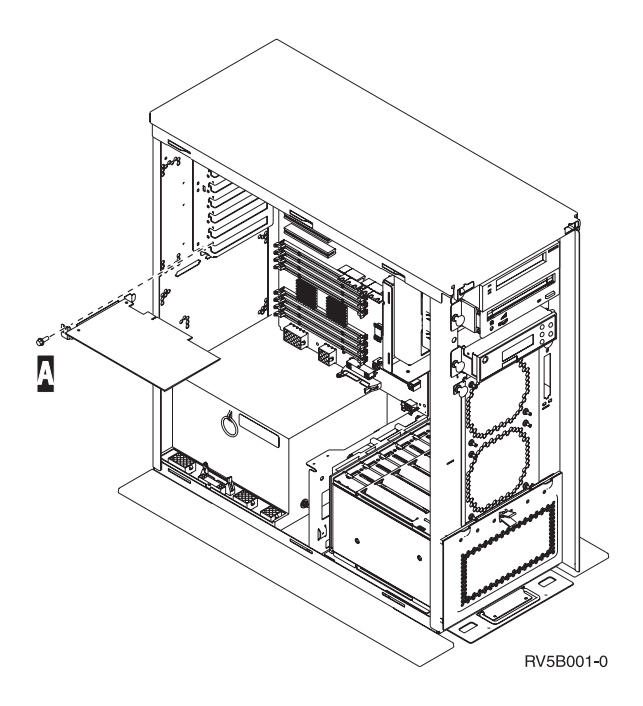

# **PCI-kortin vaihto, kun järjestelmässä on virta kytkettynä**

Perehdy käytönaikaiseen menetelmään kunnolla ennen aloitusta. Jos et ole varma, että haluat käyttää käytönaikaista toimintatapaa, siirry kohtaan "PCI-kortin vaihto, kun [järjestelmästä](#page-12-0) on virta katkaistu" [sivulla](#page-12-0) 9.

Voit vaihtaa PCI-kortin seuraavasti:

- \_\_ 1. Kirjoita *päävalikon* komentoriville komento **strsst** ja paina ENTER-näppäintä.
- \_\_ 2. Kirjoita *System Service Tools (SST) Sign On* -näyttöön huoltotyökalujen **käyttäjätunnus ja tunnussana** ja paina ENTER-näppäintä.
- \_\_ 3. Valitse *System Service Tools (SST)* -valikosta vaihtoehto **Start a service tool** ja paina ENTER-näppäintä.
- \_\_ 4. Valitse *Start a Service Tool* -valikosta vaihtoehto **Hardware service manager** ja paina ENTER-näppäintä.
- \_\_ 5. Valitse *Hardware Service Manager* -valikosta vaihtoehto **Packaging hardware resources (system, frames, cards...)** ja paina ENTER-näppäintä.
- \_\_ 6. Kirjoita **9** *System Unit* tai *Expansion Unit* -riville sitä yksikköä vastaavassa kohdassa, johon aiot vaihtaa kortin, ja paina ENTER-näppäintä.
- \_\_ 7. Valitse vaihtoehto **Include empty positions**.
- \_\_ 8. **Käytä mahdollisuuksien mukaan maadoitusranneketta, sillä se suojaa laitteistoa staattisen sähkövarauksen aiheuttamalta vahingoittumiselta.** Jos sinulla ei ole maadoitusranneketta, kosketa järjestelmä- tai laajennusyksikön metallipintaa, ennen kuin asennat tai vaihdat laitteen. Jos laitteen mukana on toimitettu maadoitusranneke 2209, toimi seuraavasti:

- $\Box$  a. Kiinnitä maadoitusranneke. Katso [video.](javascript:movieWindow()
- \_\_ b. Kun olet kiinnittänyt maadoitusrannekkeen ranteeseen, poista nauhan vastakkaisessa päässä olevan kupariliuskan suoja.
- \_\_ c. Kiinnitä nauhan tarrapinta yksikön kehyksen **paljaaseen, maalaamattomaan** metallipintaan.
- **Huomautus:** Noudata samoja varotoimia kuin työskennellessäsi ilman maadoitusranneketta. Maadoitusrannekkeen 2209 (Disposable Wrist Strap) avulla voidaan vähentää staattisen sähkön aiheuttamia haittoja. Se ei lisää eikä vähennä sähköiskun mahdollisuutta sähkölaitteita käsiteltäessä.
- \_\_ 9. Valitse vaihtoehto **Concurrent Maintenance** sen korttipaikan kohdalla, johon haluat vaihtaa kortin. Paina ENTER-näppäintä.
- \_\_ 10. Valitse vaihtoehto **Toggle LED blink off/on**. LED-merkkivalo vilkkuu osoittaen valitsemasi paikan.
- \_\_ 11. Lopeta vilkkuminen valitsemalla vaihtoehto **Toggle LED blink off/on**.
- \_\_ 12. Avaa salpa siitä korttipaikasta, johon aiot vaihtaa kortin. Käännä salpaa vastapäivään ja käännä sitten salpaa ulospäin.

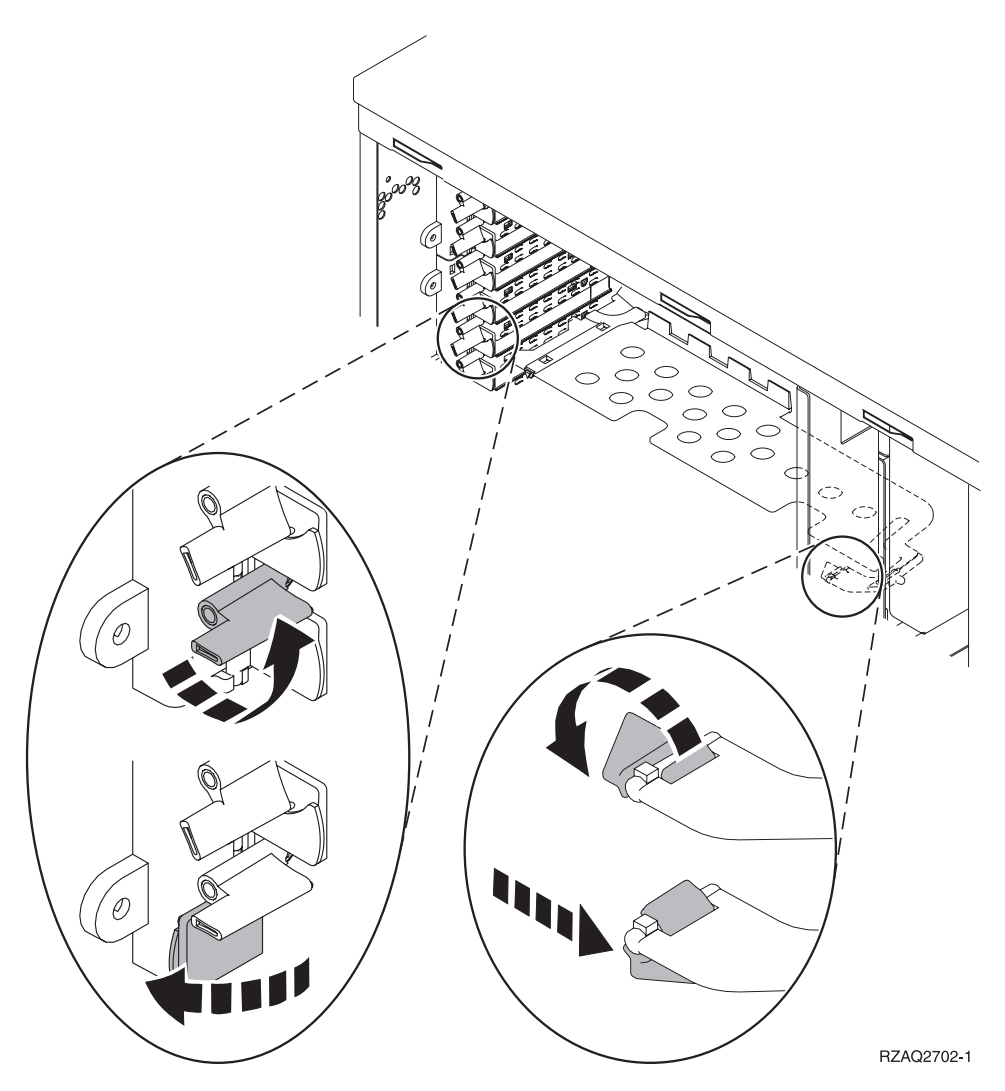

*Kuva 1. Esimerkki mallien 270, 800, 810, 820 ja 5075 kortin kiinnityssalvoista.*

![](_page_9_Picture_0.jpeg)

*Kuva 2. Esimerkki mallin 825 kortin kiinnityssalvasta.*

![](_page_10_Figure_0.jpeg)

*Kuva 3. Esimerkki mallien 830, 840, SB2, SB3 ja 5079 kortin kiinnityssalvoista.*

- \_\_ 13. Irrota kortti ja aseta se suojapakkaukseen.
- \_\_ 14. Poista uusi sovitinkortti pakkauksestaan.

**Huomautus:** Sovitinkortit vioittuvat herkästi, joten

- tartu vain kortin reunoihin
- älä koske virtapiireihin
- v pidä maadoitusranneketta ranteessasi käsitellessäsi kortteja
- v säilytä sovitinkortti staattiselta sähköltä suojaavassa pakkauksessa ennen asennusta.
- \_\_ 15. Aseta sovitinkortti keskusyksikön tai laajennusyksikön sisällä olevan kortin pidikkeen suuntaisesti ja työnnä kortti sisään, kunnes se kiinnittyy tukevasti.  $\Box$  Katso [video.](javascript:movieWindow()
- \_\_ 16. Varmista kortin kiinnitys kääntämällä salpaa sisäänpäin ja siirtämällä salpaa myötäpäivään.
- \_\_ 17. **VAARA**

**Kun kytket tai irrotat kaapeleita, käytä vain toista kättäsi. Tällä tavoin varmistat, ettet vahingossa saa sähköiskua koskettamalla kahta pintaa, joiden maadoitus on erilainen. (RSFTD004)**

Kytke kaapelit ja nimeä ne korttipaikan mukaan.

- \_\_ 18. Valitse *Hardware Resource Concurrent Maintenance* -valikosta vaihtoehto **Power on domain**. Paina ENTER-näppäintä.
- \_\_ 19. Valitse *Work with Controlling Resource* -valikosta vaihtoehto **Assign to** sen resurssin kohdalla, jossa näkyy tähti (**\***). Paina ENTER-näppäintä.
- \_\_ 20. Odota, kunnes *Hardware Resource Concurrent Maintenance* -näyttö tulee näkyviin ja siinä on sanoma virran kytkemisen onnistumisesta (Power on complete).
- \_\_ 21. Asenna järjestelmäyksikön kannet paikoilleen.
- \_\_ 22. Vaihdoitko IXS-kortin version 289x tai 4810?
	- \_\_ **Ei**: Toimi seuraavasti:
		- \_\_ a. Kirjaudu järjestelmään. Varmista, että sinulla on huoltotyökalujen käyttövaltuudet.
		- \_\_ b. Kirjoita komentoriville komento **strsst** ja paina ENTER-näppäintä.
		- \_\_ c. Kirjoita *Start Service Tools (STRSST) Sign On* -näyttöön **käyttäjätunnus ja tunnussana** ja paina ENTER-näppäintä.
		- \_\_ d. Valitse *System Service Tools (SST)* -valikosta vaihtoehto **Start a service tool** ja paina ENTER-näppäintä.
		- \_\_ e. Valitse *Start a Service Tool* -valikosta vaihtoehto **Hardware service manager** ja paina ENTER-näppäintä.
		- \_\_ f. Valitse *Hardware Service Manager* -valikosta vaihtoehto **Packaging hardware resources (system, frames, cards...)** ja paina ENTER-näppäintä.
		- \_\_ g. Kirjoita *System Unit or Expansion Unit* -riville vaihtoehto **9**.
		- \_\_ h. Paina tarvittaessa Page Down -näppäintä ja katso *Card Pos* -saraketta äsken asentamasi kortin kohdalta.
		- \_\_ i. Löysitkö juuri vaihtamasi kortin?
			- \_\_ **Kyllä**: Siirry vaiheeseen 24 [sivulla](#page-12-0) 9.
			- \_\_ **Ei**: Palaa vaiheeseen 1 [sivulla](#page-7-0) 4 ja tarkista kortin vaihtoon liittyvät vaiheet.
	- \_\_ **Kyllä**: Toimi seuraavasti:
		- \_\_ a. Jos olet vaihtanut IXS-kortin version 289x tai 4810, on suositeltavaa, että toteutat tarkistustestin.
		- \_\_ b. Kirjaudu järjestelmään. Varmista, että sinulla on huoltotyökalujen käyttövaltuudet.
		- \_\_ c. Kirjoita komentoriville komento **strsst** ja paina ENTER-näppäintä.
		- \_\_ d. Kirjoita *System Service Tools (SST) Sign On* -näyttöön huoltotyökalujen **käyttäjätunnus ja tunnussana** ja paina ENTER-näppäintä.
		- \_\_ e. Valitse *System Service Tools (SST)* -valikosta vaihtoehto **Start a service tool** ja paina ENTER-näppäintä.
		- \_\_ f. Valitse *Start a Service Tool* -valikosta vaihtoehto **Hardware service manager** ja paina ENTER-näppäintä.
		- \_\_ g. Valitse *Hardware Service Manager* -valikosta vaihtoehto **Packaging hardware resources (system, frames, cards...)** ja paina ENTER-näppäintä.
		- \_\_ h. Kirjoita *System Unit or Expansion Unit* -riville vaihtoehto **9**.
		- \_\_ i. Paina tarvittaessa Page Down -näppäintä ja katso *Card Pos* -saraketta äsken asentamasi kortin kohdalta.
			- \_\_ 1) Valitse vaihtoehto **Associated Logical Resources** sen sovitinkortin (289x tai 4810) viereisellä rivillä, jonka olet juuri asentanut.
			- \_\_ 2) Valitse vaihtoehto **Verify** sovitinkortin 289x tai 4810 viereiseltä riviltä.
			- \_\_ 3) Paina *Verification Test* -näytössä ENTER-näppäintä.
			- \_\_ 4) Valitse vaihtoehto **Processor Internal Test** ja odota, kunnes testi päättyy.
			- \_\_ 5) Valitse vaihtoehto **Hardware Memory Test** ja odota, kunnes testi päättyy.
			- \_\_ 6) Paina *Number of Test Runs* -näytössä ENTER-näppäintä.

**Huomautus:** Jos testi ei onnistu, varmista, että olet asentanut kortin oikein. Jos testi jatkuvasti epäonnistuu, ota yhteys valtuutettuun IBM-jälleenmyyjään tai -huoltoon.

\_\_ 7) Kun testi on valmis, *Verification Test Results* -näyttöön tulee testin onnistumisesta kertova sanoma This test is successful.

- \_\_ 8) Paina ENTER-näppäintä kaksi kertaa.
- <span id="page-12-0"></span>\_\_ 23. Palaa takaisin *päävalikkoon* antamalla komento F3 (ulos) kolme kertaa ja painamalla ENTER-näppäintä.
- \_\_ 24. Kortin vaihto on valmis.

## **PCI-kortin vaihto, kun järjestelmästä on virta katkaistu**

Voit vaihtaa PCI-kortin seuraavasti:

- \_\_ 1. Jos järjestelmässä on Integrated xSeries Adapter (IXA) -sovitin, tee sen lopputoimet OS/400-käyttöjärjestelmän asetusten avulla.
- \_\_ 2. Varmista, ettei järjestelmässä ole keskeneräisiä töitä.
- \_\_ 3. Kun kaikki työt ovat päättyneet, kirjoita OS/400-järjestelmän komentoriville komento **pwrdwnsys \*immed** ja paina ENTER-näppäintä.
- \_\_ 4. Kun järjestelmän lopputoimet ovat päättyneet, irrota kaikkien laitteiden, kuten kirjoittimien ja näyttimien, verkkojohdot pistorasiasta.
- \_\_ 5. Irrota keskusyksikön tai laajennusyksikön verkkojohdon pistoke pistorasiasta.
- \_\_ 6. **Käytä mahdollisuuksien mukaan maadoitusranneketta, sillä se suojaa laitteistoa staattisen sähkövarauksen aiheuttamalta vahingoittumiselta.** Jos sinulla ei ole maadoitusranneketta, kosketa järjestelmä- tai laajennusyksikön metallipintaa, ennen kuin asennat tai vaihdat laitteen.

Jos laitteen mukana on toimitettu maadoitusranneke 2209, toimi seuraavasti:

- $\Box$  a. Kiinnitä maadoitusranneke.  $\Box$  Katso [video.](javascript:movieWindow()
- \_\_ b. Kun olet kiinnittänyt maadoitusrannekkeen ranteeseen, poista nauhan vastakkaisessa päässä olevan kupariliuskan suoja.
- \_\_ c. Kiinnitä nauhan tarrapinta yksikön kehyksen **paljaaseen, maalaamattomaan** metallipintaan.
- **Huomautus:** Noudata samoja varotoimia kuin työskennellessäsi ilman maadoitusranneketta. Maadoitusrannekkeen 2209 (Disposable Wrist Strap) avulla voidaan vähentää staattisen sähkön aiheuttamia haittoja. Se ei lisää eikä vähennä sähköiskun mahdollisuutta sähkölaitteita käsiteltäessä.
- 7. Onko yksikössä ruuvit, joilla kortit kiinnitetään?

![](_page_12_Picture_17.jpeg)

\_\_ **Ei**: Jatka seuraavasta vaiheesta.

- \_\_ **Kyllä**: Tee seuraavat toimet:
	- \_\_ a. Irrota ruuvit siitä korttipaikasta, josta aiot poistaa kortin.
	- \_\_ b. Siirry vaiheeseen 9 [sivulla](#page-15-0) 12.
- 8. Avaa salpa korttipaikasta, josta aiot poistaa kortin. Käännä salpaa vastapäivään ja käännä sitten salpaa ulospäin.

![](_page_13_Picture_4.jpeg)

*Kuva 4. Esimerkki mallien 270, 800, 810, 820 ja 5075 kortin kiinnityssalvoista.*

![](_page_14_Picture_0.jpeg)

*Kuva 5. Esimerkki mallin 825 kortin kiinnityssalvasta.*

<span id="page-15-0"></span>![](_page_15_Figure_0.jpeg)

*Kuva 6. Esimerkki mallien 830, 840,870, 890, SB2, SB3 ja 5079 kortin kiinnityssalvoista.*

- \_\_ 9. Irrota kortti ja aseta se suojapakkaukseen.
- \_\_ 10. Poista uusi sovitinkortti pakkauksestaan.

**Huomautus:** Sovitinkortit vioittuvat herkästi, joten

- tartu vain kortin reunoihin
- älä koske virtapiireihin
- v pidä maadoitusranneketta ranteessasi käsitellessäsi kortteja
- v säilytä sovitinkortti staattiselta sähköltä suojaavassa pakkauksessa ennen asennusta.
- \_\_ 11. Aseta sovitinkortti järjestelmäyksikön sisällä olevien kortin pidikkeiden suuntaisesti ja työnnä kortti sisään, kunnes se kiinnittyy tukevasti.
- \_\_ 12. Varmista kortin kiinnitys kääntämällä salpa sisäänpäin ja kääntämällä toista salpaa myötäpäivään tai kiinnittämällä ruuvi paikoilleen.
- \_\_ 13. **VAARA**

**Kun kytket tai irrotat kaapeleita, käytä vain toista kättäsi. Tällä tavoin varmistat, ettet vahingossa saa sähköiskua koskettamalla kahta pintaa, joiden maadoitus on erilainen. (RSFTD004)**

Kytke kaapelit ja nimeä ne korttipaikan mukaan.

- \_\_ 14. Kun olet saanut kaikki kortit asennetuksi, irrota maadoitusranneke.
- \_\_ 15. Asenna järjestelmäyksikön kannet paikoilleen.

#### \_\_ 16. **VAARA**

**Väärin kytketty tai maadoittamaton pistorasia saattaa aiheuttaa vaarallisen jännitteen järjestelmän tai siihen liitettyjen laitteiden metalliosiin. Asiakas on vastuussa sähköasennusten asianmukaisuudesta. (RSFTD201)**

Kytke järjestelmäyksikön ja ohjauspäätteen verkkojohdon pistoke pistorasiaan. Kytke aiemmin irrottamiesi laitteiden, kuten kirjoittimien ja näyttöjen, verkkojohdot pistorasioihin.

- \_\_ 17. Onko järjestelmäyksikön malli 270, 800, 810, 820, 825, 830, 840, 870 vai 890?
	- \_\_ **270, 800 tai 810**: Jatka seuraavasta vaiheesta.
	- \_\_ **820, 825, 830, 840, 870 tai 890**: Siirry vaiheeseen 20.
	- \_\_ 18. Katso ohjaustaulun Function/Data-näyttöä.
- \_\_ 19. Näkyykö siinä merkkijono **01 B V=S** ja palaako alkulatauksen Normal-tilan merkkivalo (OK)?
	- \_\_ **Kyllä**: Siirry vaiheeseen 22.
	- \_\_ **Ei**: Tee seuraavat toimet:
		- \_\_ a. Paina tilan valintapainiketta niin monta kertaa, että Manual-tilan merkkivalo (pieni käden kuva) syttyy.
		- \_\_ b. Paina ylä- tai alanuolipainiketta, kunnes Function/Data-näyttöön tulee arvo **02**.
		- \_\_ c. Paina ohjaustaulun Enter-painiketta.
		- \_\_ d. Paina ylä- tai alanuolipainiketta, kunnes Function/Data-näyttöön tulee arvo **B**.
		- \_\_ e. Paina ohjaustaulun Enter-painiketta.
		- \_\_ f. Paina ylä- tai alanuolipainiketta, kunnes Function/Data-näyttöön tulee arvo **S**.
		- \_\_ g. Paina ohjaustaulun Enter-painiketta.
		- \_\_ h. Paina tilan valintapainiketta niin monta kertaa, että Normal-tilan merkkivalo (**OK**) syttyy.
		- \_\_ i. Paina ylä- tai alanuolipainiketta, kunnes Function/Data-näyttöön tulee arvo **01**.
		- \_\_ j. Paina ohjaustaulun Enter-painiketta.
			- näyttöön pitäisi tulla merkkijono **01 B S**. Muussa tapauksessa toista vaiheet 19a 19j. Jos merkkijono näkyy, siirry seuraavaan vaiheeseen.
- \_\_ 20. Katso ohjaustaulun Function/Data-näyttöä.
- \_\_ 21. Näkyykö siinä merkkijono **01 B V=S**?
	- \_\_ **Kyllä**: Jatka seuraavasta vaiheesta.
	- \_\_ **Ei**: Tee seuraavat toimet:
		- \_\_ a. Paina ylä- tai alanuolipainiketta, kunnes Function/Data-näyttöön tulee arvo **02**.
		- \_\_ b. Paina ohjaustaulun Enter-painiketta.
		- \_\_ c. Paina ylä- tai alanuolipainiketta, kunnes Function/Data-näyttöön tulee arvo **B**.
		- \_\_ d. Paina ohjaustaulun Enter-painiketta.
		- \_\_ e. Paina ylä- tai alanuolipainiketta, kunnes Function/Data-näyttöön tulee arvo **S**.
		- \_\_ f. Paina ohjaustaulun Enter-painiketta.
		- \_\_ g. Paina ylä- tai alanuolipainiketta, kunnes Function/Data-näyttöön tulee arvo **01**.
		- \_\_ h. Paina ohjaustaulun Enter-painiketta.
			- Näyttöön pitäisi tulla merkkijono **01 B S**. Muussa tapauksessa, toista vaiheet 21a 21h.
		- \_\_ i. Siirry vaiheeseen 22.
- \_\_ 22. Paina ohjaustaulussa olevaa virtapainiketta. Verkkovirran merkkivalo syttyy noin 10 sekunnin kuluttua ja tiedot tulevat näkyviin Function/Data-näyttöön.
- **Huomautus:** Virran kytkemisen jälkeen kestää noin 5 20 minuuttia, ennen kuin alkulataus (IPL) on valmis. Kun alkulataus on valmis, Function/Data-näyttöön tulee merkkijono 01 B N S.
- \_\_ 23. Vaihdoitko IXS-kortin version 289x tai 4810?
	- \_\_ **Ei**: Toimi seuraavasti:
		- \_\_ a. Kirjaudu järjestelmään. Varmista, että sinulla on huoltotyökalujen käyttövaltuudet.
		- \_\_ b. Kirjoita komentoriville komento **strsst** ja paina ENTER-näppäintä.
		- \_\_ c. Kirjoita *System Service Tools (SST) Sign On* -näyttöön **käyttäjätunnus ja tunnussana** ja paina ENTER-näppäintä.
		- \_\_ d. Valitse *System Service Tools (SST)* -valikosta vaihtoehto **Start a service tool** ja paina ENTER-näppäintä.
		- \_\_ e. Valitse *Start a Service Tool* -valikosta vaihtoehto **Hardware service manager** ja paina ENTER-näppäintä.
		- \_\_ f. Valitse *Hardware Service Manager* -valikosta vaihtoehto **Packaging hardware resources (system, frames, cards...)** ja paina ENTER-näppäintä.
		- \_\_ g. Kirjoita *System Unit or Expansion Unit* -riville vaihtoehto **9**.
		- \_\_ h. Paina tarvittaessa Page Down -näppäintä ja katso *Card Pos* -saraketta äsken vaihtamasi kortin kohdalta.
		- \_\_ i. Löysitkö juuri vaihtamasi kortin?
			- \_\_ **Kyllä**: Siirry vaiheeseen 25 [sivulla](#page-18-0) 15.
			- \_\_ **Ei**: Palaa vaiheeseen 2 [sivulla](#page-12-0) 9 ja tarkista kortin vaihtoon liittyvät vaiheet.
	- \_\_ **Kyllä**: Toimi seuraavasti:
		- \_\_ a. Jos olet vaihtanut IXS-kortin version 289x tai 4810, on suositeltavaa, että toteutat tarkistustestin.
		- \_\_ b. Kirjaudu järjestelmään. Varmista, että sinulla on huoltotyökalujen käyttövaltuudet.
		- \_\_ c. Kirjoita komentoriville komento **strsst** ja paina ENTER-näppäintä.
		- \_\_ d. Kirjoita *System Service Tools (SST) Sign On* -näyttöön **käyttäjätunnus ja tunnussana** ja paina ENTER-näppäintä.
		- \_\_ e. Valitse *System Service Tools (SST)* -valikosta vaihtoehto **Start a service tool** ja paina ENTER-näppäintä.
		- \_\_ f. Valitse *Start a Service Tool* -valikosta vaihtoehto **Hardware service manager** ja paina ENTER-näppäintä.
		- \_\_ g. Valitse *Hardware Service Manager* -valikosta vaihtoehto **Packaging hardware resources (system, frames, cards...)** ja paina ENTER-näppäintä.
		- \_\_ h. Kirjoita *System Unit or Expansion Unit* -riville vaihtoehto **9**.
		- \_\_ i. Paina tarvittaessa Page Down -näppäintä ja katso *Card Pos* -saraketta.
			- \_\_ 1) Valitse vaihtoehto **Associated Logical Resources** sen sovitinkortin (289x tai 4810) viereisellä rivillä, jonka olet juuri vaihtanut.
			- \_\_ 2) Valitse vaihtoehto **Verify** sovitinkortin 289x tai 4810 viereiseltä riviltä.
			- \_\_ 3) Paina *Verification Test* -näytössä ENTER-näppäintä.
			- \_\_ 4) Valitse vaihtoehto **Processor Internal Test** ja odota, kunnes testi päättyy.
			- \_\_ 5) Valitse vaihtoehto **Hardware Memory Test** ja odota, kunnes testi päättyy.
			- \_\_ 6) Paina *Number of Test Runs* -näytössä ENTER-näppäintä.

**Huomautus:** Jos testi ei onnistu, varmista, että olet asentanut kortin oikein. Jos testi jatkuvasti epäonnistuu, ota yhteys valtuutettuun IBM-jälleenmyyjään tai -huoltoon.

- \_\_ 7) Kun testi on valmis, *Verification Test Results* -näyttöön tulee testin onnistumisesta kertova sanoma This test is successful.
- \_\_ 8) Paina ENTER-näppäintä kaksi kertaa.
- \_\_ 9) Palaa *päävalikkoon* antamalla komento F3 (ulos) kolme kertaa.
- <span id="page-18-0"></span>\_\_ 24. Palaa takaisin *päävalikkoon* antamalla komento F3 (ulos) kolme kertaa ja painamalla ENTER-näppäintä.
- \_\_ 25. Kortin vaihto on valmis.

## **Uuden PCI-kortin asennus**

Näiden ohjeiden avulla voit asentaa uuden lisävarustekortin yksikköön. Joissakin tapauksissa voit joutua

siirtämään järjestelmään jo asennettuja kortteja. Selvitä julkaisun iSeries System [Builder](http://www.redbooks.ibm.com/pubs/pdfs/redbooks/sg242155.pdf) avulla, tarvitseeko PCI-kortteja siirtää. Jatka sen jälkeen tästä kohdasta ja katso lisätietoja kohdasta ["Kortin](#page-45-0) siirto [iSeries-järjestelmässä"](#page-45-0) sivulla 42.

## **Termit**

**IOA** Siirräntäsovitin

**IOP** Siirräntäsuoritin

#### **Siirräntäsuoritinkorttiryhmä**

Sisältää siirräntäsuorittimen ja kaikki sen ohjauksessa olevat siirräntäsovittimet.

- v Yhdessä siirräntäsuoritinkorttiryhmässä voi olla enintään yksi siirräntäsuoritin ja neljä siirräntäsovitinta.
- v Poikkeuksena on IXS-kortti (lisävarustekortti 289x tai 4810), jossa yhdessä siirräntäsuoritinkorttiryhmässä voi olla enintään kolme siirräntäsovitinta.

#### **Lisäominaisuuden numero**

Järjestelmä- ja laajennusyksiköiden uusien lisävarusteiden tilauksessa käytettävät numerot.

#### **CCIN (customer card identification number) -numero**

Lisävarustekortin tunnusnumero.

#### **PCI-siltayksikkö**

PCI-korttipaikkojen muodostama joukko. Siirräntäsuoritinkorttiryhmät eivät voi ylittää PCI-siltayksikön rajoja.

### **Järjestelmän voimassa olevan kokoonpanon selvitys**

Voit selvittää iSeries-järjestelmäyksikön tai laajennusyksikön voimassa olevan kokoonpanon seuraavien toimien avulla. Tuo iSeries-istunto kuvaruutuun ja kirjaudu järjestelmään. Jos käytössäsi on useita iSeriesjärjestelmiä, tuo näkyviin istunto järjestelmään, jota päivitetään ja johon sinulla on huoltotyökalujen käyttövaltuudet.

- \_\_ 1. Kirjoita *päävalikon* komentoriville komento **strsst** ja paina ENTER-näppäintä.
- \_\_ 2. Kirjoita *Start Service Tools (STRSST) Sign On* -näyttöön huoltotyökalujen **käyttäjätunnus ja tunnussana** ja paina ENTER-näppäintä.
- \_\_ 3. Valitse *System Service Tools (SST)* -valikosta vaihtoehto **Start a service tool** ja paina ENTER-näppäintä.
- \_\_ 4. Valitse *Start a Service Tool* -valikosta vaihtoehto **Hardware service manager** ja paina ENTER-näppäintä.
- \_\_ 5. Valitse *Hardware Service Manager* -valikosta vaihtoehto **Packaging hardware resources (system, frames, cards...)** ja paina ENTER-näppäintä.
- \_\_ 6. Kirjoita **System Unit** -riville arvo **9** ja paina ENTER-näppäintä.
- \_\_ 7. Valitse vaihtoehto **Include empty positions**.
- <span id="page-19-0"></span>\_\_ 8. Katso **Card Pos** -sarakkeessa olevia korttien merkintöjä (xxx). Kirjoita muistiin järjestelmässä olevien korttien (xxxx) tyyppinumerot sarakkeesta **Type** järjestelmääsi vastaavaan kokoonpanotaulukkoon. Lisätietoja on kohdassa "Voimassa olevat kokoonpanon [määritystaulukot"](#page-58-0) sivulla 55.
- \_\_ 9. Anna kerran komento F12.
- \_\_ 10. Onko järjestelmään liitetty laajennusyksikkö?
	- \_\_ **Ei:** Jatka näiden ohjeiden mukaan.
	- \_\_ **Kyllä:** Tee seuraavat toimet:
		- \_\_ a. Kirjoita **System Expansion Unit** -kenttään vaihtoehto **9** ja paina ENTER-näppäintä.
		- \_\_ b. Valitse vaihtoehto **Include empty positions**.
		- \_\_ c. Katso **Card Pos** -sarakkeessa olevia korttien merkintöjä (Cxx). Kirjoita muistiin järjestelmässä olevien korttien (korttipaikoissa Cxx) tyyppinumerot sarakkeesta **Type** järjestelmääsi vastaavaan kokoonpanotaulukkoon. Lisätietoja on kohdassa ["Voimassa](#page-58-0) olevat kokoonpanon [määritystaulukot"](#page-58-0) sivulla 55.
		- \_\_ d. Kun olet valmis, anna kerran komento F12.
		- \_\_ e. Jos laajennusyksiköitä on useita, siirty vaiheeseen 10a ja toista sitä seuraavat vaiheet kullekin luettelossa olevalle laajennusyksikölle.

### **Kortin asennuspaikan selvitys**

- \_\_ 1. Asennatko korttia loogisiin osioihin?
	- \_\_ **Ei:** Jatka seuraavasta vaiheesta.
	- \_\_ **Kyllä:** Kortin paikka tulee määrittää LPAR Validation Tool -työkalun avulla. Siirry *Information Center* -sivuston kohtaan LPAR Validation Tool -työkalun käyttö. Palaa sen jälkeen näihin ohjeisiin ja siirry kohtaan "Kortin [asennus"](#page-32-0) sivulla 29.
- \_\_ 2. Asennatko lisävarustekortin 289x tai 4810?
	- \_\_ **Ei:** Jatka seuraavasta vaiheesta.
	- \_\_ **Kyllä:** Käyttäjä voi asentaa siirräntäsuoritinkortin 289x (IXS) tai 4810 (IXS) järjestelmäyksikön malliin 270, johon on liitetty laajennusyksikkö 5075, 5095 tai 0595, tai järjestelmäyksikön malliin 800 tai 810, johon on liitetty laajennusyksikkö 5075, 5078, 0578, 5088, 0588, 5095 tai 0595.

Muistikortteja on ehkä asennettava siirräntäsuoritinkortteihin 289x (IXS) tai 4810 (IXS).

Oletko asentamassa lisävarustekorttia 289x tai 4810 järjestelmäyksikön malliin 270, johon on liitetty laajennusyksikkö 5075, 5095 tai 0595, tai järjestelmäyksikön malliin 800 tai 810, johon on liitetty laajennusyksikkö 5075, 5078, 0578, 5088, 0588, 5095 tai 0595?

- \_\_ **Ei:** Käyttäjä voi asentaa lisävarustekortin 289x tai 4810 vain yllä mainittuihin yksiköihin. Jos haluat asentaa lisävarustekortin 289x tai 4810 muihin järjestelmäyksiköihin, ota yhteys IBM:n ohjelmistotukeen.
- \_\_ **Kyllä:** Tee seuraavat toimet:
	- \_\_ a. Lisävarustekortti 289x tai 4810 asennetaan korttipaikkaan, jossa on merkintä **IXS**. Lisätietoja IXS-kortin paikasta on kohdassa "Voimassa olevat [kokoonpanon](#page-58-0) [määritystaulukot"](#page-58-0) sivulla 55.
	- \_\_ b. Siirräntäsuoritinkortit 2890, 2891 ja 2899 vievät järjestelmäyksiköissä 270, 800 ja 810 yhden korttipaikan ja toinenkin korttipaikka lyhenee lyhyeksi korttipaikaksi. Siirräntäsuoritinkortit 2892 ja 4810 vievät yhden korttipaikan.
	- \_\_ c. Siirräntäsuoritinkortit 2890, 2891 ja 2899 vievät laajennusyksiköissä 2890, 2891 ja 2899 kaksi korttipaikkaa ja kolmaskin korttipaikka lyhenee lyhyeksi korttipaikaksi. Siirräntäsuoritinkortit 2892 ja 4810 vievät kaksi korttipaikkaa.
	- \_\_ d. Sijoita korttien 2890, 2891 ja 2899 kohdalla ensimmäinen lähiverkon siirräntäsovitin lyhyeen korttipaikkaan. Sijoita korttien 2892 ja 4810 kohdalla ensimmäinen lähiverkon siirräntäsovitin korttien 2892 tai 4810 viereiseen paikkaan.
	- \_\_ e. Jos asennat toisen lähiverkon kortin, sijoita se seuraavaan korttipaikkaan.
- \_\_ f. Jos asennat kolmannen lähiverkon kortin, sijoita se seuraavaan korttipaikkaan.
- \_\_ g. Tarkista järjestelmän nykyisestä kokoonpanosta, ovatko IXS-korttipaikka ja lähiverkon siirräntäsovitinkorttien (LAN IOA) paikat vapaina. Elleivät ne ole, kortteja on siirrettävä. Jos korttia on siirrettävä, siirry kohtaan ["Kortin](#page-45-0) siirto [iSeries-järjestelmässä"](#page-45-0) sivulla 42. Jos voit asentaa IXS-kortin heti, siirry kohtaan "Kortin [asennus"](#page-32-0) sivulla 29.
- \_\_ 3. Asennatko siirräntäsuorittimen 2842, 2843 tai 2844 lisälaitetta?
	- \_\_ **Kyllä**: Jatka seuraavasta vaiheesta.
	- \_\_ **Ei**: Siirry vaiheeseen 6 [sivulla](#page-22-0) 19.
- \_\_ 4. Kohdasta Taulukko 1 17 saat selville nykyisen kokoonpanon.
	- v Asenna siirräntäsuoritinkortti 2842, 2843 tai 2844 mihin tahansa korttipaikkaan, jossa on merkintä **IOP**. Järjestelmässä on myös sisäisiä siirräntäsuorittimia. Lisätietoja siirräntäsuorittimien paikoista on kohdassa "Voimassa olevat kokoonpanon [määritystaulukot"](#page-58-0) sivulla 55.
	- v Joudut ehkä siirtämään siirräntäsovitinkorttia, ennen kuin voit asentaa siirräntäsuorittimen. Jos siirräntäsovitinkorttia on siirrettävä, selvitä kortin siirtopaikka siirtymällä vaiheeseen 6 [sivulla](#page-22-0) [19.](#page-22-0)
	- v Asentamalla siirräntäsuorittimen luot uuden siirräntäsuoritinkorttiryhmän.
	- v Siirräntäsuorittimia ei voi asentaa peräkkäisiin korttipaikkoihin. Siirräntäsuorittimet voidaan asentaa korttien 2792, 2892, 4710 tai 4810 viereisiin paikkoihin.

| Lisä-<br>ominai-<br>suuden<br>numero | <b>CCIN-</b><br>numero                   | <b>Kuvaus</b>                               | Rajoitukset                                                                                                    | Siirräntä-<br>sovitin-<br>korttien<br>enimmäis-<br>määrä | Muisti-<br>arvo          | Suoritus-<br>kykyarvo |
|--------------------------------------|------------------------------------------|---------------------------------------------|----------------------------------------------------------------------------------------------------|----------------------------------------------------------|--------------------------|-----------------------|
| Imbed IOP                            | 284B, 284C,<br>284D, 284E,<br>286C, 286F | Imbed IOP                                   | Siirräntäsuoritinkortteja ei<br>voi sijoittaa peräkkäisiin<br>korttipaikkoihin                                                                                                    | 4                                                        | 100                      | 100                   |
| 2790<br>2791<br>2799                 | 2890-001<br>2890-002<br>2890-003         | PCI Integrated<br>xSeries Server            | · Ei käyttäjän asennettavissa                                                                                                    | 3                                                        | Ei<br>käytettä-<br>vissä | Ei käytettä-<br>vissä |
| 2792                                 | 2892-001                                 | PCI Integrated<br>xSeries Server            | • Ei käyttäjän asennettavissa                                                                                                    | 3                                                        | Ei käytet-<br>tävissä    | Ei käytettä-<br>vissä |
| 2842                                 | 2842                                     | PCI Node<br>Input/Output<br>Processor (IOP) | · Vain 270, 800, tai 810 ja<br>5075, 0595, 5095<br>Siirräntäsuoritinkortteja ei<br>voi sijoittaa peräkkäisiin<br>korttipaikkoihin<br>Enintään:<br>Kaksi 2842-korttia yksi-<br>köissä 270, 800 ja 810<br>Kolme 2842-korttia<br>yksikössä 5075<br>Kaksi 2842-korttia yksi-<br>-<br>köissä 5095 tai 0595 | 4                                                        | 100                      | 100                   |

*Taulukko 1. Siirräntäsuoritinkorttien numerot, nimet, muistiarvot, suorituskykyarvot ja rajoitukset.*

![](_page_21_Picture_537.jpeg)

![](_page_21_Picture_538.jpeg)

| Lisä-<br>ominai-<br>suuden<br>numero | <b>CCIN-</b><br>numero | <b>Kuvaus</b>                    | Rajoitukset                                                                                                    | Siirräntä-<br>sovitin-<br>korttien<br>enimmäis-<br>määrä                        | Muisti-<br>arvo       | Suoritus-<br>kykyarvo |
|--------------------------------------|------------------------|----------------------------------|----------------------------------------------------------------------------------------------------|---------------------------------------------------------------------------------|-----------------------|-----------------------|
| 2892                                 | 2892-001               | PCI Integrated<br>xSeries Server | · Siirräntäsuoritinkortteja ei<br>voi sijoittaa peräkkäisiin<br>korttipaikkoihin<br>• Vain siirräntäsovittimet<br>2744, 5700 ja 5701 voidaan<br>lisätä samaan siir-<br>räntäsuoritinkorttiryhmään<br>2892- tai 4810-kortti käyttää<br>٠<br>kahta korttipaikkaa kaikissa<br>malleissa malleja 270, 800 ja<br>810 lukuun ottamatta       | 2(270,<br>800, 810,<br>5075, 5095,<br>0595)<br>3 (5078,<br>0578, 5088,<br>0588  | Ei käytet-<br>tävissä | Ei käytettä-<br>vissä |
| 4710                                 | 2892-002               | PCI Integrated<br>xSeries Server | • Ei käyttäjän asennettavissa                                                                                                    | 3                                                                               | Ei käytet-<br>tävissä | Ei käytettä-<br>vissä |
| 4810                                 | 2892-002               | PCI Integrated<br>xSeries Server | Siirräntäsuoritinkortteja ei<br>$\bullet$<br>voi sijoittaa peräkkäisiin<br>korttipaikkoihin<br>Vain siirräntäsovittimet<br>2744, 5700 ja 5701 voidaan<br>lisätä samaan siir-<br>räntäsuoritinkorttiryhmään<br>· 2892- tai 4810-kortti käyttää<br>kahta korttipaikkaa kaikissa<br>malleissa malleja 270, 800 ja<br>810 lukuun ottamatta | 2 (270,<br>800, 810,<br>5075, 5095,<br>0595)<br>3 (5078,<br>0578, 5088,<br>0588 | Ei käytet-<br>tävissä | Ei käytettä-<br>vissä |

<span id="page-22-0"></span>*Taulukko 1. Siirräntäsuoritinkorttien numerot, nimet, muistiarvot, suorituskykyarvot ja rajoitukset. (jatkoa)*

- \_\_ 5. Asenna siirräntäsuoritinkortti. Siirry kohtaan "Kortin [asennus"](#page-32-0) sivulla 29.
- \_\_ 6. Täytä kohdassa ["Paikkataulukot"](#page-74-0) sivulla 71 olevat taulukot, joiden avulla voit selvittää siirräntäsovitinkortin parhaan asennus- tai siirtopaikan. Tällöin tarvitset taulukoissa ["Voimassa](#page-58-0) olevat kokoonpanon [määritystaulukot"](#page-58-0) sivulla 55 olevia korttien tietoja, jotka olet kirjoittanut muistiin vaiheessa 8 [sivulla](#page-19-0) 16.
	- \_\_ a. Paikanna ensimmäinen siirräntäsuoritin 2842, 2843, 2844, 289x tai 4810 (sisäinen).
	- \_\_ b. Selvitä siirräntäsuorittimen (siirräntäsuoritinryhmän) ohjaamat siirräntäsovittimet.
		- v Siirräntäsuoritinkorttiryhmä sisältää siirräntäsuorittimen ja kaikki sen ohjauksessa olevat siirräntäsovittimet.
		- v Siirräntäsuoritinkorttiryhmät eivät voi ylittää PCI-siltayksikön rajoja. Lisätietoja on kohdassa "Voimassa olevat kokoonpanon [määritystaulukot"](#page-58-0) sivulla 55.
	- \_\_ c. Paikanna ensimmäinen siirräntäsuoritinkorttiryhmä, jossa on tyhjä korttipaikka.
	- \_\_ d. Etsi kunkin tässä siirräntäsuoritinkorttiryhmässä tällä hetkellä asennettuna olevan siirräntäsovittimen (IOA) arvot ja kirjoita ne paikkataulukkoon. Saat tarvitsemasi arvot seuraavasta taulukosta. [\(Taulukko](#page-23-0) 2 sivulla 20.)
	- \_\_ e. Asenna uusi kortti seuraavaan käytettävissä olevaan siirräntäsuoritinkorttiryhmän korttipaikkaan. Älä jätä tyhjiä paikkoja mikäli mahdollista. Yritä välttää ohjauspäätteen siirtelyä.
	- \_\_ f. Kirjoita taulukkoon uuden kortin lisäominaisuuden numero tai CCIN-numero.
	- \_\_ g. Etsi uuden kortin arvot ja kirjoita ne paikkataulukkoon.
- <span id="page-23-0"></span>\_\_ h. Laske siirräntäsovittimien *muistiarvot* yhteen ja kirjota summa kohtaan *Siirräntäsovittimet yhteensä*.
- \_\_ i. Laske siirräntäsovittimien *suorituskykyarvot* yhteen ja kirjota summa kohtaan *Siirräntäsovittimet yhteensä*.
- \_\_ j. Jos loppusummat **eivät** ole suurempia kuin kyseisen korttiryhmän siirräntäsuorittimen arvo, tarkista rajoitukset, kuten kortin pituus, ja varmista, että voit asentaa kortin tyhjään korttipaikkaan. Jos kortti ei vastaa rajoituksia, valitse toinen tyhjä paikka ja toista vaiheet. Muussa tapauksessa kaikki on valmista ja voit asentaa uuden kortin tyhjään paikkaan.
- \_\_ k. Jos jompikumpi loppusumma **on** suurempi kuin siirräntäsuoritinkortin vastaava arvo, siirry seuraavaan käytettävissä olevaan siirräntäsuoritinkorttiryhmään, jossa on tyhjä korttipaikka, ja täytä toinen *paikkataulukko* toistamalla edelliset vaiheet.
- \_\_ l. Palaa takaisin *päävalikkoon* antamalla komento F3 (ulos) kolme kertaa ja painamalla Enternäppäintä.
- \_\_ m. Siirry kohtaan "Kortin [asennus"](#page-32-0) sivulla 29.

| Lisä-<br>ominai-<br>den<br>numero | CCIN-<br>numero | Kuvaus                                                      | Rajoitukset                                                                                                    | Kortin<br>pituus | Muisti-<br>arvo  | Suoritus-<br>kykyarvo |
|-----------------------------------|-----------------|-------------------------------------------------------------|----------------------------------------------------------------------------------------------------|------------------|------------------|-----------------------|
| 0092                              | 2689            | Integrated Adapter<br>for xSeries                           |                                                                                                    | Pitkä            | ei käy-<br>tössä | ei käytössä           |
| 2742                              | 2742            | PCI-kortin<br>kaksilinjainen<br>suuralueverkkoliit-<br>tymä |                                                                                                    | Lyhyt            | 15               | $14\,$                |
| 2743<br>2760                      | 2743<br>2760    | PCI Ethernet/IEEE<br>802.3                                  | Nämä rajoitukset eivät ole voi-<br>massa, jos kortti 2743 sisältyy CCIN<br>2890 -siirräntäsuoritinryhmään. Vain<br>TCP/IP-tuki.                                                                                                    | Lyhyt            | $\overline{2}$   | 26                    |
|                                   |                 |                                                             | Älä asenna korttipaikkaan 5V.<br>Asenna 64-bittiseen korttipaik-<br>kaan muissa malleissa paitsi mal-<br>leissa 270, 800 ja 810, joissa<br>32-bittistä paikkaa on käytettävä,<br>koska 64-bittisiä paikkoja ei ole.<br>Mallissa 820 64-bittinen kort-<br>tipaikka on suositeltava, mutta<br>32-bittinen korttipaikka on mah-<br>dollinen.<br>Rajoitettu yhteen korttiin 2743,<br>2760, 5700 tai 5701 PCI-<br>siltayksikön raja-arvoa kohti<br>Siirräntäsuoritin, jossa on<br>sovitinkortti 2743, tukee enintään<br>yhtä toista siirräntäsovitinta. |                  |                  |                       |
| 2744                              | 2744            | PCI 100/16/4MB<br>Token-Ring                                | Siirräntäsuoritinta kohti enintään<br>$\bullet$<br>kaksi sovitinkorttia mallia 4838,<br>2849 ja 2744 minä tahansa yhdis-<br>telmänä, paitsi CCIN 289x -siir-<br>räntäsuoritinryhmässä.                                                                                                    | Lyhyt            | 25               | 36                    |
| 2749                              | 2749            | PCI Ultra Magnetic<br>Media Controller                      | · Jos kortti lisätään PCI-X-väylään,<br>järjestelmän tai levy-yksik-<br>kötornin teho saattaa laskea                                                                                                    | Lyhyt            | 22               | 25                    |

*Taulukko 2. Korttien numerot, nimet, muistiarvot, suorituskykyarvot ja rajoitukset.*

![](_page_24_Picture_584.jpeg)

![](_page_24_Picture_585.jpeg)

| Lisä-<br>ominai-<br>den<br>numero | CCIN-<br>numero | Kuvaus                                    | Rajoitukset                                                                                                    | Kortin<br>pituus | Muisti-<br>arvo          | Suoritus-<br>kykyarvo |
|-----------------------------------|-----------------|-------------------------------------------|----------------------------------------------------------------------------------------------------|------------------|--------------------------|-----------------------|
| 2766                              | 2766            | PCI Fibre Channel<br>Disk Unit Controller | Sijoita 64-bittiseen paikkaan par-<br>haimman tehon saavuttamiseksi.<br>• Vain yksi siirräntäsuoritinta kohti<br>eikä muita siirräntäsovittimia.<br>Enintään kaksi 2765-, 2766-, 2787-<br>tai 5704-korttia PCI-siltayksikön<br>raja-arvoa kohti.<br>Ei ole asennettavissa SB2- tai SB3-<br>järjestelmiin eikä niihin liitet-<br>tyihin yksiköihin.                                                                                                    | Lyhyt            | $\overline{\phantom{0}}$ |                       |
| 2772                              | 2772            | Dual WAN/Modem<br>Adapter                 | Non-CIM (complex impedence<br>matching) -impedanssisovitus                                                                                                    | Lyhyt            | 15                       | 14                    |
| 2773                              | 2773            | Dual WAN/Modem<br>Adapter                 | CIM (complex impedence matching)<br>-impedanssisovitus                                                                                                    | Lyhyt            | 15                       | 14                    |
| 9767                              | 2767            | PCI Disk Unit<br>Controller IOA           | • Vain malleissa 270, 820 ja 5075.                                                                                                    | Lyhyt            | 29                       | 21                    |
| 2776                              |                 | HSL-2-portit 8,<br>kuparia                | Ei käyttäjän asennettavissa.                                                                                                    |                  |                          |                       |
| 2768                              | 2768            | PCI Magnetic Media<br>Controller          |                                                                                                    | Lyhyt            | 22                       | 25                    |
| 2782                              | 2782            | PCI RAID Disk Unit<br>Controller          | $\bullet$<br>Siirräntäsuoritinta kohti enintään<br>yksi sovitinkortti mallia 2757,<br>2763, 2780, 2782, 4748, 5703, 5715,<br>9748, 9757, 9763, 9778 tai 9782,<br>kun siirräntäsuoritin ajaa myös<br>korttia 2817, 4815, 4816 tai 4818<br>Kortteja 2782 ja 5703 tuetaan mal-<br>leissa 270, 800, 810, 820, 825, 5075,<br>5095 ja 0595<br>Siirräntäsuoritinta kohti enintään<br>kolme sovitinkorttia mallia 2782,<br>2763, 2780, 2757, 4748, 9748, 4778,<br>9778, 5703, 5705 tai 5715 minä<br>tahansa yhdistelmänä | Pitkä            | 29                       | 21                    |
| 2785                              | 2785            | HSL-2-portit, kupa-<br>ria                |                                                                                                    |                  |                          |                       |
| 2786                              | 2786            | HSL-2-portit, optiset                     |                                                                                                    |                  |                          |                       |
| 2787                              | 2787            | PCI Fibre Channel<br>Disk Unit Controller | Sijoita 64-bittiseen paikkaan par-<br>haimman tehon saavuttamiseksi.<br>• Vain yksi siirräntäsuoritinta kohti<br>eikä muita siirräntäsovittimia.<br>Enintään kaksi 2765-, 2766-, 2787-<br>$\bullet$<br>tai 5704-korttia PCI-siltayksikön<br>raja-arvoa kohti.<br>Ei ole asennettavissa SB2- tai SB3-<br>järjestelmiin eikä niihin liitet-<br>tyihin yksiköihin.                                                                                                    | Lyhyt            |                          |                       |

*Taulukko 2. Korttien numerot, nimet, muistiarvot, suorituskykyarvot ja rajoitukset. (jatkoa)*

| Lisä-<br>ominai-<br>den<br>numero | CCIN-<br>numero | Kuvaus                                                                                          | Rajoitukset                                                                                                    | Kortin<br>pituus | Muisti-<br>arvo | Suoritus-<br>kykyarvo |
|-----------------------------------|-----------------|-------------------------------------------------------------------------------------------------|----------------------------------------------------------------------------------------------------|------------------|-----------------|-----------------------|
| 2788                              | 2788            | HSL-2-portit 8, opti-<br>set                                                                    |                                                                                                    |                  |                 |                       |
| 2793                              | 2793            | PCI 2-Line WAN<br>with Modem                                                                    | Non-CIM (complex impedence<br>matching) -impedanssisovitus                                                                                                    | Lyhyt            | 15              | 14                    |
| 2794                              | 2793            | PCI 2-Line WAN<br>with Modem                                                                    | CIM (complex impedence matching)<br>-impedanssisovitus                                                                                                    | Lyhyt            | 15              | 14                    |
| 2805                              | 2805            | Neljän<br>modeemiportin PCI-<br>siirräntäsovitin,<br>Non-CIM (Complex<br>impedence<br>matching) |                                                                                                    | Pitkä            | 15              | 14                    |
| 2806                              | 2806            | Neljän<br>modeemiportin PCI-<br>siirräntäsovitin, CIM<br>(Complex impedence<br>matching)        |                                                                                                    | Pitkä            | 15              | 14                    |
| 2817                              | 2817            | PCI 155 Mbps MMF<br><b>ATM</b>                                                                  | ATM-verkon tukea ei ole versiota<br>V5R2 uudemmissa versioissa<br>Vain yksi sovitinkortti 2817, 4815,<br>4816 tai 4818 siirräntäsuoritinta<br>kohti.<br>Vain yksi korteista 2757, 2763,<br>2780, 2782, 4748, 4778, 5703, 5705,<br>9748 tai 9778 voidaan asentaa<br>samaan siirräntäsuoritinkort-<br>tiryhmään kortin 2817 kanssa.<br>Jos yksi sovitinkortti 2817, 4815,<br>4816 tai 4818 on asennettuna, siir-<br>räntäsuoritinkorttiryhmässä voi<br>olla vain yksi sovitinkortti 2744,<br>2894 tai 4838. | Lyhyt            | 35              | 47                    |
| 2849                              | 2849            | PCI 100/10 Mbps<br>Ethernet                                                                     | Jos kortti lisätään PCI-X-väylään,<br>järjestelmän tai levy-yksik-<br>kötornin teho saattaa laskea<br>Siirräntäsuoritinta kohti enintään<br>$\bullet$<br>kaksi sovitinkorttia 2849, 4838 ja<br>2744 minä tahansa yhdistelmänä.                                                                                                    | Lyhyt            | $25\,$          | 36                    |
| 2886                              | 2886            | Optinen väyläsovitin                                                                            |                                                                                                    |                  |                 |                       |
| 2887                              | 2887            | HSL-2-väyläsovitin                                                                              |                                                                                                    |                  |                 |                       |
| 4723                              | 2723            | PCI Ethernet/IEEE<br>10                                                                         |                                                                                                    | Lyhyt            | 25              | 12                    |
| 4745                              | 2745            | PCI Node WAN                                                                                    |                                                                                                    | Lyhyt            | 15              | 14                    |
| 4746                              | 2746            | PCI Twinaxial<br>Workstation Control-<br>ler                                                    |                                                                                                    | Lyhyt            | $10\,$          | $\boldsymbol{6}$      |

*Taulukko 2. Korttien numerot, nimet, muistiarvot, suorituskykyarvot ja rajoitukset. (jatkoa)*

| Lisä-<br>ominai-<br>den<br>numero | CCIN-<br>numero        | Kuvaus                                             | Rajoitukset                                                                                                    | Kortin<br>pituus | Muisti-<br>arvo | Suoritus-<br>kykyarvo |
|-----------------------------------|------------------------|----------------------------------------------------|----------------------------------------------------------------------------------------------------|------------------|-----------------|-----------------------|
| 4748/<br>9748                     | 2748                   | PCI RAID Disk Unit<br>Controller                   | Siirräntäsuoritinkorttia kohti enin-<br>tään kolme sovitinkorttia 4748,<br>9748, 2757, 2780, 2782, 5703, 5705,<br>4778 tai 9778.<br>Siirräntäsuoritinta kohti enintään<br>yksi sovitinkortti mallia 2757,<br>2763, 2780, 2782, 4748, 5703, 9748,<br>9757, 9763, 9778 tai 9782, kun siir-<br>räntäsuoritin ajaa myös korttia<br>2817, 4815, 4816 tai 4818 | Pitkä            | 29              | 21                    |
| 4750                              | 2750                   | PCI ISDN BRI U                                     | Vain yksi siirräntäsuoritinta kohti.<br>٠<br>Tukea ei ole version V5R1 jälkeen                                                                                                    | Pitkä            | 25              | 7                     |
| 4751                              | 2751                   | PCI ISDN BRI S/T                                   | Vain yksi siirräntäsuoritinta kohti.<br>Tukea ei ole version V5R1 jälkeen                                                                                                    | Pitkä            | 25              | 7                     |
| 4761                              | 2761                   | Remote Access<br>Integrated Modem<br>(8-porttinen) | • Vain yksi siirräntäsuoritinta kohti.<br>• Tukea ei ole version V5R1 jälkeen                                                                                                    | Pitkä            | 22              | 7                     |
| 4778/<br>9778                     | 2778/<br>4778/<br>9778 | PCI RAID Disk Unit<br>Controller                   | $\bullet$<br>Siirräntäsuoritinkorttia kohti enin-<br>tään kolme sovitinkorttia 4748,<br>9748, 2757, 2780, 2782, 5703, 5705,<br>5715, 4778 tai 9778.<br>Vain yksi korteista 2763, 4748 ja<br>٠<br>9748 voidaan asentaa samaan siir-<br>räntäsuoritinkorttiryhmään kort-<br>tien 2817, 4815, 4816 ja 4818<br>kanssa.                                       | Pitkä            | 29              | 25                    |
| 4801                              | 4758-023               | PCI Cryptographic<br>Coprocessor                   | Järjestelmäyksikön malleissa 270,<br>$\bullet$<br>800, 810 tai 820 sisäinen siir-<br>räntäsuoritin (imbed IOP) ei voi<br>ohjata tätä korttia.<br>Järjestelmäyksikön malleissa 825,<br>830, 840, 870, 890, SB2 tai SB3<br>latauslähteen siirräntäsuoritin ei<br>voi ohjata tätä korttia.                                                                  | Lyhyt            | 11              | 18                    |
| 4805                              | 2058                   | PCI Cryptographic<br>Accelerator                   | Latauslähteen siirräntäsovitin ei<br>٠<br>voi ohjata.<br>Enintään yksi kortti 4805, jos<br>$\bullet$<br>kortti 2743, 2760, 5700 tai 5701 on<br>myös samassa siir-<br>räntäsuoritinkorttiryhmässä.<br>Enintään kaksi 4805-korttia siir-<br>räntäsuoritinta kohti.                                                                                         | Lyhyt            | 2               | 26                    |

*Taulukko 2. Korttien numerot, nimet, muistiarvot, suorituskykyarvot ja rajoitukset. (jatkoa)*

![](_page_28_Picture_512.jpeg)

![](_page_28_Picture_513.jpeg)

| Lisä-<br>ominai-<br>den<br>numero | <b>CCIN-</b><br>numero | Kuvaus                     | Rajoitukset                                                                                                    | Kortin<br>pituus | Muisti-<br>arvo | Suoritus-<br>kykyarvo |
|-----------------------------------|------------------------|----------------------------|----------------------------------------------------------------------------------------------------|------------------|-----------------|-----------------------|
| 4818                              | 2818                   | PCI 155Mbps SMF<br>0C3 ATM | • Tukea ei ole version V5R2 jälkeen<br>Vain yksi sovitinkortti 2817, 4815,<br>$\bullet$<br>4816 tai 4818 siirräntäsuoritinta<br>kohti.<br>Vain yksi korteista 2763, 4748,<br>4778, 9748, 2782, 2780, 2757, 5703,<br>5705 tai 9778 voidaan asentaa<br>samaan siirräntäsuoritinkort-<br>tiryhmään kortin 4818 kanssa.<br>Jos yksi sovitinkortti 2817, 4815,<br>4816 tai 4818 on asennettuna, siir-<br>räntäsuoritinkorttiryhmässä voi<br>olla vain yksi sovitinkortti 2744,<br>2894 tai 4838. | Lyhyt            | 35              | 47                    |
| 4838                              | 2838                   | PCI 100/10Mbps<br>Ethernet | Siirräntäsuoritinta kohti enintään<br>$\bullet$<br>kaksi sovitinkorttia mallia 4838,<br>2849 ja 2744 minä tahansa yhdis-<br>telmänä.                                                                                                    | Lyhyt            | 25              | 36                    |

*Taulukko 2. Korttien numerot, nimet, muistiarvot, suorituskykyarvot ja rajoitukset. (jatkoa)*

![](_page_30_Picture_565.jpeg)

![](_page_30_Picture_566.jpeg)

| Lisä-<br>ominai-<br>den<br>numero | CCIN-<br>numero | Kuvaus                               | Rajoitukset                                                                                                    | Kortin<br>pituus | Muisti-<br>arvo | Suoritus-<br>kykyarvo |
|-----------------------------------|-----------------|--------------------------------------|----------------------------------------------------------------------------------------------------|------------------|-----------------|-----------------------|
| 5702,<br>5712                     | 5702,<br>5712   | PCI Ultra Tape<br>Controller         | Siirräntäsuoritinta kohti enintään<br>yksi sovitinkortti mallia 2757,<br>2763, 2780, 2782, 4748, 5703, 9748,<br>9757, 9763, 9778 tai 9782, kun siir-<br>räntäsuoritin ajaa myös korttia<br>2817, 4815, 4816 tai 4818<br>Siirräntäsuoritinta kohti enintään<br>kolme sovitinkorttia mallia 5702,<br>2763, 2757, 2780, 2782, 4778, 5703,<br>5705, 5712 tai 9778 minä tahansa<br>yhdistelmänä                                                                                                    | Lyhyt            | 2               | 21                    |
| 5703                              | 5703            | PCI RAID Disk Unit<br>Controller     | Siirräntäsuoritinta kohti enintään<br>yksi sovitinkortti mallia 2757,<br>2763, 2780, 2782, 4748, 5703, 9748,<br>9757, 9763, 9778 tai 9782, kun siir-<br>räntäsuoritin ajaa myös korttia<br>2817, 4815, 4816 tai 4818<br>Kortteja 2782 ja 5703 tuetaan mal-<br>leissa 270, 800, 810, 820, 825, 5075,<br>5095 ja 0595<br>Siirräntäsuoritinta kohti enintään<br>kolme sovitinkorttia mallia 2782,<br>2763, 2780, 2757, 4748, 9748, 4778,<br>9778, 5703, 5705, 5712 tai 5715<br>minä tahansa yhdistelmänä | Pitkä            | 29              | 21                    |
| 5704                              | 5704            | PCI Fibre Channel<br>Tape Controller | Sijoita 64-bittiseen paikkaan par-<br>haimman tehon saavuttamiseksi.<br>Enintään kaksi 2765-, 2766-, 2787-<br>٠<br>tai 5704-korttia PCI-siltayksikön<br>raja-arvoa kohti.                                                                                                    | Lyhyt            | 36              | 50                    |
| 5705                              | 5705            | PCI Tape/DASD<br>Controller          | Siirräntäsuoritinta kohti enintään<br>yksi sovitinkortti mallia 2757,<br>2763, 2780, 2782, 4748, 9748, 5703,<br>9757, 9763, 9778 tai 9782, kun siir-<br>räntäsuoritin ajaa myös korttia<br>2817, 4815, 4816 tai 4818<br>Korttia 5705 ei tueta paikoissa 800<br>ja 810<br>Siirräntäsuoritinta kohti enintään<br>٠<br>kolme sovitinkorttia mallia 2782,<br>2763, 2780, 2757, 4748, 9748, 4778,<br>9778, 5703 tai 5705 (vain yksi<br>5705-kortti on sallittu) minä<br>tahansa yhdistelmänä               | Lyhyt            | 2               | 21                    |
| 9767                              | 2767            | PCI Disk Unit<br>Controller          | Vain yksi järjestelmää kohti.<br>٠<br>Vain yksiköissä 270, 820 ja 5075.<br>٠                                                                                                    | Lyhyt            | 29              | 21                    |
| 9771                              | 2771            | PCI 2-Line WAN<br>w/Modem            | · Vain yksi järjestelmää kohti.                                                                                                    | Lyhyt            | 15              | $14\,$                |

*Taulukko 2. Korttien numerot, nimet, muistiarvot, suorituskykyarvot ja rajoitukset. (jatkoa)*

# <span id="page-32-0"></span>**Kortin asennus**

- \_\_ 1. Poista tai avaa sen järjestelmäyksikön, laajennusyksikön tai asennuskehikon takakansi (jos sellainen on), johon asennat uuden lisävarustekortin. Varmista, että olet oikeassa osiossa, jos loogiset osiot ovat käytössä. Lisätietoja on kohdassa ["Kansien](#page-78-0) poisto" sivulla 75.
- \_\_ 2. Paikanna lisävarustekorttien korttipaikat.
- \_\_ 3. Katso, kiinnitetäänkö kortit järjestelmäyksikköön salpojen vai ruuvien avulla.

Onko yksikössä kortin kiinnityssalvat?

\_\_ **Kyllä**: iSeries-järjestelmästä voidaan katkaista virta uuden kortin asennuksen ajaksi tai virta voi olla myös kytkettynä asennuksen aikana. Päätä, haluatko asentaa kortin kohdan ["iSeries](#page-33-0)järjestelmä on [toiminnassa](#page-33-0) asennuksen aikana" sivulla 30 vai kohdan ["iSeries-järjestelmässä](#page-38-0) ei ole virtaa [asennuksen](#page-38-0) aikana" sivulla 35 ohjeiden mukaan.

![](_page_32_Figure_6.jpeg)

\_\_ **Ei**: Yksikössä on ruuvit, joilla kortit kiinnitetään.

- \_\_ a. Ennen uuden lisäkortin asennusta järjestelmästä on katkaistava virta.
- \_\_ b. Siirry kohtaan ["iSeries-järjestelmässä](#page-38-0) ei ole virtaa asennuksen aikana" sivulla 35.

<span id="page-33-0"></span>![](_page_33_Picture_0.jpeg)

### **iSeries-järjestelmä on toiminnassa asennuksen aikana**

- \_\_ 1. Kirjoita *päävalikon* komentoriville komento **strsst** ja paina ENTER-näppäintä.
- \_\_ 2. Kirjoita *System Service Tools (SST) Sign On* -näyttöön huoltotyökalujen **käyttäjätunnus ja tunnussana** ja paina ENTER-näppäintä.
- \_\_ 3. Valitse *System Service Tools (SST)* -valikosta vaihtoehto **Start a service tool** ja paina ENTER-näppäintä.
- \_\_ 4. Valitse *Start a Service Tool* -valikosta vaihtoehto **Hardware service manager** ja paina ENTER-näppäintä.
- \_\_ 5. Valitse *Hardware Service Manager* -valikosta vaihtoehto **Packaging hardware resources (system, frames, cards...)** ja paina ENTER-näppäintä.
- \_\_ 6. Kirjoita **9** *System Unit* tai *Expansion Unit* -riville sitä yksikköä vastaavassa kohdassa, johon aiot asentaa uuden kortin, ja paina ENTER-näppäintä.
- \_\_ 7. Valitse vaihtoehto **Include empty positions**.
- \_\_ 8. **Aseta maadoitusranneke paikalleen. Sen käyttö suojaa laitetta staattisen sähkövarauksen aiheuttamalta vahingoittumiselta.** Kiinnitä nauhan toisessa päässä oleva tarrapinta maalaamattomaan pintaan.  $\blacksquare$  Katso [video.](javascript:movieWindow()

#### **Huomautuksia:**

- a. Noudata samoja varotoimia kuin työskennellessäsi ilman maadoitusranneketta. Maadoitusrannekkeen 2209 (Disposable Wrist Strap) avulla voidaan vähentää staattisen sähkön aiheuttamia haittoja. Se ei lisää eikä vähennä sähköiskun mahdollisuutta sähkölaitteita käsiteltäessä.
- b. Kun olet kiinnittänyt maadoitusrannekkeen ranteeseen, poista nauhan vastakkaisessa päässä olevan kupariliuskan suoja.
- c. Kiinnitä kupariliuska järjestelmäyksikön kehyksen **paljaaseen, maalaamattomaan** metallipintaan (maadoitus).
- \_\_ 9. Valitse vaihtoehto **Concurrent Maintenance** sen tyhjän korttipaikan kohdalla, johon aiot asentaa kortin. Paina ENTER-näppäintä. Jos loogiset osiot ovat käytössä, varmista, että valitsemasi looginen osio ohjaa tätä paikkaa.
- \_\_ 10. Valitse vaihtoehto **Toggle LED blink off/on**. LED-merkkivalo vilkkuu osoittaen paikan, jonka olet valinnut uuden lisäkortin asennuspaikaksi.
- \_\_ 11. Lopeta vilkkuminen valitsemalla vaihtoehto **Toggle LED blink off/on**.

\_\_ 12. Avaa salpa korttipaikasta, johon aiot asentaa kortin. Käännä salpaa vastapäivään ja käännä sitten salpaa ulospäin.

![](_page_34_Figure_1.jpeg)

*Kuva 7. Esimerkki mallien 270, 800, 810, 820 ja 5075 kortin kiinnityssalvoista.*

![](_page_35_Figure_0.jpeg)

*Kuva 8. Esimerkki mallien 830, 840,870, 890, SB2, SB3 ja 5079 kortin kiinnityssalvoista.*

- $\Box$  13. Poista korttipaikan suojalevy.  $\Box$  Katso [video.](javascript:movieWindow()
- \_\_ 14. Asennatko IXS-kortin 289x tai 4810?
	- \_\_ **Ei**: Siirry vaiheeseen 15 [sivulla](#page-36-0) 33.
	- \_\_ **Kyllä**: Tee seuraavat toimet:
		- \_\_ a. Jos asennat muistikortteja IXS-korttiin, tee seuraavat toimet:
			- \_\_ 1) Liitä muistikortti seuraavaan vapaaseen IXS-kortin liittimeen.
			- \_\_ 2) Napsauta kortti paikalleen siirtämällä sitä alaspäin liittimessä. Muistikortista kuuluu selvä napsahdus, kun se asettuu paikoilleen liittimeen.
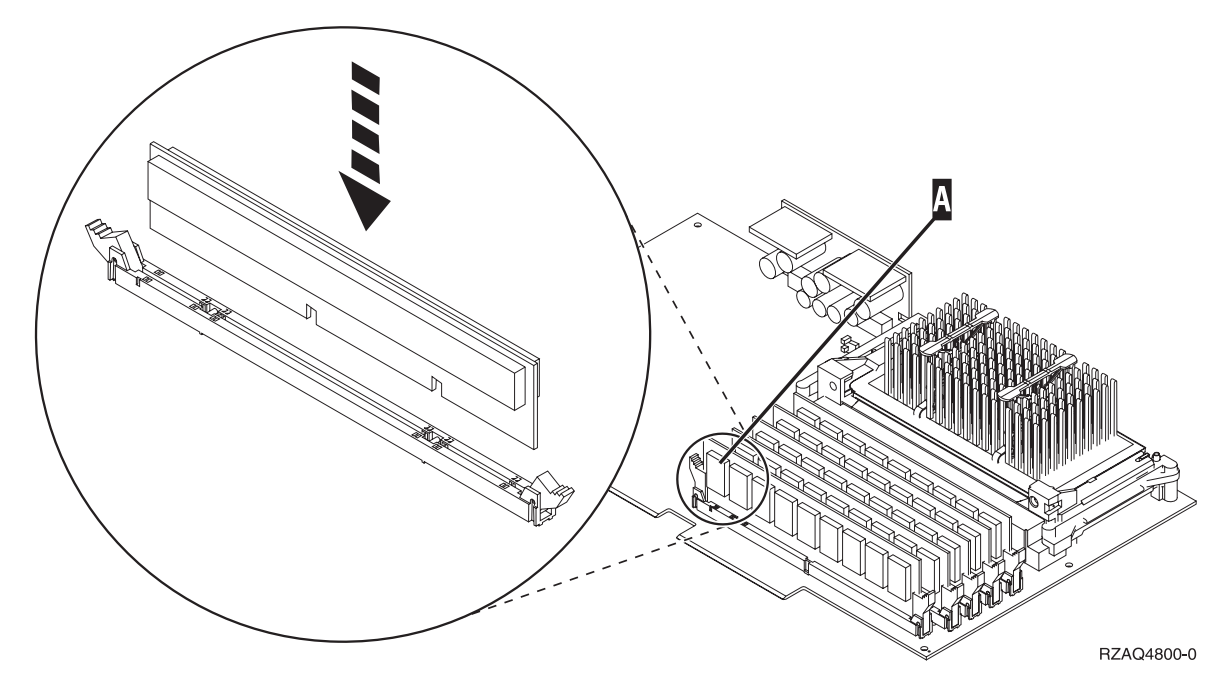

*Kuva 9. Muistin sijainti IXS-kortissa.*

- \_\_ 3) Toista tämä vaihe, jos haluat asentaa toisen 289x-muistikortin.
- \_\_ b. Poista toinen korttipaikan suojalevy vaiheessa 13 [sivulla](#page-35-0) 32 poistamasi levyn alapuolelta.
- \_\_ c. Poista muoviset välilevyt korttipaikasta. Paina alaspäin välilevyn päistä ja vedä levy irti takaseinästä.
- \_\_ 15. **Huomautus:** Sovitinkortit vioittuvat herkästi, joten
	- tartu vain kortin reunoihin
	- älä koske virtapiireihin
	- v pidä maadoitusranneketta ranteessasi käsitellessäsi kortteja
	- v säilytä sovitinkortti staattiselta sähköltä suojaavassa pakkauksessa ennen asennusta.
- \_\_ 16. Aseta uusi sovitinkortti keskusyksikön tai laajennusyksikön sisällä olevan kortin pidikkeen suuntaisesti ja työnnä kortti sisään, kunnes se kiinnittyy tukevasti.  $\boxdot$  Katso [video.](javascript:movieWindow()
- \_\_ 17. Varmista kortin kiinnitys kääntämällä salpaa sisäänpäin ja siirtämällä salpaa myötäpäivään.
- \_\_ 18. **VAARA**

**Kun kytket tai irrotat kaapeleita, käytä vain toista kättäsi. Tällä tavoin varmistat, ettet vahingossa saa sähköiskua koskettamalla kahta pintaa, joiden maadoitus on erilainen. (RSFTD004)**

Kytke kaapelit ja nimeä ne korttipaikan mukaan.

- \_\_ 19. Valitse *Hardware Resource Concurrent Maintenance* -valikosta vaihtoehto **Power on domain**. Paina ENTER-näppäintä.
- \_\_ 20. Valitse *Work with Controlling Resource* -valikosta vaihtoehto **Assign to** sen resurssin kohdalla, jossa näkyy **\*** (tähti). Paina ENTER-näppäintä.
- \_\_ 21. Odota, kunnes *Hardware Resource Concurrent Maintenance* -näyttö tulee näkyviin ja siinä on sanoma virran kytkemisen onnistumisesta (Power on complete).
- \_\_ 22. Jos siirrettäviä kortteja on lisää, siirry kohtaan "Kortin [asennuspaikan](#page-19-0) selvitys" sivulla 16 ja toista samat vaiheet seuraavan kortin asennuksen yhteydessä.
- \_\_ 23. Jos olet saanut kaikki kortit asennetuksi, irrota maadoitusranneke.
- \_\_ 24. Asenna yksikön kannet paikoilleen.
- \_\_ 25. Oletko asentanut IXS-kortin version 289x tai 4810?
	- \_\_ **Ei**: Tee seuraavat toimet:
		- \_\_ a. Kirjaudu järjestelmään. Varmista, että sinulla on huoltotyökalujen käyttövaltuudet.
		- \_\_ b. Kirjoita iSeries-istunnon komentoriville **strsst** ja paina ENTER-näppäintä.
		- \_\_ c. Kirjoita *Start a Service Tools (STRSST) Sign On* -näyttöön huoltotyökalujen **käyttäjätunnus ja tunnussana** ja paina ENTER-näppäintä.
		- \_\_ d. Valitse *System Service Tools (SST)* -valikosta vaihtoehto **Start a service tool** ja paina ENTER-näppäintä.
		- \_\_ e. Valitse *Start a Service Tool* -valikosta vaihtoehto **Hardware service manager** ja paina ENTER-näppäintä.
		- \_\_ f. Valitse *Hardware Service Manager* -valikosta vaihtoehto **Packaging hardware resources (system, frames, cards...)** ja paina ENTER-näppäintä.
		- \_\_ g. Kirjoita *System Unit or Expansion Unit* -riville vaihtoehto **9**.
		- \_\_ h. Paina tarvittaessa Page Down -näppäintä ja katso *Card Pos* -saraketta äsken asentamasi kortin kohdalta.
		- \_\_ i. Löysitkö juuri asentamasi kortin?
			- \_\_ **Kyllä**: Siirry vaiheeseen 26 [sivulla](#page-38-0) 35.
			- \_\_ **Ei**: Palaa vaiheeseen 1 [sivulla](#page-33-0) 30 ja tarkista asennusvaiheet.
	- \_\_ **Kyllä**: Tee seuraavat toimet:
		- \_\_ a. Jos olet asentanut IXS-kortin version 289x tai 4810, on suositeltavaa, että toteutat tarkistustestin.
		- \_\_ b. Kirjaudu järjestelmään. Varmista, että sinulla on huoltotyökalujen käyttövaltuudet.
		- \_\_ c. Kirjoita komentoriville komento **strsst** ja paina ENTER-näppäintä.
		- \_\_ d. Kirjoita *System Service Tools (SST) Sign On* -näyttöön huoltotyökalujen **käyttäjätunnus ja tunnussana** ja paina ENTER-näppäintä.
		- \_\_ e. Valitse *System Service Tools (SST)* -valikosta vaihtoehto **Start a service tool** ja paina ENTER-näppäintä.
		- \_\_ f. Valitse *Start a Service Tool* -valikosta vaihtoehto **Hardware service manager** ja paina ENTER-näppäintä.
		- \_\_ g. Valitse *Hardware Service Manager* -valikosta vaihtoehto **Packaging hardware resources (system, frames, cards...)** ja paina ENTER-näppäintä.
		- \_\_ h. Kirjoita *System Unit or Expansion Unit* -riville vaihtoehto **9**.
		- \_\_ i. Paina tarvittaessa Page Down -näppäintä ja etsi *Card Pos* -sarakkeesta äsken asentamasi kortti.
			- \_\_ 1) Valitse vaihtoehto **Associated Logical Resources** sen sovitinkortin (289x tai 4810) viereisellä rivillä, jonka olet juuri asentanut. Paina ENTER-näppäintä.
			- \_\_ 2) Valitse vaihtoehto **Verify** sovitinkortin 289x tai 4810 (tietoliikenteen siirräntäsovitinkortin) viereisellä rivillä.
			- \_\_ 3) Paina *Verification Test* -näytössä ENTER-näppäintä.
			- \_\_ 4) Valitse vaihtoehto **Processor Internal Test** ja paina ENTER-näppäintä.
			- \_\_ 5) Paina *Number of Test Runs* -näytössä ENTER-näppäintä.
			- \_\_ 6) Kun testi on valmis, *Verification Test Results* -näyttöön tulee testin onnistumisesta kertova sanoma The test is successful.
			- \_\_ 7) Paina ENTER-näppäintä kaksi kertaa.
			- \_\_ 8) Valitse vaihtoehto **Hardware Memory Test** ja paina ENTER-näppäintä.
			- \_\_ 9) Paina *Number of Test Runs* -näytössä ENTER-näppäintä.

**Huomautus:** Jos testi ei onnistu, varmista, että olet asentanut kortin oikein. Jos testi jatkuvasti epäonnistuu, ota yhteys valtuutettuun IBMjälleenmyyjään tai -huoltoon.

- \_\_ 10) Kun testi on valmis, *Verification Test Results* -näyttöön tulee testin onnistumisesta kertova sanoma The test is successful.
- \_\_ 11) Paina ENTER-näppäintä kaksi kertaa.
- \_\_ 12) Palaa takaisin *päävalikkoon* antamalla komento F3 (ulos) kolme kertaa ja painamalla ENTER-näppäintä.
- <span id="page-38-0"></span>\_\_ 26. Toimintojen päivitys on valmis.
- \_\_ 27. Palaa takaisin *päävalikkoon* antamalla komento F3 (ulos) kolme kertaa ja painamalla ENTER-näppäintä.

#### **iSeries-järjestelmässä ei ole virtaa asennuksen aikana**

- \_\_ 1. Jos järjestelmässä on Integrated xSeries Adapter (IXA) -sovitin, tee sen lopputoimet OS/400-käyttöjärjestelmän asetusten avulla.
- \_\_ 2. Varmista, ettei järjestelmässä ole keskeneräisiä töitä.
- \_\_ 3. Kun kaikki työt ovat päättyneet, kirjoita iSeries-järjestelmän komentoriville komento **pwrdwnsys \*immed** ja paina ENTER-näppäintä.
- \_\_ 4. Kun iSeries-järjestelmän lopputoimet ovat päättyneet, irrota kaikkien laitteiden, kuten kirjoittimien ja näyttimien, verkkojohdot pistorasiasta.
- \_\_ 5. Irrota keskusyksikön tai laajennusyksikön verkkojohdon pistoke pistorasiasta.
	- \_\_ 6. **Aseta maadoitusranneke paikalleen. Sen käyttö suojaa laitetta staattisen sähkövarauksen aihe**uttamalta vahingoittumiselta. **H** Katso [video.](javascript:movieWindow() Kiinnitä nauhan toisessa päässä oleva tarrapinta yksikön kehyksen paljaaseen, maalaamattomaan pintaan.

#### **Huomautuksia:**

- a. Noudata samoja varotoimia kuin työskennellessäsi ilman maadoitusranneketta. Maadoitusrannekkeen 2209 (Disposable Wrist Strap) avulla voidaan vähentää staattisen sähkön aiheuttamia haittoja. Se ei lisää eikä vähennä sähköiskun mahdollisuutta sähkölaitteita käsiteltäessä.
- b. Kun olet kiinnittänyt maadoitusrannekkeen ranteeseen, poista nauhan vastakkaisessa päässä olevan kupariliuskan suoja.
- c. Kiinnitä kupariliuska järjestelmäyksikön kehyksen **paljaaseen, maalaamattomaan** metallipintaan (maadoitus).
- 7. Paikanna sovitinkorttien korttipaikat järjestelmäyksikön sisällä.
- 8. Onko yksikössä ruuvit, joilla kortit kiinnitetään?

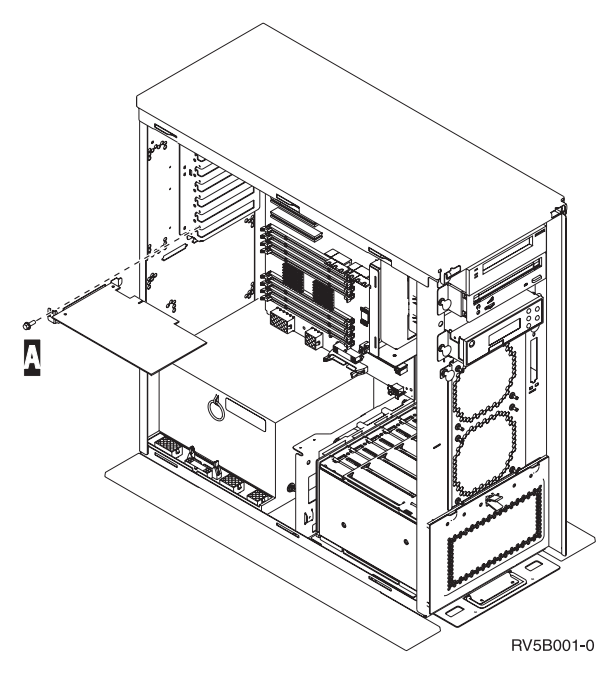

- \_\_ **Ei**: Jatka seuraavasta vaiheesta.
- \_\_ **Kyllä**: Tee seuraavat toimet:
	- \_\_ a. Irrota ruuvit siitä korttipaikasta, johon aiot asentaa kortin.
	- \_\_ b. Siirry kohtaan 10 [sivulla](#page-41-0) 38.
- \_\_ 9. Avaa salpa korttipaikasta, johon aiot asentaa kortin. Käännä salpaa vastapäivään ja käännä sitten salpaa ulospäin. Jos loogiset osiot ovat käytössä, varmista, että valitsemasi looginen osio ohjaa tätä paikkaa.

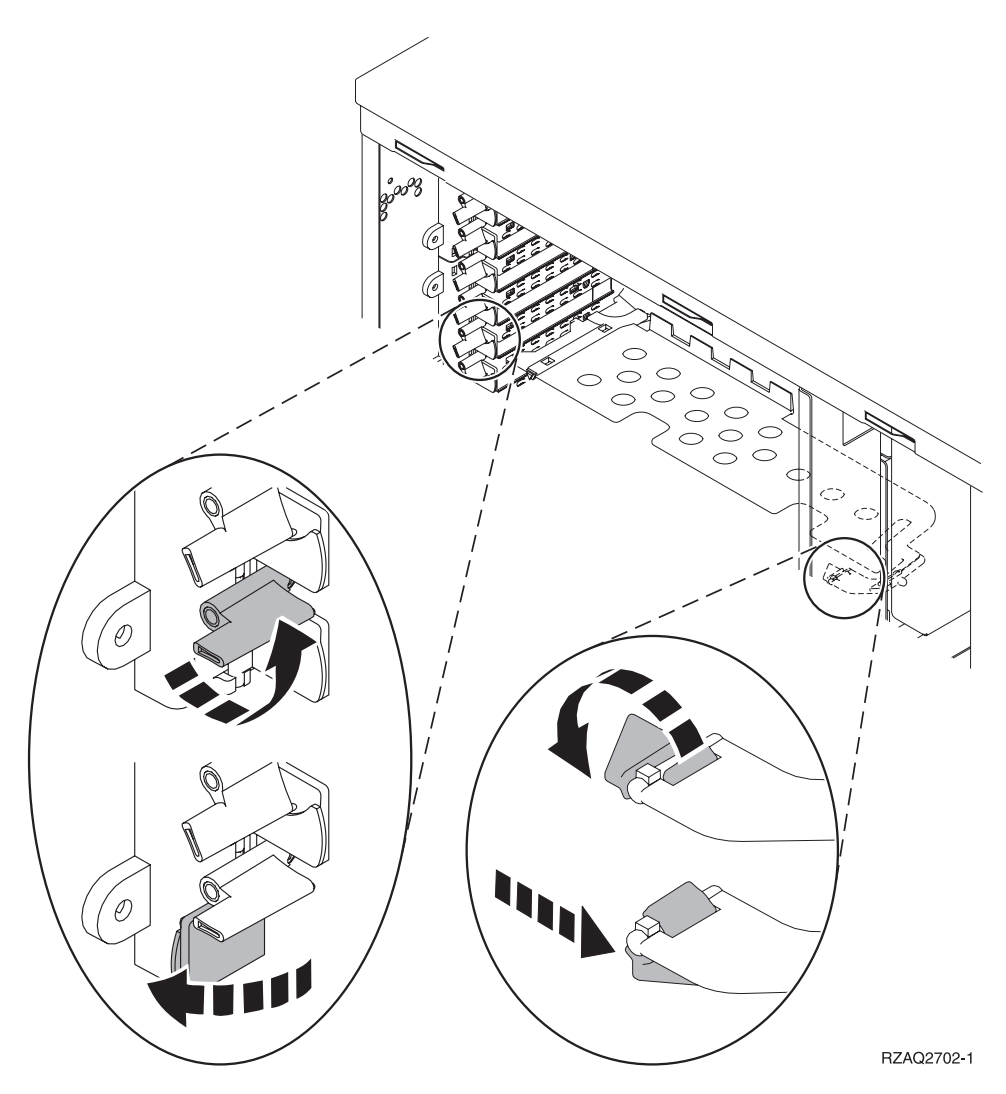

*Kuva 10. Esimerkki mallien 270, 800, 810, 820, 825, 5075, 9094 ja 9094 kortin kiinnityssalvoista.*

<span id="page-41-0"></span>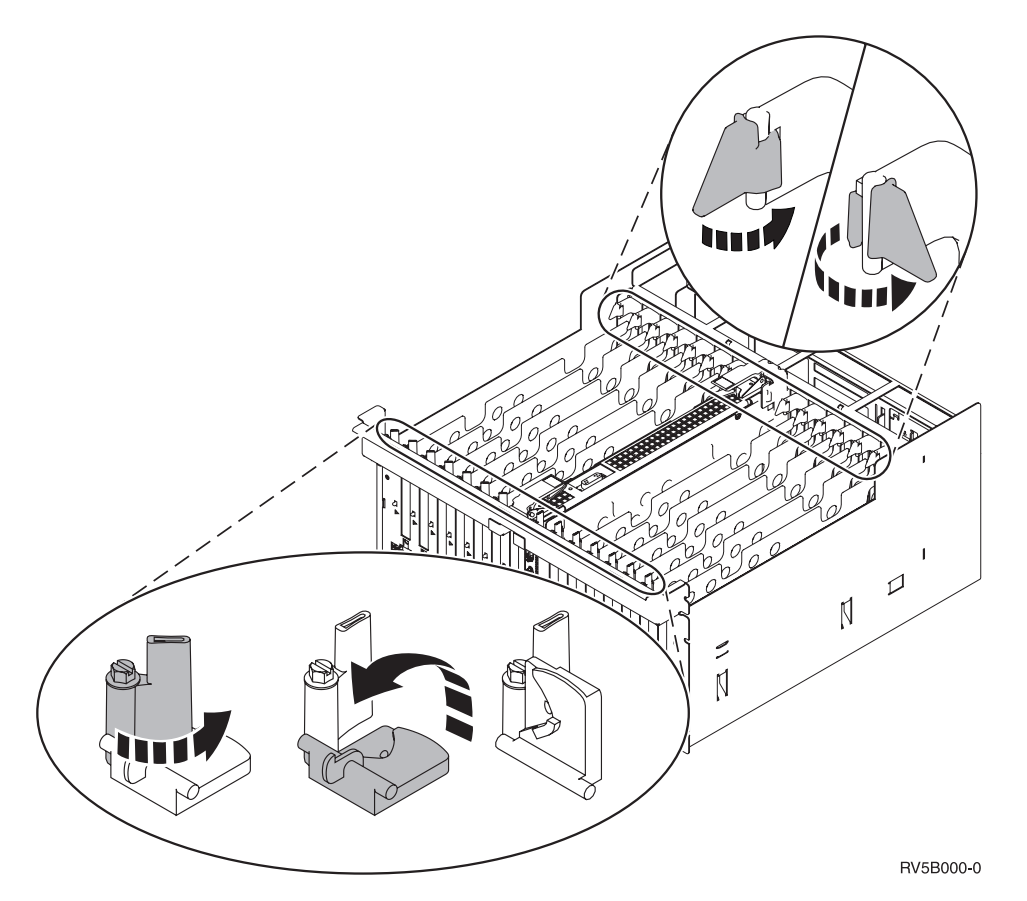

*Kuva 11. Esimerkki mallien 830, 840, 870, 890, SB2, SB3 5079 ja 5294 kortin kiinnityssalvoista.*

- $\_$  10. Poista korttipaikan suojalevy.  $\Box$  Katso [video.](javascript:movieWindow()
- \_\_ 11. Asennatko IXS-kortin version 289x tai 4810?
	- v **Ei**: Siirry vaiheeseen 12 [sivulla](#page-42-0) 39.
		- v **Kyllä**: Tee seuraavat toimet:
			- \_\_ a. Jos asennat muistikortteja IXS-korttiin, tee seuraavat toimet:
				- \_\_ 1) Liitä muistikortti seuraavaan vapaaseen IXS-kortin liittimeen.
				- \_\_ 2) Napsauta kortti paikalleen siirtämällä sitä alaspäin liittimessä. Muistikortista kuuluu selvä napsahdus, kun se asettuu paikoilleen liittimeen.

<span id="page-42-0"></span>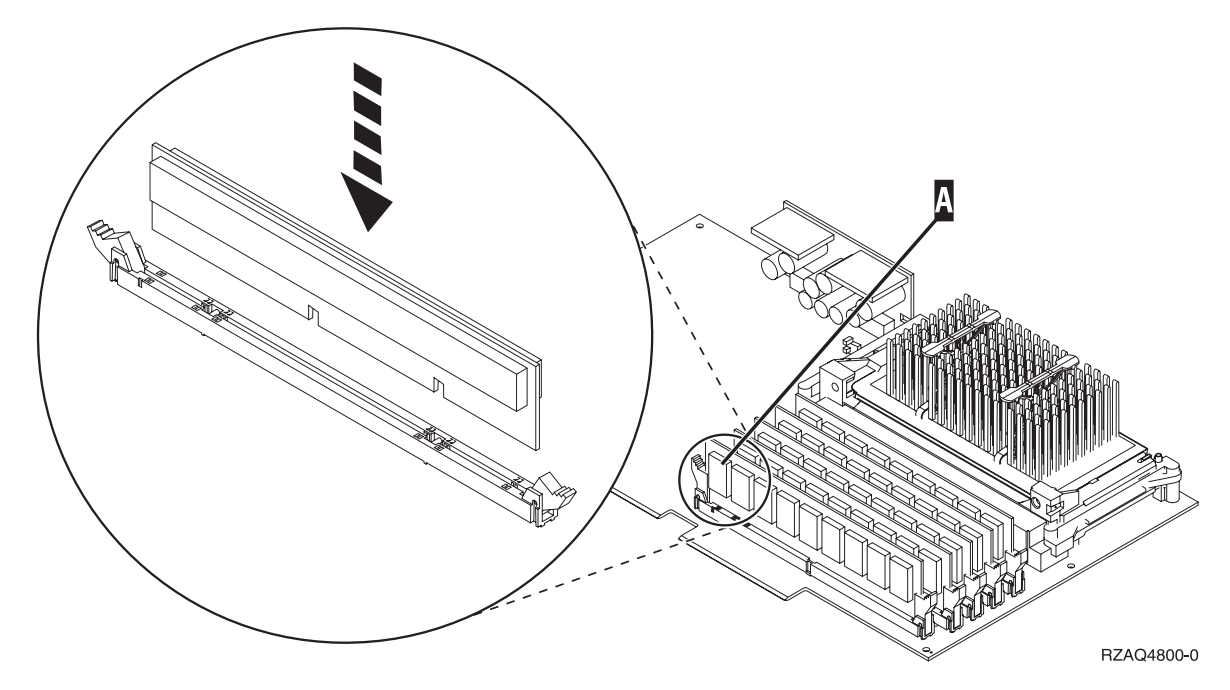

*Kuva 12. Muistin sijainti IXS-kortissa.*

\_\_ 3) Toista tämä vaihe, jos haluat asentaa toisen 289x-muistikortin.

- \_\_ b. Poista toinen korttipaikan suojalevy aiemmin poistamasi levyn alapuolelta.
- \_\_ c. Poista muoviset korttien välilevyt korttipaikoista, joihin asennat IXS-kortit. Paina vapautusvipu alas taustapäädystä ja vedä levy irti takaseinästä.
- \_\_ 12. **Huomautus:** Sovitinkortit vioittuvat herkästi, joten
	- v tartu vain kortin reunoihin
	- älä koske virtapiireihin
	- v pidä maadoitusranneketta ranteessasi käsitellessäsi kortteja
	- v säilytä sovitinkortti staattiselta sähköltä suojaavassa pakkauksessa ennen asennusta.
- \_\_ 13. Aseta uusi sovitinkortti järjestelmäyksikön sisällä olevien kortin pidikkeiden suuntaisesti ja

työnnä korttia sisään, kunnes se kiinnittyy tukevasti.  $\Box$  Katso [video.](javascript:movieWindow()

- \_\_ 14. Varmista kortin kiinnitys kääntämällä salpaa sisäänpäin ja myötäpäivään tai kiinnittämällä ruuvi paikoilleen.
- \_\_ 15. **VAARA**

#### **Kun kytket tai irrotat kaapeleita, käytä vain toista kättäsi. Tällä tavoin varmistat, ettet vahingossa saa sähköiskua koskettamalla kahta pintaa, joiden maadoitus on erilainen. (RSFTD004)**

Kytke kaapelit ja nimeä ne korttipaikan mukaan.

- \_\_ 16. Jos siirrettäviä kortteja on lisää, siirry vaiheeseen 7 [sivulla](#page-38-0) 35 ja toista samat vaiheet seuraavan kortin asennuksen yhteydessä.
- \_\_ 17. Jos olet saanut kaikki kortit asennetuksi, irrota maadoitusranneke.
- \_\_ 18. Asenna yksikön kannet paikoilleen.

#### \_\_ 19. **VAARA**

**Väärin kytketty tai maadoittamaton pistorasia saattaa aiheuttaa vaarallisen jännitteen järjestelmän tai siihen liitettyjen laitteiden metalliosiin. Asiakas on vastuussa sähköasennusten asianmukaisuudesta. (RSFTD201)**

Kytke järjestelmäyksikön ja ohjauspäätteen verkkojohdon pistoke pistorasiaan. Kytke aiemmin irrottamiesi laitteiden, kuten kirjoittimien ja näyttöjen, verkkojohdot pistorasioihin.

- \_\_ 20. Onko järjestelmäyksikön malli iSeries 270, 800, 810, 820, 825, 830, 840, 870 vai 890?
	- \_\_ **270, 800 tai 810**: Jatka seuraavasta vaiheesta.
	- \_\_ **820, 825, 830, 840, 870 tai 890**: Siirry vaiheeseen 23.
- \_\_ 21. Katso ohjaustaulun Function/Data-näyttöä.
- \_\_ 22. Näkyykö siinä merkkijono **01 B N V=S**?
	- \_\_ **Kyllä**: Siirry vaiheeseen 25.
	- \_\_ **Ei**: Tee seuraavat toimet:
		- \_\_ a. Paina ylä- tai alanuolipainiketta, kunnes Function/Data-näyttöön tulee arvo **02**.
		- \_\_ b. Paina ohjaustaulun Enter-painiketta.
		- \_\_ c. Paina ylä- tai alanuolipainiketta, kunnes Function/Data-näyttöön tulee arvo **B**.
		- \_\_ d. Paina ohjaustaulun Enter-painiketta.
		- \_\_ e. Paina ylä- tai alanuolipainiketta, kunnes Function/Data-näyttöön tulee arvo **N**.
		- \_\_ f. Paina ohjaustaulun Enter-painiketta.
		- \_\_ g. Paina ylä- tai alanuolipainiketta, kunnes Function/Data-näyttöön tulee arvo **S**.
		- \_\_ h. Paina ohjaustaulun Enter-painiketta.
		- \_\_ i. Paina ylä- tai alanuolipainiketta, kunnes Function/Data-näyttöön tulee arvo **01**.
		- \_\_ j. Paina ohjaustaulun Enter-painiketta.

Näyttöön pitäisi tulla merkkijono **01 B N S**. Muussa tapauksessa toista vaiheet 22a– 22j. Jos merkkijono näkyy, siirry vaiheeseen 25.

- \_\_ 23. Katso ohjaustaulun Function/Data-näyttöä.
- \_\_ 24. Näkyykö siinä merkkijono **01 B V=S** ja palaako alkulatauksen Normal-tilan merkkivalo (OK)?
	- \_\_ **Kyllä**: Jatka seuraavasta vaiheesta.
	- \_\_ **Ei**: Tee seuraavat toimet:
		- \_\_ a. Paina tilan valintapainiketta niin monta kertaa, että Manual-tilan merkkivalo (pieni käsi) syttyy.
		- \_\_ b. Paina ylä- tai alanuolipainiketta, kunnes Function/Data-näyttöön tulee arvo **02**.
		- \_\_ c. Paina ohjaustaulun Enter-painiketta.
		- \_\_ d. Paina ylä- tai alanuolipainiketta, kunnes Function/Data-näyttöön tulee arvo **B**.
		- \_\_ e. Paina ohjaustaulun Enter-painiketta.
		- \_\_ f. Paina ylä- tai alanuolipainiketta, kunnes Function/Data-näyttöön tulee arvo **S**.
		- \_\_ g. Paina ohjaustaulun Enter-painiketta.
		- \_\_ h. Paina tilan valintapainiketta niin monta kertaa, että Normal-tilan merkkivalo (**OK**) syttyy.
		- \_\_ i. Paina ylä- tai alanuolipainiketta, kunnes Function/Data-näyttöön tulee arvo **01**.
		- \_\_ j. Paina ohjaustaulun Enter-painiketta.

näyttöön pitäisi tulla merkkijono **01 B S**. Muussa tapauksessa toista vaiheet 24a - 24j. Jos merkkijono näkyy, siirry seuraavaan vaiheeseen.

\_\_ 25. Paina iSeries-järjestelmän ohjaustaulussa olevaa virtapainiketta. Verkkovirran merkkivalo syttyy noin 10 sekunnin kuluttua ja tiedot tulevat näkyviin Function/Data-näyttöön.

- **Huomautus:** Virran kytkemisen jälkeen kestää noin 5 20 minuuttia, ennen kuin alkulataus (IPL) on valmis. Kun alkulataus on valmis, Function/Data-näyttöön tulee merkkijono 01 B N S.
- \_\_ 26. Oletko asentanut IXS-kortin version 289x tai 4810?
	- Ei: Tee seuraavat toimet:
		- \_\_ a. Kirjaudu järjestelmään. Varmista, että sinulla on huoltotyökalujen käyttövaltuudet.
		- \_\_ b. Kirjoita iSeries-istunnon komentoriville **strsst** ja paina ENTER-näppäintä.
		- \_\_ c. Kirjoita *Start a Service Tools (STRSST) Sign On* -näyttöön huoltotyökalujen **käyttäjätunnus ja tunnussana** ja paina ENTER-näppäintä.
		- \_\_ d. Valitse *System Service Tools (SST)* -valikosta vaihtoehto **Start a service tool** ja paina ENTER-näppäintä.
		- \_\_ e. Valitse *Start a Service Tool* -valikosta vaihtoehto **Hardware service manager** ja paina ENTER-näppäintä.
		- \_\_ f. Valitse *Hardware Service Manager* -valikosta vaihtoehto **Packaging hardware resources (system, frames, cards...)** ja paina ENTER-näppäintä.
		- \_\_ g. Kirjoita *System Unit or Expansion Unit* -riville vaihtoehto **9**.
		- \_\_ h. Paina tarvittaessa Page Down -näppäintä ja katso *Card Pos* -saraketta äsken asentamasi kortin kohdalta.
		- \_\_ i. Löysitkö juuri asentamasi kortin?
			- \_\_ **Kyllä**: Siirry vaiheeseen 27 [sivulla](#page-45-0) 42.
			- \_\_ **Ei**: Palaa vaiheeseen 2 [sivulla](#page-38-0) 35 ja tarkista asennusvaiheet.
	- \_\_ **Kyllä**: Tee seuraavat toimet:
		- \_\_ a. Jos olet asentanut IXS-kortin version 289x tai 4810, on suositeltavaa, että toteutat tarkistustestin.
		- \_\_ b. Kirjaudu järjestelmään. Varmista, että sinulla on huoltotyökalujen käyttövaltuudet.
		- \_\_ c. Kirjoita iSeries-istunnon komentoriville **strsst** ja paina ENTER-näppäintä.
		- \_\_ d. Kirjoita *Start a Service Tools (STRSST) Sign On* -näyttöön huoltotyökalujen **käyttäjätunnus ja tunnussana** ja paina ENTER-näppäintä.
		- \_\_ e. Valitse *System Service Tools (SST)* -valikosta vaihtoehto **Start a service tool** ja paina ENTER-näppäintä.
		- \_\_ f. Valitse *Start a Service Tool* -valikosta vaihtoehto **Hardware service manager** ja paina ENTER-näppäintä.
		- \_\_ g. Valitse *Hardware Service Manager* -valikosta vaihtoehto **Packaging hardware resources (system, frames, cards...)** ja paina ENTER-näppäintä.
		- \_\_ h. Kirjoita *System Unit or Expansion Unit* -riville vaihtoehto **9**.
		- \_\_ i. Paina tarvittaessa Page Down -näppäintä ja katso *Card Pos* -saraketta äsken asentamasi kortin kohdalta.
			- \_\_ 1) Valitse vaihtoehto **Associated Logical Resources** sen sovitinkortin (289x tai 4810) viereisellä rivillä, jonka olet juuri asentanut. Paina ENTER-näppäintä.
			- \_\_ 2) Valitse vaihtoehto **Verify** sovitinkortin 289x tai 4810 (tietoliikenteen siirräntäsovitinkortin) viereisellä rivillä.
			- \_\_ 3) Paina *Verification Test* -näytössä ENTER-näppäintä.
			- \_\_ 4) Valitse vaihtoehto **Processor Internal Test** ja paina ENTER-näppäintä.
			- \_\_ 5) Paina *Number of Test Runs* -näytössä ENTER-näppäintä.
			- \_\_ 6) Kun testi on valmis, *Verification Test Results* -näyttöön tulee testin onnistumisesta kertova sanoma The test is successful.
			- \_\_ 7) Paina ENTER-näppäintä kaksi kertaa.
			- \_\_ 8) Valitse vaihtoehto **Hardware Memory Test** ja paina ENTER-näppäintä.

<span id="page-45-0"></span>\_\_ 9) Paina *Number of Test Runs* -näytössä ENTER-näppäintä.

**Huomautus:** Jos testi ei onnistu, varmista, että olet asentanut kortin oikein. Jos testi jatkuvasti epäonnistuu, ota yhteys valtuutettuun IBMjälleenmyyjään tai -huoltoon.

- \_\_ 10) Kun testi on valmis, *Verification Test Results* -näyttöön tulee testin onnistumisesta kertova sanoma The test is successful.
- \_\_ 11) Paina ENTER-näppäintä kaksi kertaa.
- \_\_ 12) Palaa takaisin *päävalikkoon* antamalla komento F3 (ulos) kolme kertaa ja painamalla ENTER-näppäintä.
- \_\_ 27. Toimintojen asennus on valmis.
- \_\_ 28. Palaa takaisin *päävalikkoon* antamalla komento F3 (ulos) kolme kertaa ja painamalla ENTER-näppäintä.

### **Kortin siirto iSeries-järjestelmässä**

- \_\_ 1. Poista tai avaa sen järjestelmä- tai laajennusyksikön takakansi, josta lisävarustekortti poistetaan. Lisätietoja on kohdassa ["Kansien](#page-78-0) poisto" sivulla 75.
- \_\_ 2. Paikanna lisävarustekortti.
- \_\_ 3. Kortti on kiinnitetty paikalleen joko salpojen tai ruuvien avulla.

Onko yksikössä kortin kiinnityssalvat?

\_\_ **Kyllä**: iSeries-järjestelmästä voidaan katkaista virta uuden kortin asennuksen ajaksi tai virta voi olla myös kytkettynä asennuksen aikana. Päätä, haluatko asentaa kortin kohdan ["iSeries](#page-47-0)järjestelmä on [toiminnassa](#page-47-0) korttien siirron aikana" sivulla 44 vai kohdan ["iSeries-järjestel](#page-51-0)mässä ei ole virtaa [korttien](#page-51-0) siirron aikana" sivulla 48 ohjeiden mukaan.

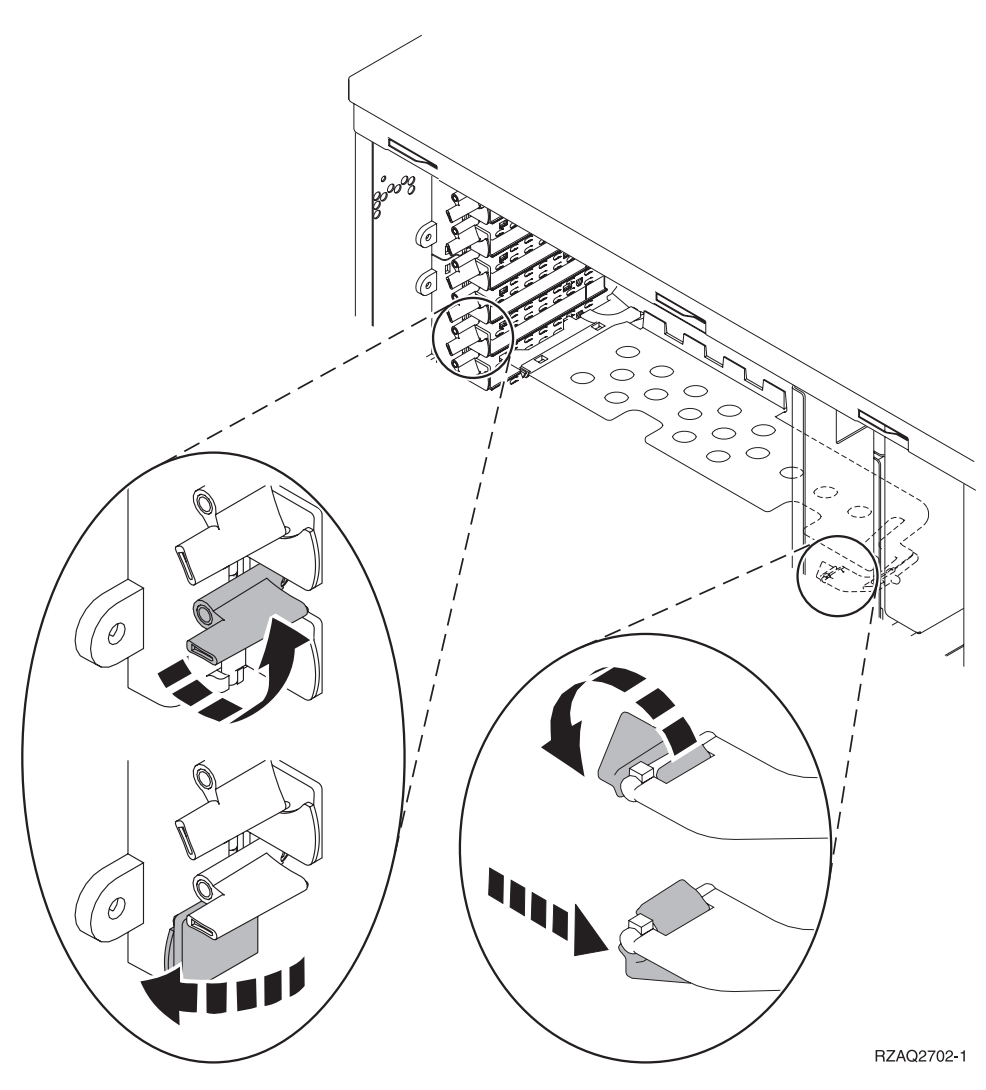

- \_\_ **Ei**: Yksikössä on ruuvit, joilla kortit kiinnitetään.
	- \_\_ a. Ennen lisäkortin siirtoa tai asennusta järjestelmästä on katkaistava virta.
	- \_\_ b. Siirry kohtaan ["iSeries-järjestelmässä](#page-51-0) ei ole virtaa korttien siirron aikana" sivulla 48.

<span id="page-47-0"></span>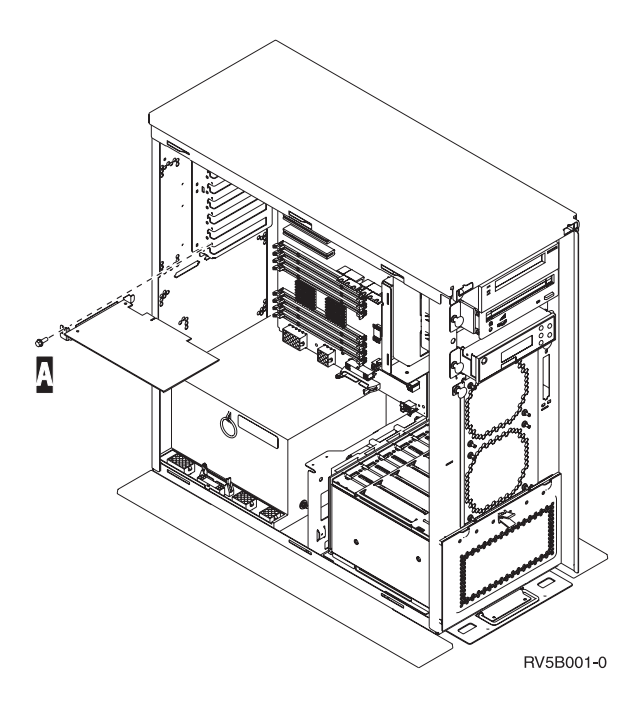

## **iSeries-järjestelmä on toiminnassa korttien siirron aikana**

- \_\_ 1. Kirjoita *päävalikon* komentoriville komento **strsst** ja paina ENTER-näppäintä.
- \_\_ 2. Kirjoita *Start Service Tools (STRSST) Sign On* -näyttöön huoltotyökalujen **käyttäjätunnus ja tunnussana** ja paina ENTER-näppäintä.
- \_\_ 3. Valitse *System Service Tools (SST)* -valikosta vaihtoehto **Start a service tool** ja paina ENTER-näppäintä.
- \_\_ 4. Valitse *Start a Service Tool* -valikosta vaihtoehto **Hardware service manager** ja paina ENTER-näppäintä.
- \_\_ 5. Valitse *Hardware Service Manager* -valikosta vaihtoehto **Packaging hardware resources (system, frames, cards...)** ja paina ENTER-näppäintä.
- \_\_ 6. Kirjoita **9** *System Unit* tai *Expansion Unit* -riville sitä yksikköä vastaavassa kohdassa, johon aiot asentaa uuden kortin, ja paina ENTER-näppäintä.
- \_\_ 7. Valitse vaihtoehto **Include empty positions**.
- \_\_ 8. **Aseta maadoitusranneke paikalleen. Sen käyttö suojaa laitetta staattisen sähkövarauksen aiheuttamalta vahingoittumiselta.** Kiinnitä nauhan tarrapinta yksikön kehyksen paljaaseen, maalaamattomaan metallipintaan.

#### **Huomautuksia:**

- a. Noudata samoja varotoimia kuin työskennellessäsi ilman maadoitusranneketta. Maadoitusrannekkeen 2209 (Disposable Wrist Strap) avulla voidaan vähentää staattisen sähkön aiheuttamia haittoja. Se ei lisää eikä vähennä sähköiskun mahdollisuutta sähkölaitteita käsiteltäessä.
- b. Kun olet kiinnittänyt maadoitusrannekkeen ranteeseen, poista nauhan vastakkaisessa päässä olevan kupariliuskan suoja.
- c. Kiinnitä kupariliuska järjestelmäyksikön kehyksen **paljaaseen, maalaamattomaan** metallipintaan (maadoitus).
- \_\_ 9. Valitse vaihtoehto **Concurrent Maintenance** sen korttipaikan kohdalla, josta haluat poistaa kortin. Paina ENTER-näppäintä.
- \_\_ 10. Valitse vaihtoehto **Toggle LED blink off/on**. LED-merkkivalo vilkkuu osoittaen valitsemasi paikan.
- \_\_ 11. Lopeta vilkkuminen valitsemalla vaihtoehto **Toggle LED blink off/on**.
- \_\_ 12. Valitse *Hardware Resource Concurrent Maintenance* -valikosta vaihtoehto **Power off domain**. Paina ENTER-näppäintä.
- \_\_ 13. Odota, kunnes *Hardware Resource Concurrent Maintenance* -näyttö tulee näkyviin ja siinä on sanoma virran katkaisun onnistumisesta (Power off complete).
- \_\_ 14. Avaa salpa korttipaikasta, josta aiot poistaa kortin. Käännä salpaa vastapäivään ja käännä sitten salpaa ulospäin.

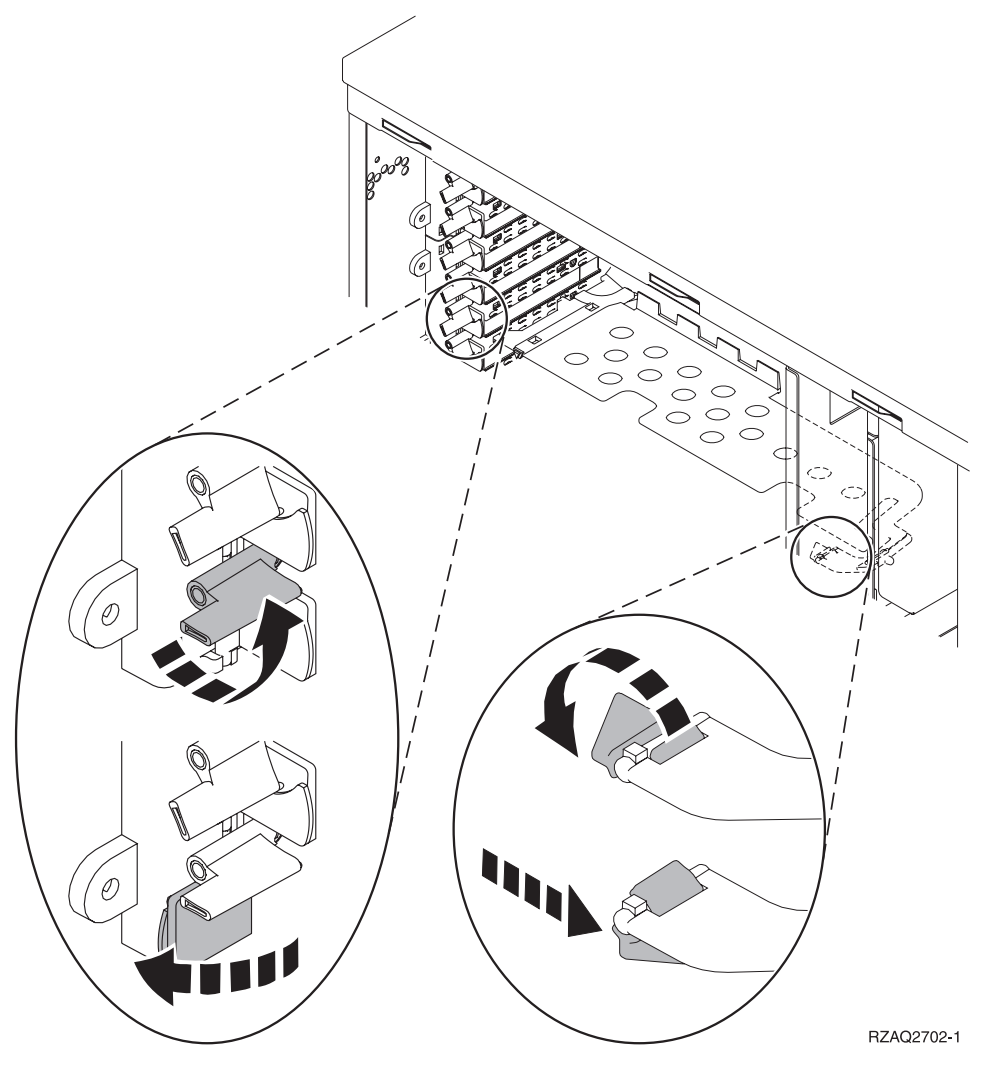

*Kuva 13. Esimerkki mallien 270, 800, 810, 820 ja 5075 kortin kiinnityssalvoista.*

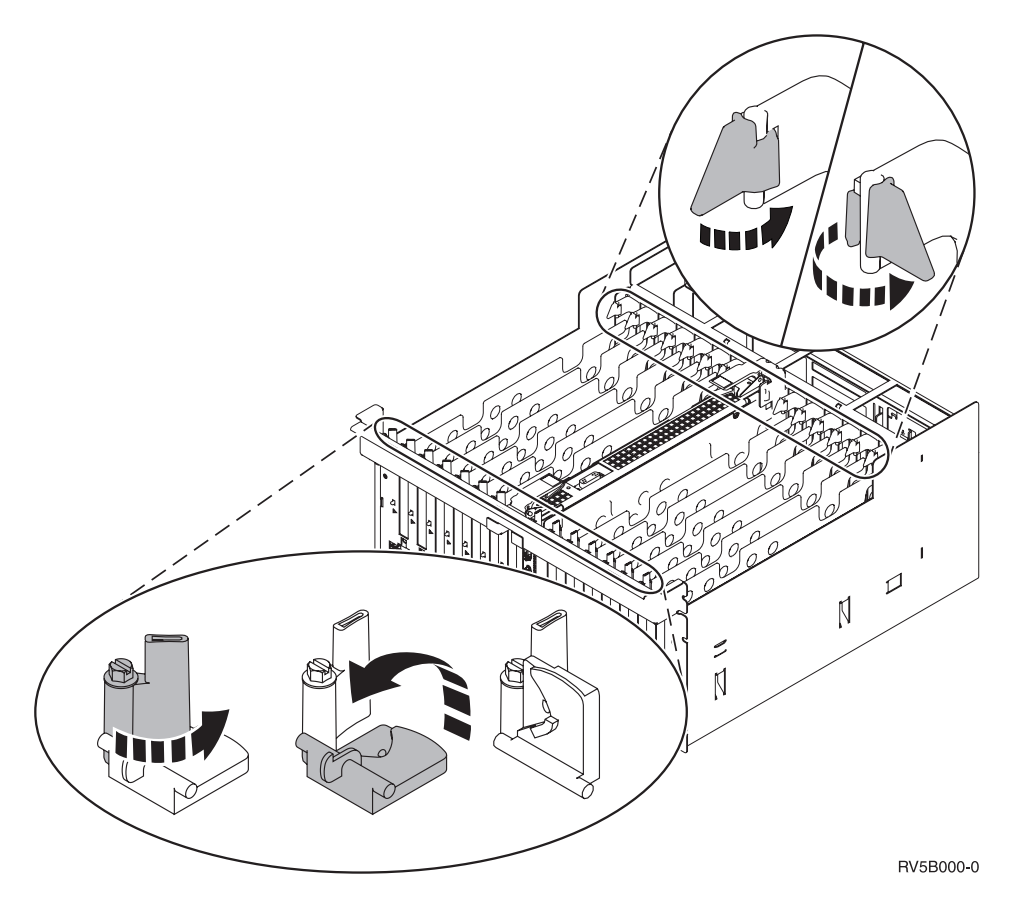

*Kuva 14. Esimerkki mallien 830, 840, SB2, SB3 ja 5079 kortin kiinnityssalvoista.*

- \_\_ 15. Irrota kortti ja aseta se suojapakkaukseen.
- \_\_ 16. **Huomautus:** Sovitinkortit vioittuvat herkästi, joten
	- tartu vain kortin reunoihin
	- älä koske virtapiireihin
	- v pidä maadoitusranneketta ranteessasi käsitellessäsi kortteja
	- v säilytä sovitinkortti staattiselta sähköltä suojaavassa pakkauksessa ennen asennusta.
- \_\_ 17. Ota esille tähän korttipaikkaan asennettava sovitinkortti.
- \_\_ 18. Jos asennat IXS-kortin 289x tai 4810, toimi seuraavasti:
	- \_\_ a. Poista toinen korttipaikan suojalevy aiemmin poistamasi levyn alapuolelta.
	- \_\_ b. Poista muoviset korttien välilevyt korttipaikoista, joihin asennat IXS-kortit. Paina vapautusvipu alas taustapäädystä ja vedä levy irti takaseinästä.
- \_\_ 19. Aseta sovitinkortti keskusyksikön tai laajennusyksikön sisällä olevan kortin pidikkeen suuntaisesti ja työnnä kortti sisään, kunnes se kiinnittyy tukevasti.
- \_\_ 20. Varmista kortin kiinnitys kääntämällä salpaa sisäänpäin ja siirtämällä salpaa myötäpäivään.
- \_\_ 21. Kytke kaapelit ja nimeä ne korttipaikan mukaan.
- \_\_ 22. Valitse *Hardware Resource Concurrent Maintenance* -valikosta vaihtoehto **Power on domain**. Paina ENTER-näppäintä.
- \_\_ 23. Paina ENTER-näppäintä.
- \_\_ 24. Valitse *Work with Controlling Resource* -valikosta vaihtoehto **Assign to** sen resurssin kohdalla, jossa näkyy tähti (**\***). Paina ENTER-näppäintä.
- \_\_ 25. Odota, kunnes *Hardware Resource Concurrent Maintenance* -näyttö tulee näkyviin ja siinä on sanoma virran kytkemisen onnistumisesta (Power on complete).
- \_\_ 26. Jos siirrettäviä kortteja on lisää tai haluat asentaa poistamasi kortin toiseen korttipaikkaan, siirry vaiheeseen "Kortin [asennuspaikan](#page-19-0) selvitys" sivulla 16.
- \_\_ 27. Jos olet saanut kaikki kortit siirretyksi ja asennetuksi, irrota maadoitusranneke.
- \_\_ 28. Asenna järjestelmäyksikön kannet paikoilleen.
- \_\_ 29. Oletko asentanut IXS-kortin 289x tai 4810?
	- \_\_ **Ei**: Tee seuraavat toimet:
		- \_\_ a. Kirjaudu järjestelmään. Varmista, että sinulla on huoltotyökalujen käyttövaltuudet.
		- \_\_ b. Kirjoita komentoriville komento **strsst** ja paina ENTER-näppäintä.
		- \_\_ c. Kirjoita *Start Service Tools (STRSST) Sign On* -näyttöön huoltotyökalujen **käyttäjätunnus ja tunnussana** ja paina ENTER-näppäintä.
		- \_\_ d. Valitse *System Service Tools (SST)* -valikosta vaihtoehto **Start a service tool** ja paina ENTER-näppäintä.
		- \_\_ e. Valitse *Start a Service Tool* -valikosta vaihtoehto **Hardware service manager** ja paina ENTER-näppäintä.
		- \_\_ f. Valitse *Hardware Service Manager* -valikosta vaihtoehto **Packaging hardware resources (system, frames, cards...)** ja paina ENTER-näppäintä.
		- \_\_ g. Kirjoita *System Unit or Expansion Unit* -riville vaihtoehto **9**.
		- \_\_ h. Paina tarvittaessa Page Down -näppäintä ja katso *Card Pos* -saraketta äsken asentamasi kortin kohdalta.
		- \_\_ i. Löysitkö juuri asentamasi kortin?
			- \_\_ **Kyllä**: Siirry vaiheeseen 30 [sivulla](#page-51-0) 48.
			- \_\_ **Ei**: Palaa vaiheeseen 1 [sivulla](#page-47-0) 44 ja tarkista asennusvaiheet.
	- \_\_ **Kyllä**: Tee seuraavat toimet:
		- \_\_ a. Jos olet asentanut IXS-kortin version 289x tai 4810, on suositeltavaa, että toteutat tarkistustestin.
		- \_\_ b. Kirjaudu järjestelmään. Varmista, että sinulla on huoltotyökalujen käyttövaltuudet.
		- \_\_ c. Kirjoita komentoriville komento **strsst** ja paina ENTER-näppäintä.
		- \_\_ d. Kirjoita *Start Service Tools (STRSST) Sign On* -näyttöön huoltotyökalujen **käyttäjätunnus ja tunnussana** ja paina ENTER-näppäintä.
		- \_\_ e. Valitse *System Service Tools (SST)* -valikosta vaihtoehto **Start a service tool** ja paina ENTER-näppäintä.
		- \_\_ f. Valitse *Start a Service Tool* -valikosta vaihtoehto **Hardware service manager** ja paina ENTER-näppäintä.
		- \_\_ g. Valitse *Hardware Service Manager* -valikosta vaihtoehto **Packaging hardware resources (system, frames, cards...)** ja paina ENTER-näppäintä.
		- \_\_ h. Kirjoita *System Unit or Expansion Unit* -riville vaihtoehto **9**.
		- \_\_ i. Paina tarvittaessa Page Down -näppäintä ja katso *Card Pos* -saraketta äsken asentamasi kortin kohdalta.
			- \_\_ 1) Valitse vaihtoehto **Associated Logical Resources** sen sovitinkortin (289x tai 4810) viereisellä rivillä, jonka olet juuri asentanut.
			- \_\_ 2) Valitse vaihtoehto **Verify** sovitinkortin 289x tai 4810 viereiseltä riviltä.
			- \_\_ 3) Paina *Verification Test* -näytössä ENTER-näppäintä.
			- \_\_ 4) Valitse vaihtoehto **Processor Internal Test** ja odota, kunnes testi päättyy.
			- \_\_ 5) Valitse vaihtoehto **Hardware Memory Test** ja odota, kunnes testi päättyy.
			- \_\_ 6) Paina *Number of Test Runs* -näytössä ENTER-näppäintä.
- **Huomautus:** Jos testi ei onnistu, varmista, että olet asentanut kortin oikein. Jos testi jatkuvasti epäonnistuu, ota yhteys valtuutettuun IBM-jälleenmyyjään tai -huoltoon.
- \_\_ 7) Kun testi on valmis, *Verification Test Results* -näyttöön tulee testin onnistumisesta kertova sanoma This test is successful.
- \_\_ 8) Paina ENTER-näppäintä kaksi kertaa.
- <span id="page-51-0"></span>\_\_ 30. Toimintojen päivitys on valmis.
- \_\_ 31. Palaa takaisin *päävalikkoon* antamalla komento F3 (ulos) kolme kertaa ja painamalla ENTER-näppäintä.

### **iSeries-järjestelmässä ei ole virtaa korttien siirron aikana**

- \_\_ 1. Jos järjestelmässä on Integrated xSeries Adapter (IXA) -sovitin, tee sen lopputoimet OS/400-käyttöjärjestelmän asetusten avulla.
- \_\_ 2. Varmista, ettei järjestelmässä ole keskeneräisiä töitä.
- \_\_ 3. Kun kaikki työt ovat päättyneet, kirjoita iSeries-järjestelmän komentoriville komento **pwrdwnsys \*immed** ja paina ENTER-näppäintä.
- \_\_ 4. Kun iSeries-järjestelmän lopputoimet ovat päättyneet, irrota kaikkien laitteiden, kuten kirjoittimien ja näyttimien, verkkojohdot pistorasiasta.
- \_\_ 5. Irrota keskusyksikön tai laajennusyksikön verkkojohdon pistoke pistorasiasta.
- \_\_ 6. **Aseta maadoitusranneke paikalleen. Sen käyttö suojaa laitetta staattisen sähkövarauksen aiheuttamalta vahingoittumiselta.** Kiinnitä nauhan toisessa päässä oleva tarrapinta yksikön kehyksen paljaaseen, maalaamattomaan pintaan.

#### **Huomautuksia:**

- a. Noudata samoja varotoimia kuin työskennellessäsi ilman maadoitusranneketta. Maadoitusrannekkeen 2209 (Disposable Wrist Strap) avulla voidaan vähentää staattisen sähkön aiheuttamia haittoja. Se ei lisää eikä vähennä sähköiskun mahdollisuutta sähkölaitteita käsiteltäessä.
- b. Kun olet kiinnittänyt maadoitusrannekkeen ranteeseen, poista nauhan vastakkaisessa päässä olevan kupariliuskan suoja.
- c. Kiinnitä kupariliuska järjestelmäyksikön kehyksen **paljaaseen, maalaamattomaan** metallipintaan (maadoitus).
- \_\_ 7. Paikanna sovitinkorttien korttipaikat järjestelmäyksikön sisällä.
- \_\_ 8. Onko yksikössä ruuvit, joilla kortit kiinnitetään?

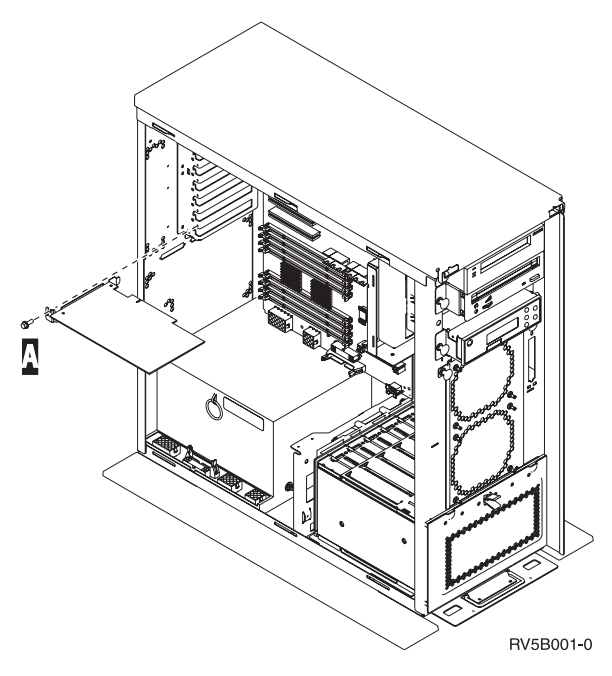

- \_\_ **Ei**: Jatka seuraavasta vaiheesta.
- \_\_ **Kyllä**: Tee seuraavat toimet:
	- \_\_ a. Irrota ruuvit siitä korttipaikasta, josta aiot poistaa kortin.
	- \_\_ b. Siirry vaiheeseen 10 [sivulla](#page-54-0) 51.
- \_\_ 9. Avaa salpa korttipaikasta, josta aiot poistaa kortin. Käännä salpaa vastapäivään ja käännä sitten salpaa ulospäin.

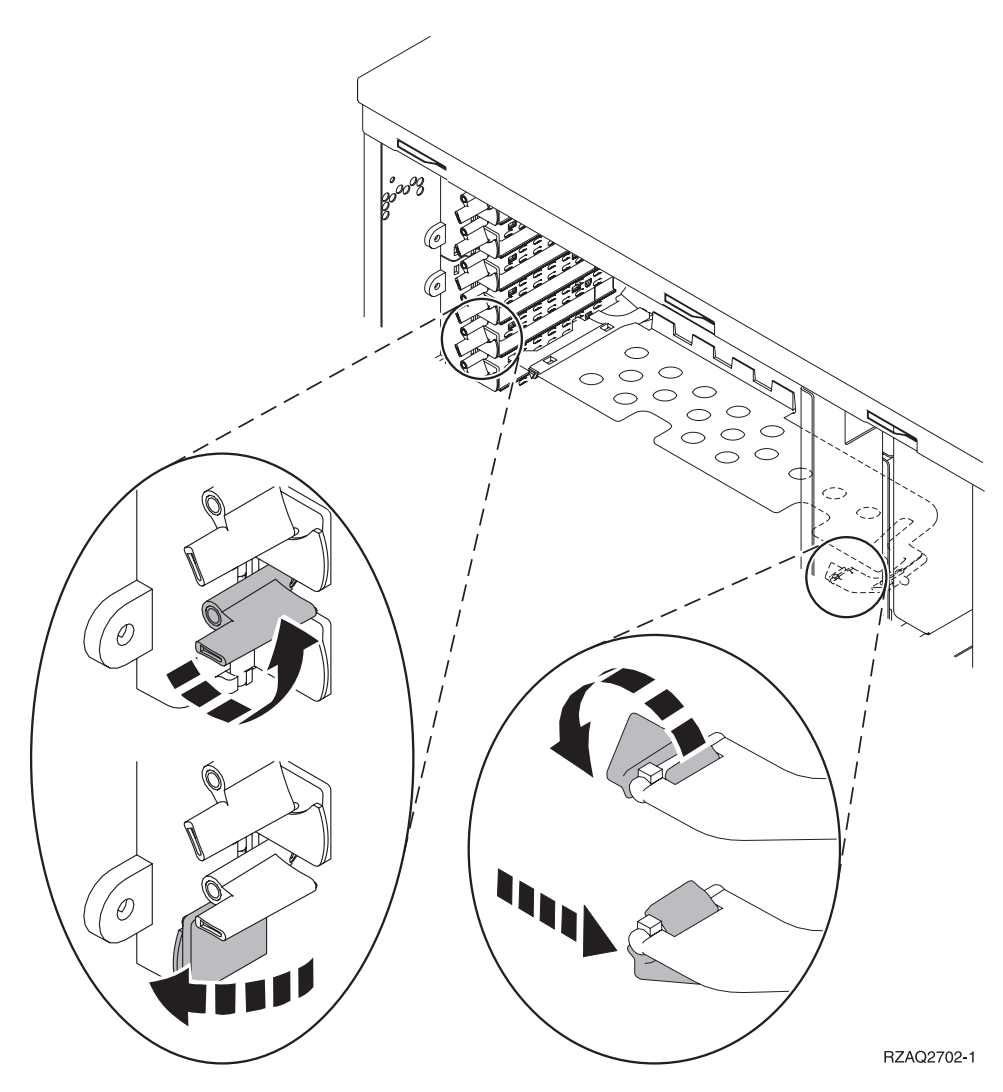

*Kuva 15. Esimerkki mallien 270, 800, 810, 820 ja 5075 kortin kiinnityssalvoista.*

<span id="page-54-0"></span>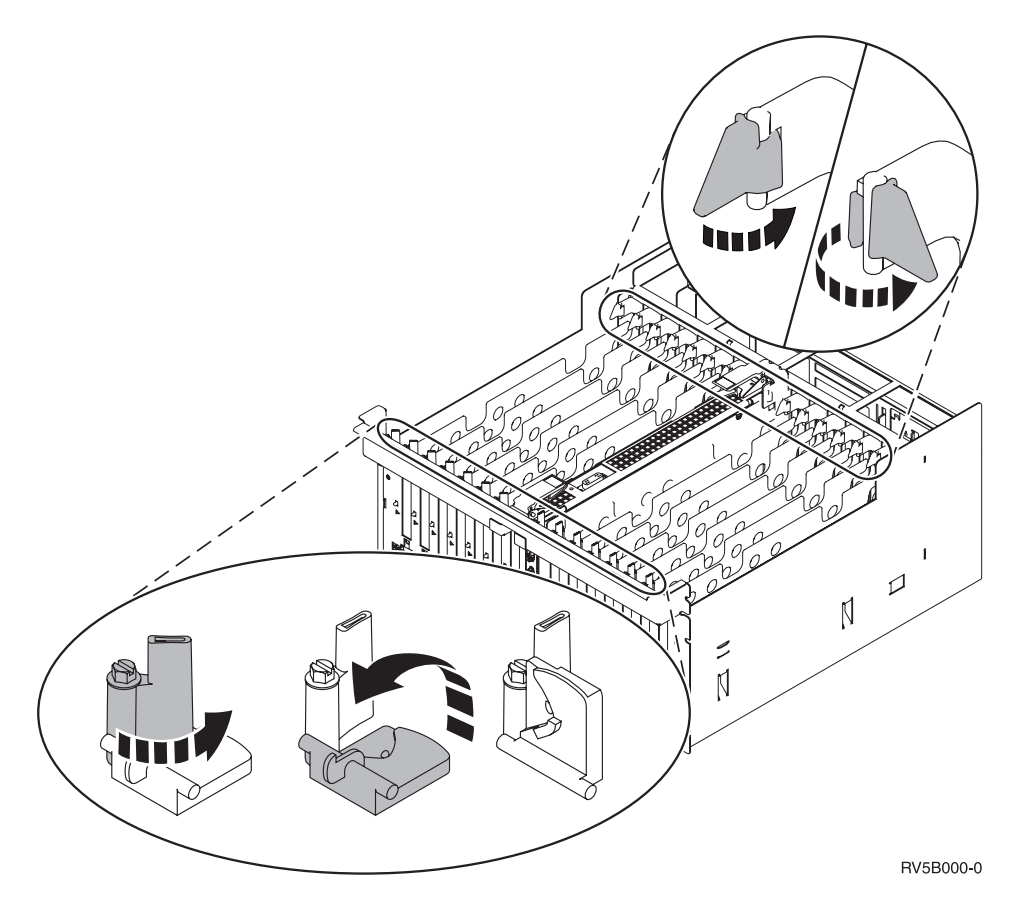

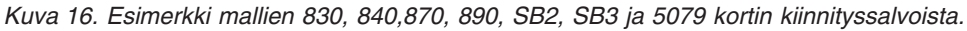

- \_\_ 10. Irrota kortti ja aseta se suojapakkaukseen.
- \_\_ 11. **Huomautus:** Sovitinkortit vioittuvat herkästi, joten
	- tartu vain kortin reunoihin
	- älä koske virtapiireihin
	- v pidä maadoitusranneketta ranteessasi käsitellessäsi kortteja
	- v säilytä sovitinkortti staattiselta sähköltä suojaavassa pakkauksessa ennen asennusta.
- \_\_ 12. Ota esille tähän korttipaikkaan asennettava sovitinkortti.
- \_\_ 13. Jos asennat IXS-kortin 289x tai 4810, toimi seuraavasti:
	- \_\_ a. Poista toinen korttipaikan suojalevy aiemmin poistamasi levyn alapuolelta.
	- \_\_ b. Poista muoviset korttien välilevyt korttipaikoista, joihin asennat IXS-kortit. Paina vapautusvipu alas taustapäädystä ja vedä levy irti takaseinästä.
- \_\_ 14. Aseta sovitinkortti järjestelmäyksikön sisällä olevien kortin pidikkeiden suuntaisesti ja työnnä kortti sisään, kunnes se kiinnittyy tukevasti.
- \_\_ 15. Varmista kortin kiinnitys kääntämällä salpa sisäänpäin ja kääntämällä toista salpaa myötäpäivään tai kiinnittämällä ruuvi paikoilleen.
- \_\_ 16. **VAARA**

**Kun kytket tai irrotat kaapeleita, käytä vain toista kättäsi. Tällä tavoin varmistat, ettet vahingossa saa sähköiskua koskettamalla kahta pintaa, joiden maadoitus on erilainen. (RSFTD004)**

Kytke kaapelit ja nimeä ne korttipaikan mukaan.

- \_\_ 17. Jos siirrettäviä kortteja on lisää tai haluat asentaa poistamasi kortin toiseen korttipaikkaan, siirry vaiheeseen "Kortin [asennuspaikan](#page-19-0) selvitys" sivulla 16.
- \_\_ 18. Siirry sen jälkeen kohtaan ["iSeries-järjestelmässä](#page-51-0) ei ole virtaa korttien siirron aikana" sivulla 48 ja toista samat vaiheet seuraavan kortin asennuksen yhteydessä.
- \_\_ 19. Jos olet siirtänyt ja asentanut kaikki kortit, irrota maadoitusranneke.
- \_\_ 20. Asenna järjestelmäyksikön kannet paikoilleen.

#### \_\_ 21. **VAARA**

**Väärin kytketty tai maadoittamaton pistorasia saattaa aiheuttaa vaarallisen jännitteen järjestelmän tai siihen liitettyjen laitteiden metalliosiin. Asiakas on vastuussa sähköasennusten asianmukaisuudesta. (RSFTD201)**

Kytke järjestelmäyksikön ja ohjauspäätteen verkkojohdon pistoke pistorasiaan. Kytke aiemmin irrottamiesi laitteiden, kuten kirjoittimien ja näyttöjen, verkkojohdot pistorasioihin.

- \_\_ 22. Onko järjestelmäyksikön malli iSeries 270, 800, 810, 820, 825, 830, 840, 870 vai 890?
	- \_\_ **270, 800 tai 810**: Jatka seuraavasta vaiheesta.
	- \_\_ **820, 825, 830, 840, 870 tai 890**: Siirry vaiheeseen 25.
- \_\_ 23. Katso ohjaustaulun Function/Data-näyttöä.
- \_\_ 24. Näkyykö siinä merkkijono **01 B N V=S**?
	- \_\_ **Kyllä**: Siirry vaiheeseen 28 [sivulla](#page-56-0) 53.
	- \_\_ **Ei**: Tee seuraavat toimet:
		- \_\_ a. Paina ylä- tai alanuolipainiketta, kunnes Function/Data-näyttöön tulee arvo **02**.
		- \_\_ b. Paina ohjaustaulun Enter-painiketta.
		- \_\_ c. Paina ylä- tai alanuolipainiketta, kunnes Function/Data-näyttöön tulee arvo **B**.
		- \_\_ d. Paina ohjaustaulun Enter-painiketta.
		- \_\_ e. Paina ylä- tai alanuolipainiketta, kunnes Function/Data-näyttöön tulee arvo **N**.
		- \_\_ f. Paina ohjaustaulun Enter-painiketta.
		- \_\_ g. Paina ylä- tai alanuolipainiketta, kunnes Function/Data-näyttöön tulee arvo **S**.
		- \_\_ h. Paina ohjaustaulun Enter-painiketta.
		- \_\_ i. Paina ylä- tai alanuolipainiketta, kunnes Function/Data-näyttöön tulee arvo **01**.
		- \_\_ j. Paina ohjaustaulun Enter-painiketta. Function/Data-näyttöön tulee merkkijono **01 B N S**. Muussa tapauksessa toista vaiheet 24a - 24i. Jos merkkijono näkyy näytössä, siirry vaiheeseen 28 [sivulla](#page-56-0) 53.
- \_\_ 25. Katso ohjaustaulun Function/Data-näyttöä.
- \_\_ 26. Näkyykö siinä merkkijono **01 B V=S**?
	- \_\_ **Kyllä**: Jatka seuraavasta vaiheesta.
	- \_\_ **Ei**: Tee seuraavat toimet:

26h.

- \_\_ a. Paina ylä- tai alanuolipainiketta, kunnes Function/Data-näyttöön tulee arvo **02**.
- \_\_ b. Paina ohjaustaulun Enter-painiketta.
- \_\_ c. Paina ylä- tai alanuolipainiketta, kunnes Function/Data-näyttöön tulee arvo **B**.
- \_\_ d. Paina ohjaustaulun Enter-painiketta.
- \_\_ e. Paina ylä- tai alanuolipainiketta, kunnes Function/Data-näyttöön tulee arvo **S**.
- \_\_ f. Paina ohjaustaulun Enter-painiketta.
- \_\_ g. Paina ylä- tai alanuolipainiketta, kunnes Function/Data-näyttöön tulee arvo **01**.
- \_\_ h. Paina ohjaustaulun Enter-painiketta. Näyttöön pitäisi tulla merkkijono **01 B S**. Muussa tapauksessa, toista vaiheet 26a -

\_\_ i. Siirry vaiheeseen 27.

- <span id="page-56-0"></span>\_\_ 27. Paina iSeries-järjestelmän ohjaustaulussa olevaa virtapainiketta. Verkkovirran merkkivalo syttyy noin 10 sekunnin kuluttua ja tiedot tulevat näkyviin Function/Data-näyttöön.
	- **Huomautus:** Virran kytkemisen jälkeen kestää noin 5 20 minuuttia, ennen kuin alkulataus (IPL) on valmis. Kun alkulataus on valmis, Function/Data-näyttöön tulee merkkijono 01 B N S.
- \_\_ 28. Oletko asentanut IXS-kortin 289x tai 4810?
	- \_\_ **Ei**: Tee seuraavat toimet:
		- \_\_ a. Kirjaudu järjestelmään. Varmista, että sinulla on huoltotyökalujen käyttövaltuudet.
		- \_\_ b. Kirjoita komentoriville komento **strsst** ja paina ENTER-näppäintä.
		- \_\_ c. Kirjoita *System Service Tools (SST) Sign On* -näyttöön **käyttäjätunnus ja tunnussana** ja paina ENTER-näppäintä.
		- \_\_ d. Valitse *System Service Tools (SST)* -valikosta vaihtoehto **Start a service tool** ja paina ENTER-näppäintä.
		- \_\_ e. Valitse *Start a Service Tool* -valikosta vaihtoehto **Hardware service manager** ja paina ENTER-näppäintä.
		- \_\_ f. Valitse *Hardware Service Manager* -valikosta vaihtoehto **Packaging hardware resources (system, frames, cards...)** ja paina ENTER-näppäintä.
		- \_\_ g. Kirjoita *System Unit or Expansion Unit* -riville vaihtoehto **9**.
		- \_\_ h. Paina tarvittaessa Page Down -näppäintä ja katso *Card Pos* -saraketta äsken asentamasi kortin kohdalta.
		- \_\_ i. Löysitkö juuri asentamasi kortin?
			- \_\_ **Kyllä**: Siirry vaiheeseen 29 [sivulla](#page-57-0) 54.
				- \_\_ **Ei**: Palaa vaiheeseen 2 [sivulla](#page-51-0) 48 ja tarkista asennusvaiheet.
	- \_\_ **Kyllä**: Tee seuraavat toimet:
		- \_\_ a. Jos olet asentanut IXS-kortin version 289x tai 4810, on suositeltavaa, että toteutat tarkistustestin.
		- \_\_ b. Kirjaudu järjestelmään. Varmista, että sinulla on huoltotyökalujen käyttövaltuudet.
		- \_\_ c. Kirjoita komentoriville komento **strsst** ja paina ENTER-näppäintä.
		- \_\_ d. Kirjoita *System Service Tools (SST) Sign On* -näyttöön huoltotyökalujen **käyttäjätunnus ja tunnussana** ja paina ENTER-näppäintä.
		- \_\_ e. Valitse *System Service Tools (SST)* -valikosta vaihtoehto **Start a service tool** ja paina ENTER-näppäintä.
		- \_\_ f. Valitse *Start a Service Tool* -valikosta vaihtoehto **Hardware service manager** ja paina ENTER-näppäintä.
		- \_\_ g. Valitse *Hardware Service Manager* -valikosta vaihtoehto **Packaging hardware resources (system, frames, cards...)** ja paina ENTER-näppäintä.
		- \_\_ h. Kirjoita *System Unit or Expansion Unit* -riville vaihtoehto **9**.
		- \_\_ i. Paina tarvittaessa Page Down -näppäintä ja katso *Card Pos* -saraketta.
			- \_\_ 1) Valitse vaihtoehto **Associated Logical Resources** sen sovitinkortin (289x tai 4810) viereisellä rivillä, jonka olet juuri asentanut.
			- \_\_ 2) Valitse vaihtoehto **Verify** sovitinkortin 289x tai 4810 viereiseltä riviltä.
			- \_\_ 3) Paina *Verification Test* -näytössä ENTER-näppäintä.
			- \_\_ 4) Valitse vaihtoehto **Processor Internal Test** ja odota, kunnes testi päättyy.
			- \_\_ 5) Valitse vaihtoehto **Hardware Memory Test** ja odota, kunnes testi päättyy.
			- \_\_ 6) Paina *Number of Test Runs* -näytössä ENTER-näppäintä.

**Huomautus:** Jos testi ei onnistu, varmista, että olet asentanut kortin oikein. Jos testi jatkuvasti epäonnistuu, ota yhteys valtuutettuun IBM-jälleenmyyjään tai -huoltoon.

- \_\_ 7) Kun testi on valmis, *Verification Test Results* -näyttöön tulee testin onnistumisesta kertova sanoma This test is successful.
- \_\_ 8) Paina ENTER-näppäintä kaksi kertaa.
- \_\_ 9) Palaa *päävalikkoon* antamalla komento F3 (ulos) kolme kertaa.
- <span id="page-57-0"></span>\_\_ 29. Toimintojen päivitys on valmis.
- \_\_ 30. Palaa takaisin *päävalikkoon* antamalla komento F3 (ulos) kolme kertaa ja painamalla ENTER-näppäintä.

# **Voimassa olevat kokoonpanon määritystaulukot**

Paikanna yksikkö ja nykyinen kokoonpano:

- v "Järjestelmäyksiköt 270, 800 ja 810"
- v ["Järjestelmäyksikkö](#page-60-0) 820" sivulla 57
- v ["Järjestelmäyksikkö](#page-61-0) 825" sivulla 58
- v ["Järjestelmäyksiköt](#page-62-0) 830, 840, SB2 ja SB3" sivulla 59
- v ["Yksikkö](#page-64-0) 8079" sivulla 61
- v ["Yksikkö](#page-64-0) 8094" sivulla 61
- v ["Laajennusyksikkö](#page-64-0) 5075" sivulla 61
- v ["Laajennusyksikkö](#page-65-0) 5074, 0574 tai 8093–002" sivulla 62
- v ["Laajennusyksikkö](#page-67-0) 5078 tai 0578" sivulla 64
- v ["Laajennusyksikkö](#page-67-0) 5079" sivulla 64
- v ["Laajennusyksikkö](#page-68-0) 5088 tai 0588" sivulla 65
- v ["Laajennusyksikkö](#page-69-0) 5094 tai 8093–001" sivulla 66
- v ["Laajennusyksikkö](#page-70-0) 5095 tai 0595" sivulla 67
- v ["Laajennusyksikkö](#page-71-0) 5294" sivulla 68

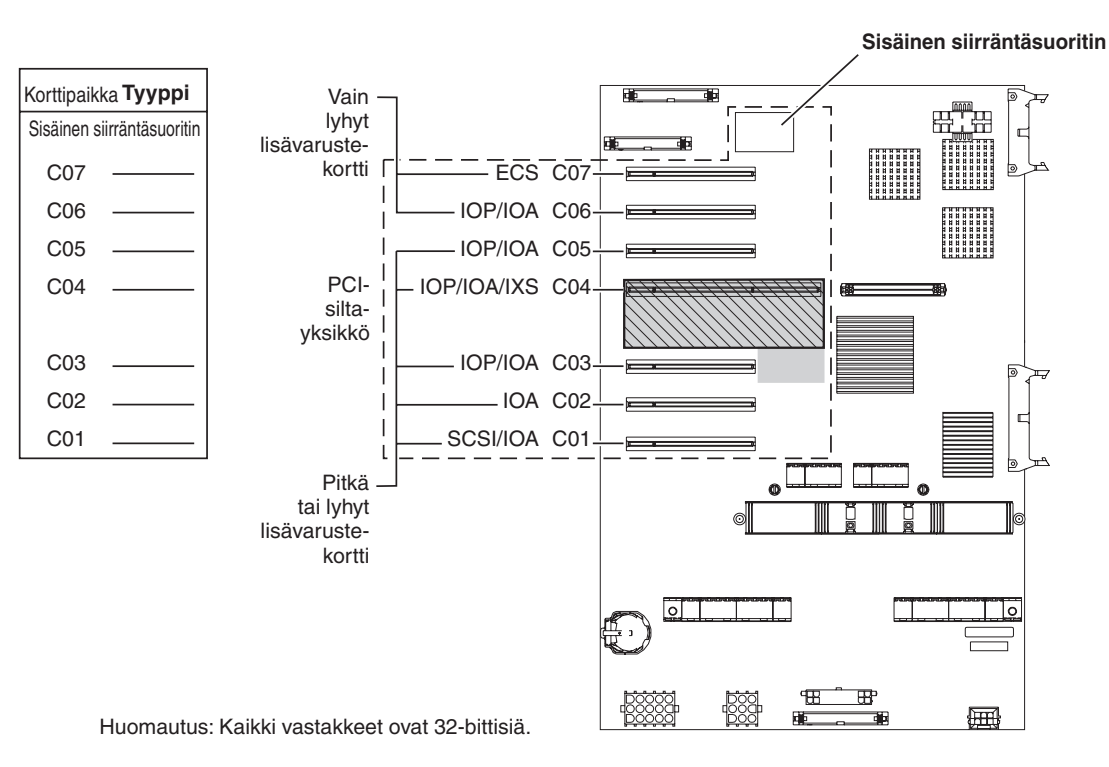

**Järjestelmäyksiköt 270, 800 ja 810**

- = Korttipaikat varattuja, jos 2890, 2891 tai 2899 IXS-kortti on asennettu
- $\overline{N}$  = Korttipaikat varattuja, jos 2892 tai 4810 IXS -kortti on asennettu

RZAQ5504-5

v Sisäinen siirräntäsuoritin ohjaa paikkoja C07 ja C01 sekä mahdollisesti paikkoja C06 ja C05.

- v Siirräntäsuorittimet ohjaavat allaan olevissa paikoissa olevia siirräntäsovittimia. Esimerkiksi paikassa C04 oleva siirräntäsuoritin ohjaa paikoissa C03 ja C02 olevia siirräntäsovittimia.
- v Kaaviossa oleva tunnus SCSI osoittaa ensimmäisen sisäisen levy-yksikön ohjaimen paikan (kortti 2757, 2763, 2780, 2782, 4748, 4778, 5703, 5705 tai 9767). (Kortti 9767 on vain 270-järjestelmäyksiköissä.) Ensimmäisen levy-yksikön ohjainkortin on oltava paikassa C01 ja sen on kytkettävä latauslähteen levy-yksikkö, sisäinen nauha-asema ja CD- tai DVD-laite SCSI-väylän porttiin 0.

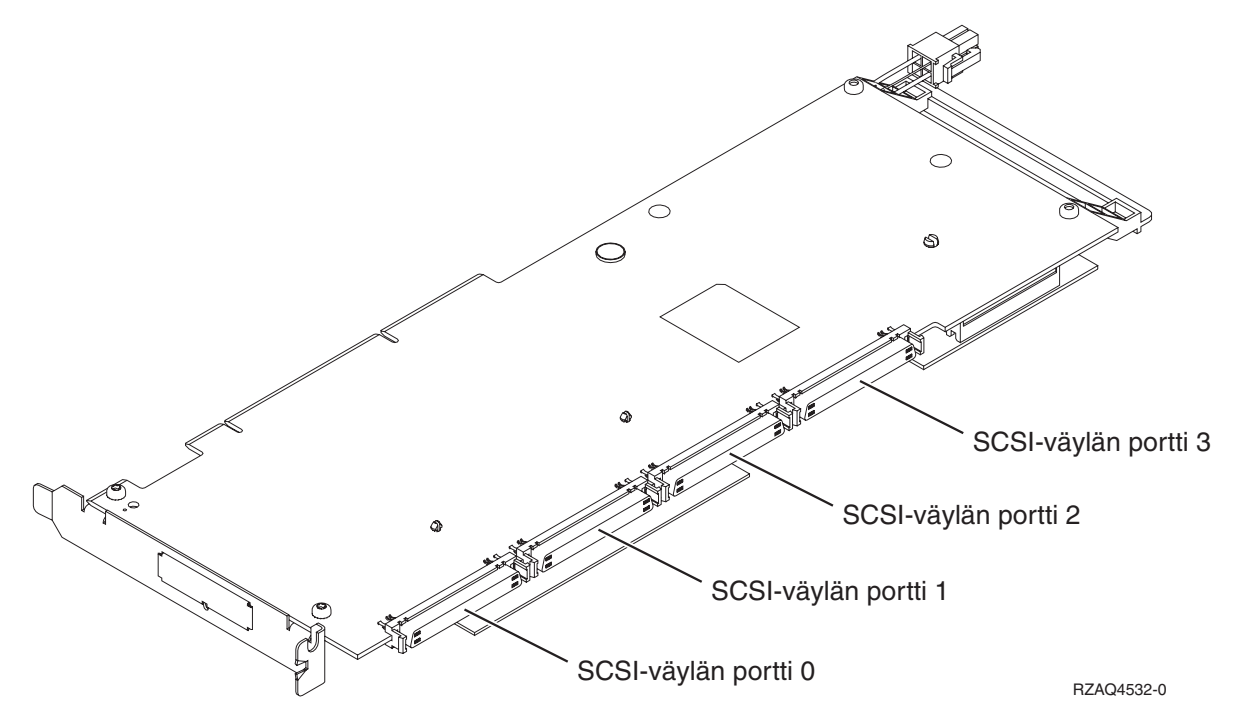

**Huomautus:** Ohessa näkyvässä sovittimessa on 4 porttia. Muissa sovittimissa voi olla 2 tai 3 porttia, mutta väylän porttien numerointi on sama.

v Järjestelmäyksiköissä 270, 800 ja 810 voidaan käyttää toista 2757-, 2763-, 2780-, 2782-, 4748-, 4778- tai 5703-korttia, jos käytössä on 7104- tai 7116-laajennusyksikkö.

## <span id="page-60-0"></span>**Järjestelmäyksikkö 820**

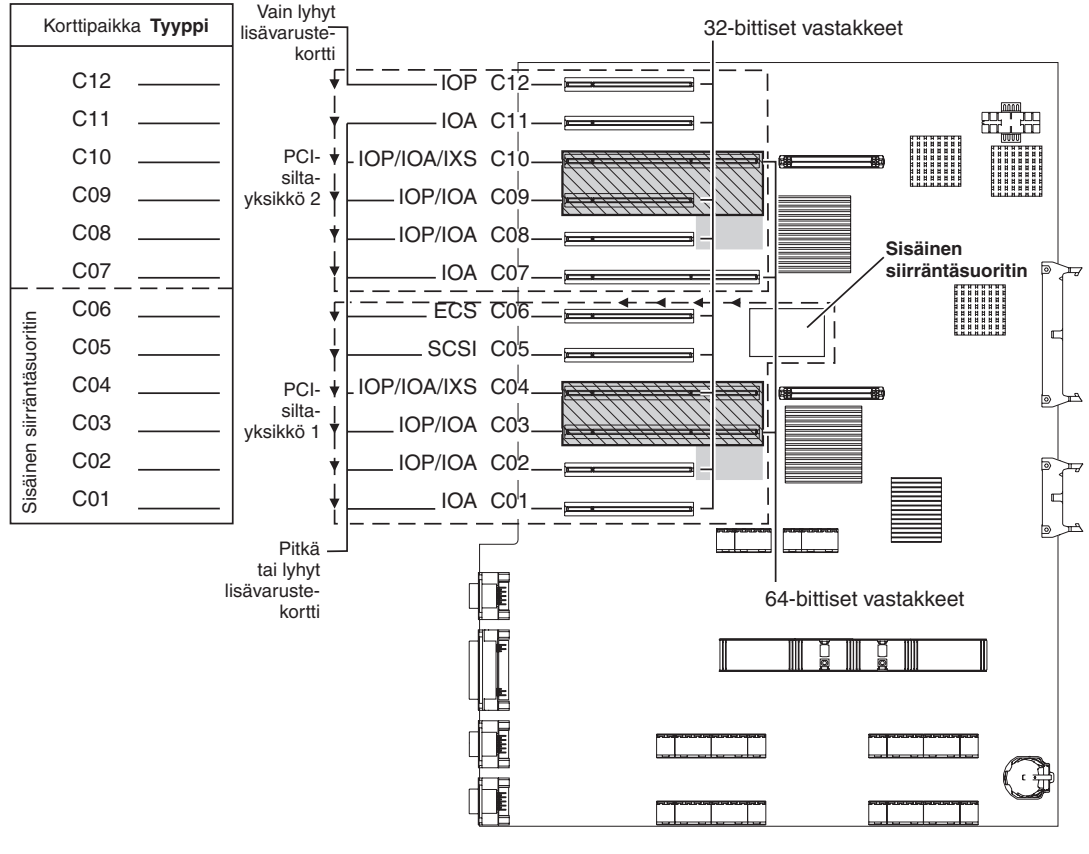

= Korttipaikat varattuja, jos 2890, 2891 tai 2899 IXS-kortti on asennettu

 $\sqrt{N}$  = Korttipaikat varattuja, jos 2892 tai 4810 IXS -kortti on asennettu

RZAQ5505-5

- v Sisäinen siirräntäsuoritin ohjaa korttipaikkoja C06 ja C05 sekä mahdollisesti myös paikkoja C04 ja C03.
- v Siirräntäsuorittimet ohjaavat PCI-siltayksiköissä siirräntäsovittimia kaaviossa olevien nuolien suuntaisesti.
- v Kaaviossa oleva tunnus SCSI osoittaa ensimmäisen sisäisen levy-yksikön ohjaimen paikan. Aseta siirräntäsovitin 2757, 2763, 2780, 2782, 4748, 4778, 5703 tai 9767 paikkaan C05. Ensimmäisen levy-yksikön ohjainkortin on oltava paikassa C05 ja kytkettävä latauslähteen levy-yksikön sisäinen nauha-asema ja CD- tai DVD-laite.
- v Kussakin järjestelmäyksikössä 820 voi olla kaksi sisäistä levy-yksikön ohjainta.
- v Järjestelmäyksikössä voi olla toinen sisäinen levy-yksikön ohjain vain siinä tapauksessa, että siirrettävät kaapelin kiinnittimet on asennettu.
- v Toinen sisäinen levy-yksikön ohjain ei voi olla korttipaikassa C07 tai C08.

## <span id="page-61-0"></span>**Järjestelmäyksikkö 825**

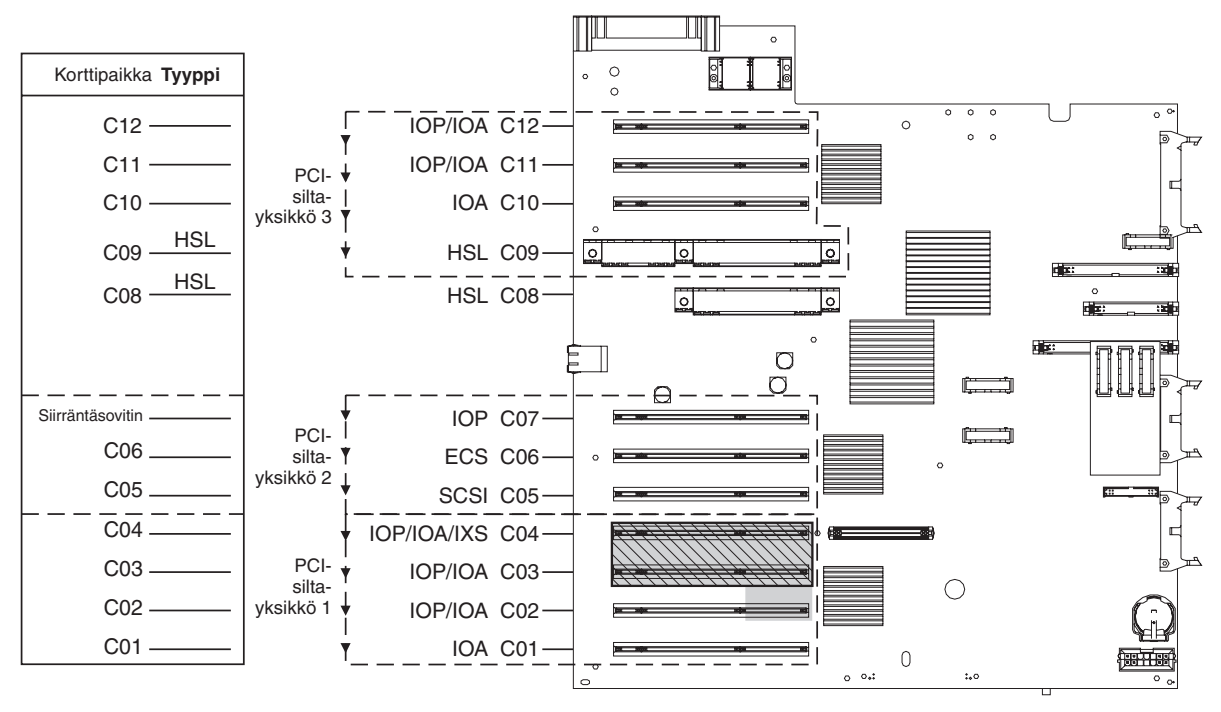

= Korttipaikat varattuja, jos 2890, 2891 tai 2899 IXS-kortti on asennettu

 $\sqrt{ }$  = Korttipaikat varattuja, jos 2892 tai 4810 IXS -kortti on asennettu

RZAQ5514-1

- v Siirräntäsuorittimen ohjaimet C06 tai C05.
- v Siirräntäsuorittimet ohjaavat PCI-siltayksikössä siirräntäsovittimia kaaviossa olevien nuolien suuntaisesti.
- v Kaaviossa oleva tunnus SCSI osoittaa ensimmäisen sisäisen levy-yksikön ohjaimen paikan (kortti 2757, 2763, 2780, 2782, 4748, 4778 tai 5703). Ensimmäisen levy-yksikön ohjainkortin on oltava paikassa C05 ja sen täytyy olla kytkettynä latauslähteen levy-yksikköön, sisäiseen nauha-asemaan tai CD-ROM- tai DVD-laitteeseen. Lähdelevy-yksikkö (DB2) on kytkettynä SCSI-väyläporttiin 0. Irtotaltiolaitteet (DB1) kytketään SCSI-väyläporttiin 1.

<span id="page-62-0"></span>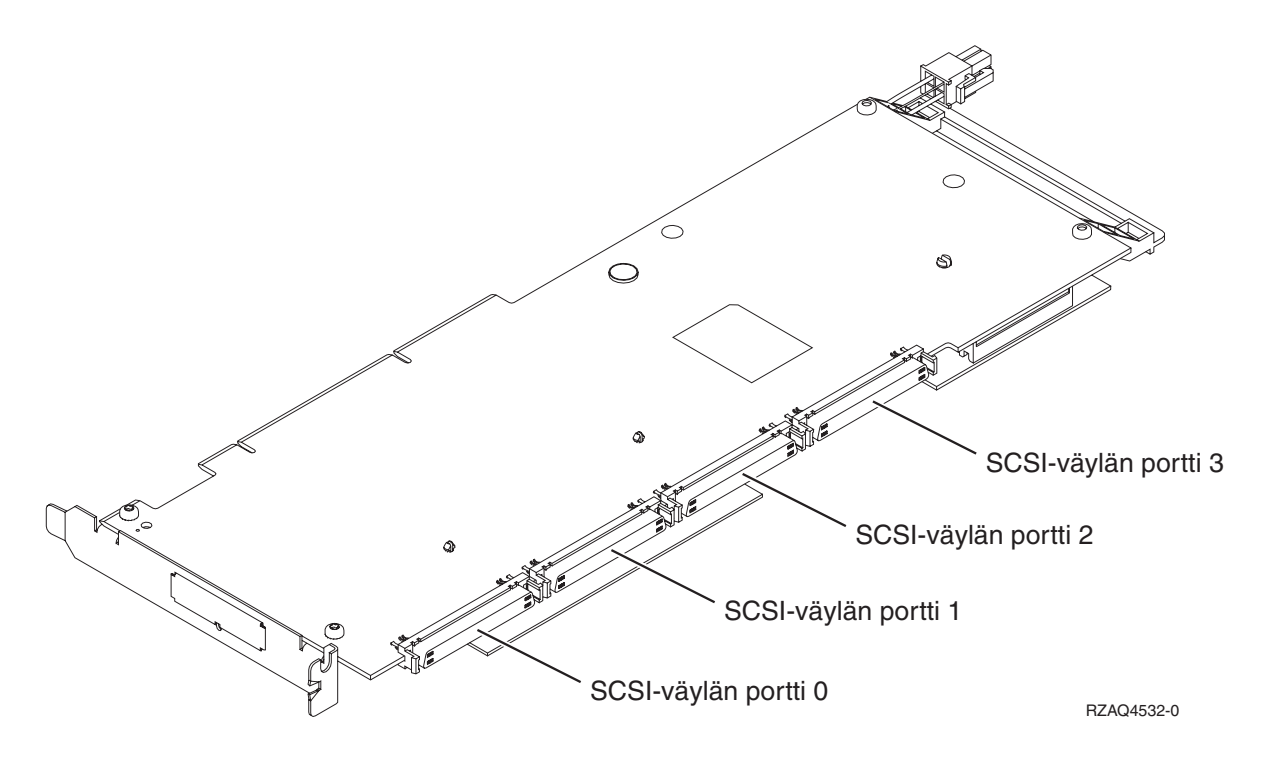

**Huomautus:** Kuvassa olevassa sovittimessa on neljä porttia. Vaikka muissa sovittimissa voi olla kaksi tai kolme porttia, väyläporttien numerointi on sama.

v Kussakin järjestelmäyksikössä 825 voi olla kolme sisäistä levy-yksikön ohjainta.

### **Järjestelmäyksiköt 830, 840, SB2 ja SB3**

- v Siirräntäsuorittimet ohjaavat PCI-siltayksikössä siirräntäsovittimia kaaviossa olevien nuolien suuntaisesti.
- v Kaaviossa oleva tunnus SCSI osoittaa ensimmäisen sisäisen levy-yksikön ohjaimen paikan (kortti 2757, 2780, 4778, 4748, 9748 tai 9778). Ensimmäisen levy-yksikön ohjainkortin on oltava paikassa C03 ja sen on oltava kytkettynä latauslähteen levy-yksikköön, sisäiseen nauha-asemaan ja CD-ROM- tai DVD-laitteeseen.
- v Lisäksi järjestelmäyksikköön 830 tai 840 voi asentaa kaksi levy-yksikön lisäohjainta.
- Järjestelmäyksiköihin SB2 ja SB3 ei voi asentaa levy-yksiköiden lisäohjaimia.

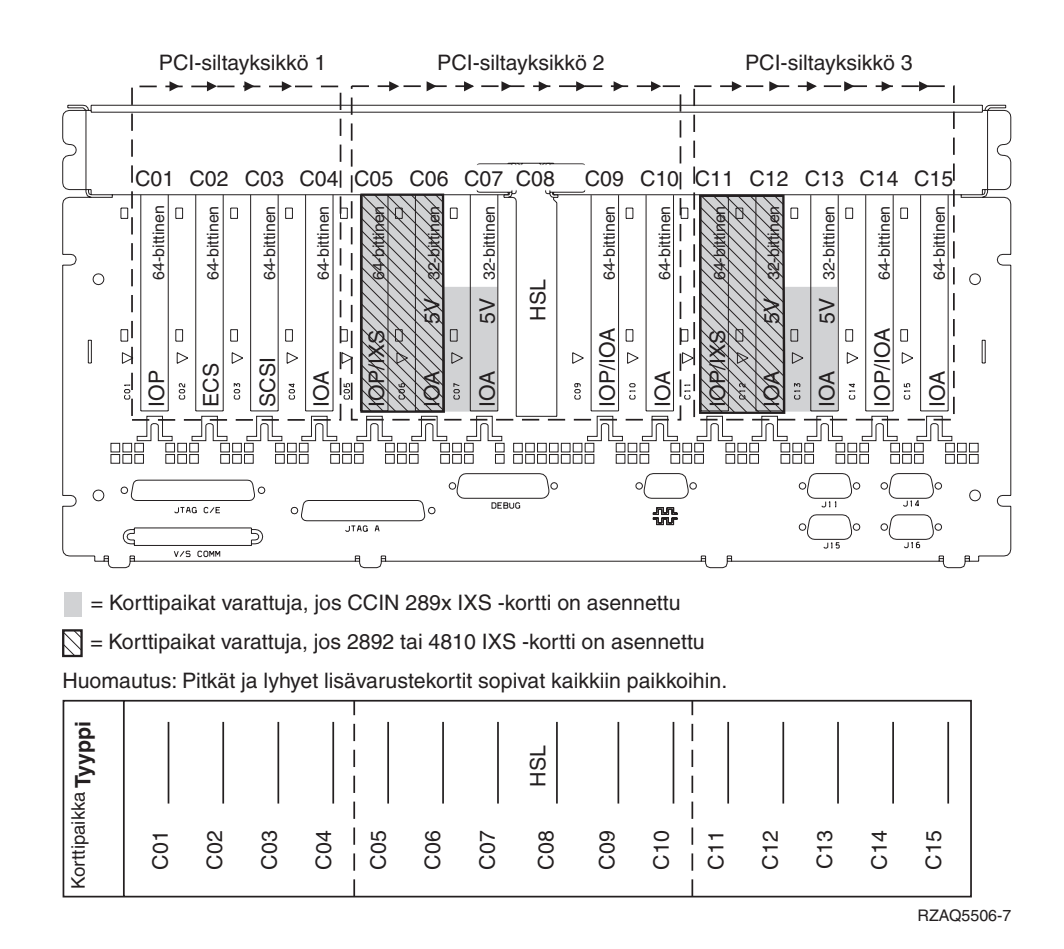

### **Järjestelmäyksiköt 870 ja 890**

- v Siirräntäsuorittimet ohjaavat PCI-siltayksikössä siirräntäsovittimia kaaviossa olevien nuolien suuntaisesti.
- v Kaaviossa oleva tunnus SCSI osoittaa ensimmäisen sisäisen levy-yksikön ohjaimen paikan. Ensimmäisen levy-yksikön ohjainkortin on oltava paikassa C03 ja sen on oltava kytkettynä latauslähteen levyyksikköön, sisäiseen nauha-asemaan ja CD-ROM- tai DVD-laitteeseen.
- v Lisäksi järjestelmäyksikköön 870 tai 890 voi asentaa neljä levy-yksikön ohjainta.
- v Järjestelmäyksiköihin SB2 ja SB3 ei voi asentaa levy-yksiköiden lisäohjaimia.
- v Laajennusyksikköä kohti voi olla enintään kolme IXS-sovitinta.

<span id="page-64-0"></span>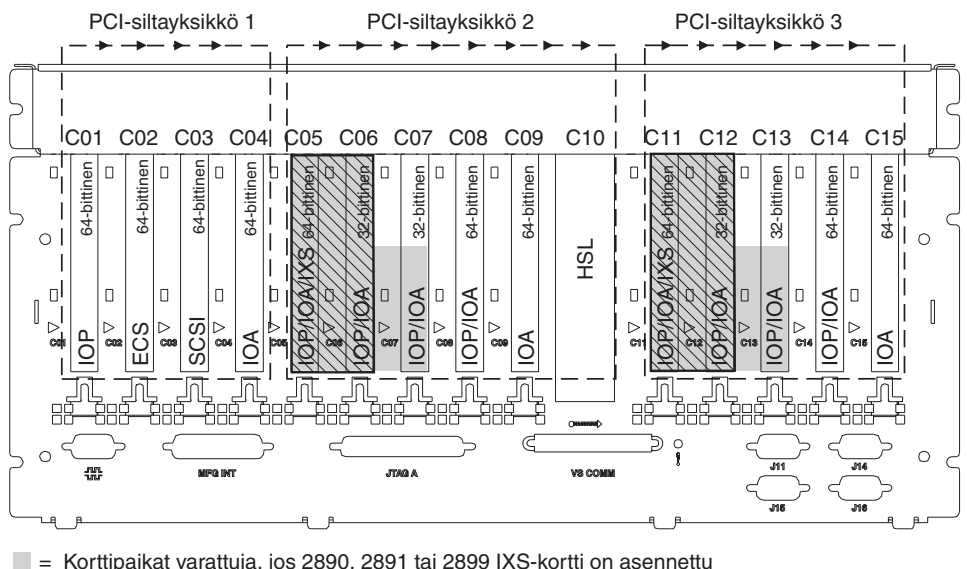

= Korttipaikat varattuja, jos 2890, 2891 tai 2899 IXS-kortti on asennettu

 $\overline{N}$  = Korttipaikat varattuja, jos 2892 tai 4810 IXS -kortti on asennettu

Huomautus: Pitkät ja lyhyet lisävarustekortit sopivat kaikkiin paikkoihin.

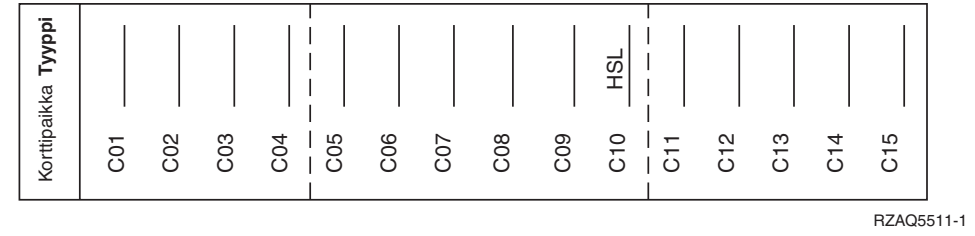

## **Yksikkö 8079**

Alemman yksikön tiedot ovat järjestelmäyksikön 840 tiedoissa ja ylemmän yksikön tiedot ovat kohdassa Laajennusyksikkö 5074.

## **Yksikkö 8093**

Alemman yksikön tiedot ovat järjestelmäyksikön 890 tiedoissa ja ylemmän yksikön tiedot ovat kohdassa Laajennusyksikkö 5074.

## **Yksikkö 8094**

Alemman yksikön tiedot ovat järjestelmäyksikön 890 tiedoissa ja ylemmän yksikön tiedot ovat kohdassa Laajennusyksikkö 5094.

## **Laajennusyksikkö 5075**

Tarvitset oman kaavion kullekin järjestelmäyksikköön liitetylle laajennusyksikölle. Voit kopioida kaaviota omaan käyttöösi.

- v Sisäinen siirräntäsuoritin (Imbed IOP) ohjaa paikkaa C01 sekä mahdollisesti paikkoja C02, C03 ja C04.
- v Siirräntäsuorittimet ohjaavat PCI-siltayksikössä siirräntäsovittimia kaaviossa olevien nuolien suuntaisesti.
- v Kaaviossa oleva tunnus SCSI osoittaa levy-yksikön ohjaimen paikan. Ensimmäisen levy-yksikön ohjainkortin on oltava paikassa C01.

**Resurssin nimi:** \_\_\_\_\_\_\_\_\_\_\_\_\_\_\_\_\_\_\_\_\_\_\_\_\_\_\_\_\_\_

<span id="page-65-0"></span>v Laajennusyksikköä kohti voi olla enintään kolme IXS-sovitinta.

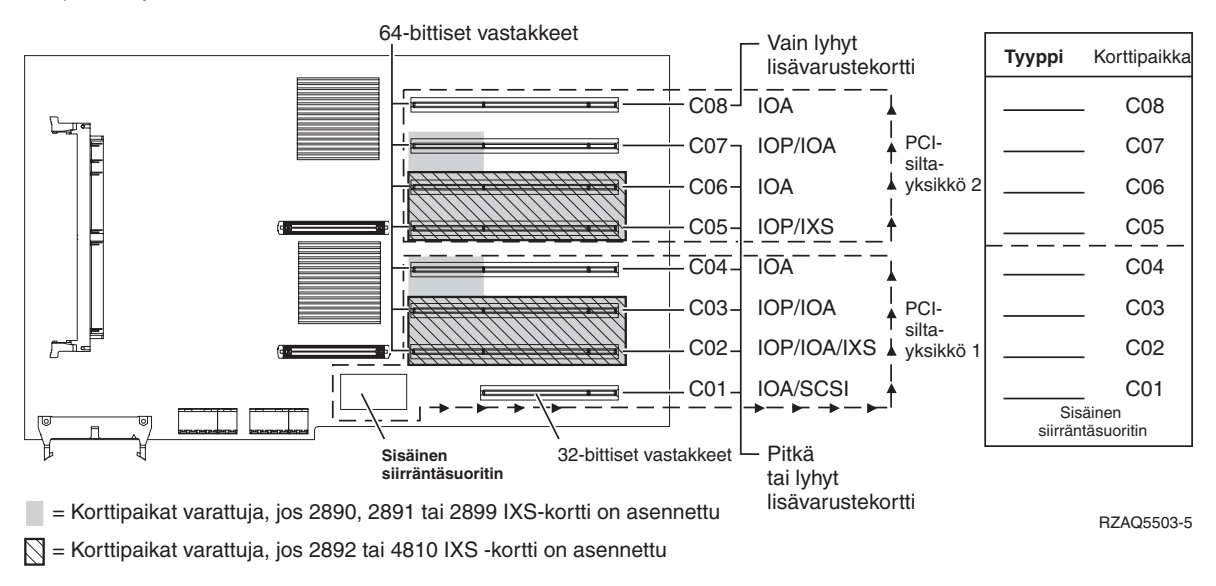

## **Laajennusyksikkö 5074, 0574 tai 8093–002**

Tarvitset oman kaavion kullekin järjestelmäyksikköön liitetylle laajennusyksikölle. Voit kopioida kaaviota omaan käyttöösi.

- v Sijoita ensimmäisen levy-yksikön ohjainkortti 2757, 2780, 4748, 4778, 5703 tai 9778 paikkaan C02, C03 tai C04.
- v Laajennusyksiköissä 5074, 0574 tai 8093–002 on enintään kolme levy-yksikön ohjainta.
- v Siirräntäsuorittimet ohjaavat PCI-siltayksikössä siirräntäsovittimia kaaviossa olevien nuolien suuntaisesti.

Resurssin nimi:

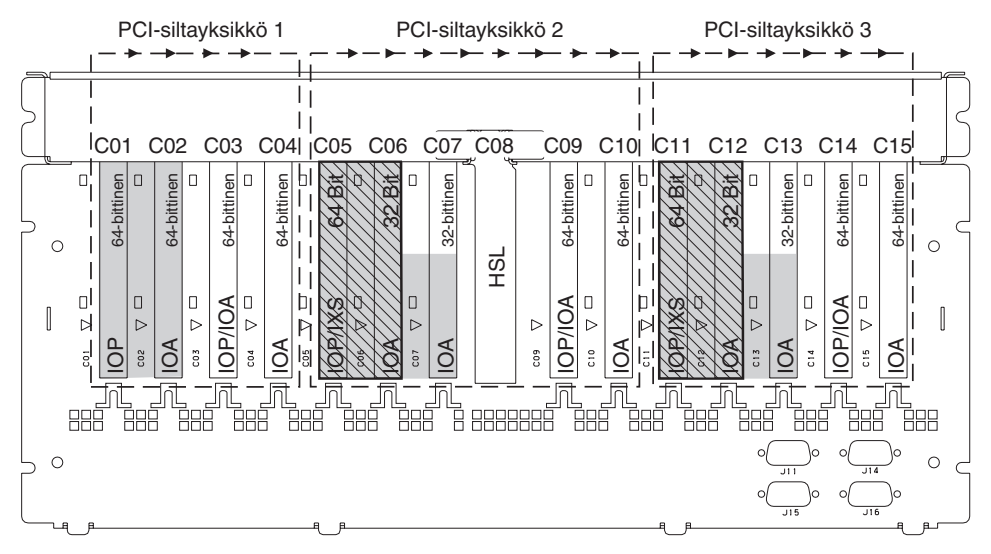

= Korttipaikat varattuja, jos 2890, 2891 tai 2899 IXS-kortti on asennettu

 $\overline{N}$  = Korttipaikat varattuja, jos 2892 tai 4810 IXS -kortti on asennettu

Huomautus: Pitkät ja lyhyet lisävarustekortit sopivat kaikkiin paikkoihin.

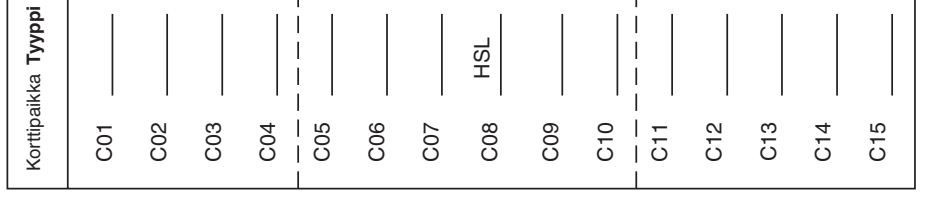

RZAQ5507-9

### <span id="page-67-0"></span>**Laajennusyksikkö 5078 tai 0578**

Siirräntäsuorittimet ohjaavat PCI-siltayksikössä siirräntäsovittimia kaaviossa olevien nuolien suuntaisesti.

#### **Resurssin nimi:** \_\_\_\_\_\_\_\_\_\_\_\_\_\_\_\_\_\_\_\_\_\_\_\_\_\_\_\_\_\_

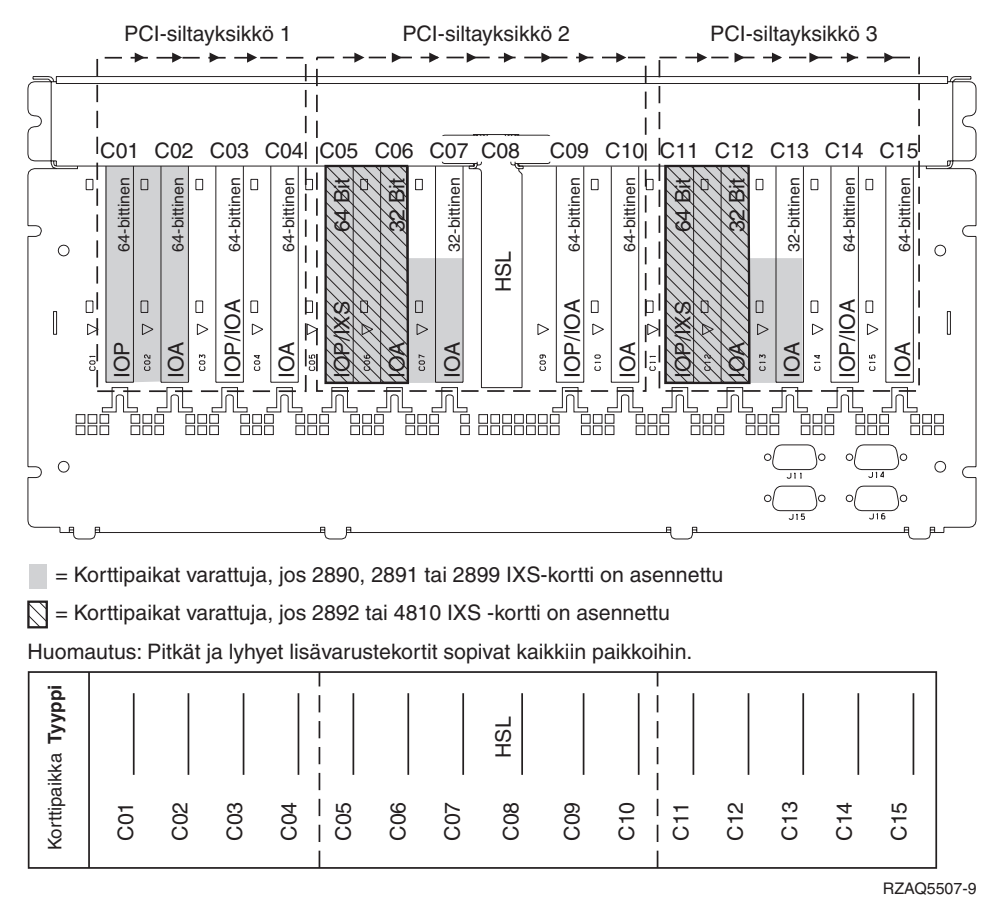

Laajennusyksikköä kohti voi olla enintään kolme IXS-sovitinta.

### **Laajennusyksikkö 5079**

Tarvitset oman kaavion kullekin järjestelmäyksikköön liitetylle laajennusyksikölle. Voit kopioida kaaviota omaan käyttöösi.

- v Sijoita ensimmäisen levy-yksikön ohjainkortti paikkaan C02, C03 tai C04.
- v Laajennusyksiköissä 5074 on enintään kuusi levy-yksikön ohjainta.
- v Siirräntäsuorittimet ohjaavat PCI-siltayksikössä siirräntäsovittimia kaaviossa olevien nuolien suuntaisesti.

#### **Resurssin nimi:** \_\_\_\_\_\_\_\_\_\_\_\_\_\_\_\_\_\_\_\_\_\_\_\_\_\_\_\_\_\_

Laajennusyksikköä kohti voi olla enintään kolme IXS-sovitinta.

<span id="page-68-0"></span>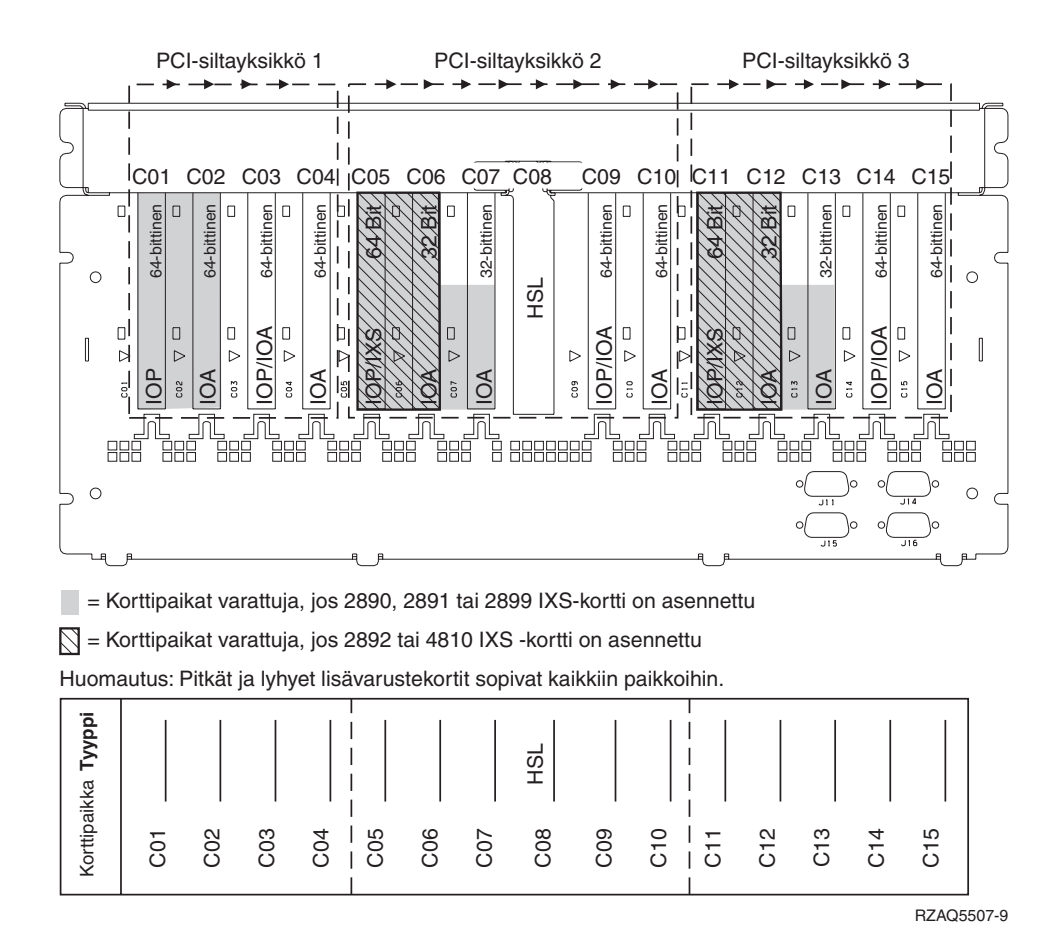

#### **Laajennusyksikkö 5088 tai 0588**

- v Paikkaan C01 voidaan sijoittaa vain IXS-kortit 2892 ja 4810.
- v Siirräntäsuorittimet ohjaavat PCI-siltayksikössä siirräntäsovittimia kaaviossa olevien nuolien suuntaisesti.

Resurssin nimi:

<span id="page-69-0"></span>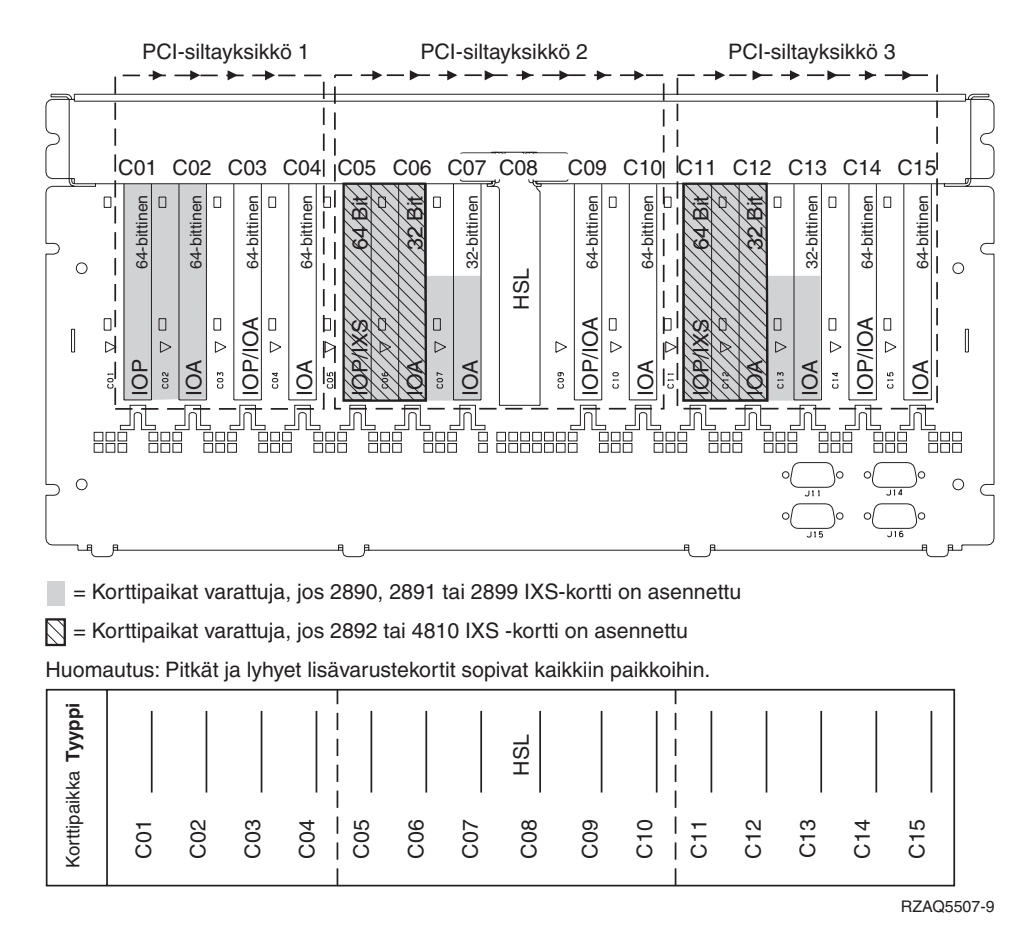

Laajennusyksikköä kohti voi olla enintään kolme IXS-sovitinta.

## **Laajennusyksikkö 5094 tai 8093–001**

Tarvitset oman kaavion kullekin järjestelmäyksikköön liitetylle laajennusyksikölle. Voit kopioida kaaviota omaan käyttöösi.

- v Sijoita ensimmäisen levy-yksikön ohjainkortti paikkaan C02, C03, C04, C05, C06, C07, C08 tai C09.
- v Laajennusyksiköissä 5094 tai 8093–001 on enintään kuusi levy-yksikön ohjainta.
- v Siirräntäsuorittimet ohjaavat PCI-siltayksikössä siirräntäsovittimia kaaviossa olevien nuolien suuntaisesti.

**Resurssin nimi:** \_\_\_\_\_\_\_\_\_\_\_\_\_\_\_\_\_\_\_\_\_\_\_\_\_\_\_\_\_\_

<span id="page-70-0"></span>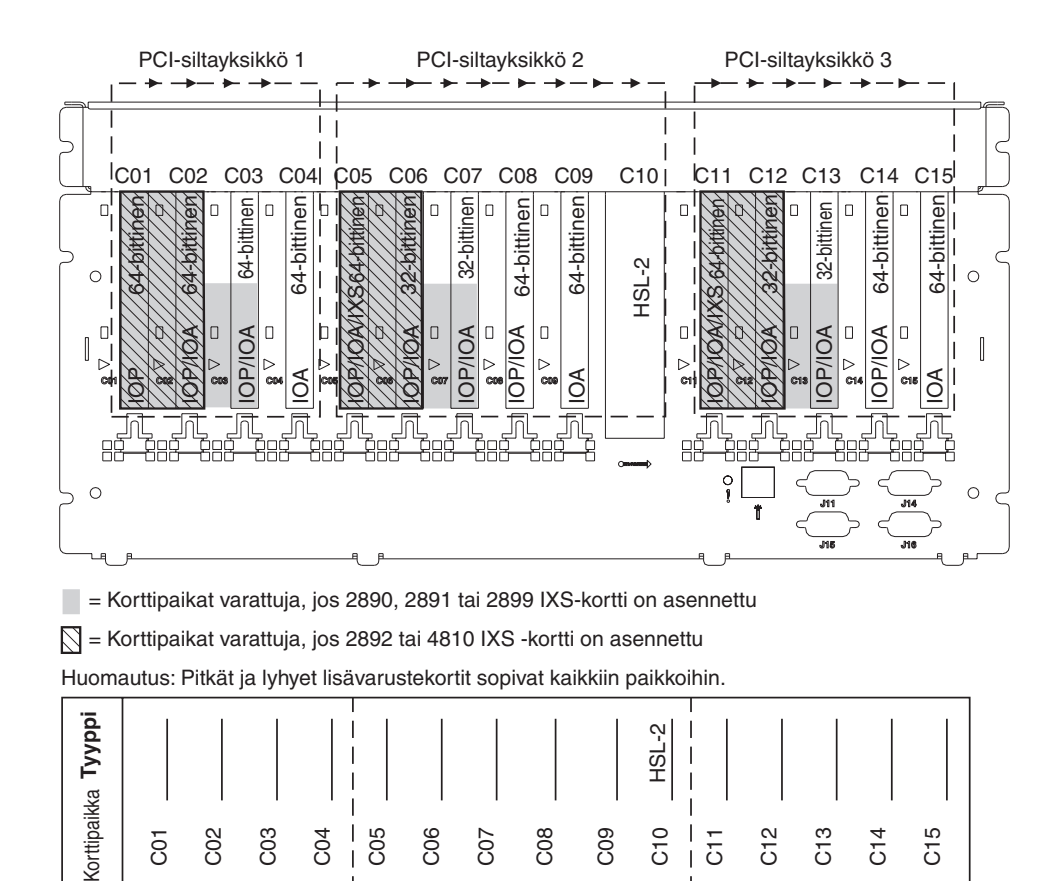

Laajennusyksikköä kohti voi olla enintään kolme IXS-sovitinta.

### **Laajennusyksikkö 5095 tai 0595**

Tarvitset oman kaavion kullekin järjestelmäyksikköön liitetylle laajennusyksikölle. Voit kopioida kaaviota omaan käyttöösi.

- v Siirräntäsuoritin ohjaa paikkaa C02 ja mahdollisesti paikkoja C03 ja C04.
- v Siirräntäsuorittimet ohjaavat PCI-siltayksikössä siirräntäsovittimia kaaviossa olevien nuolien suuntaisesti.
- v Kaaviossa oleva tunnus SCSI osoittaa levy-yksikön ohjaimen paikan. **Resurssin nimi:** \_\_\_\_\_\_\_\_\_\_\_\_\_\_\_\_\_\_\_\_\_\_\_\_\_\_\_\_\_\_

RZAQ5512-3

<span id="page-71-0"></span>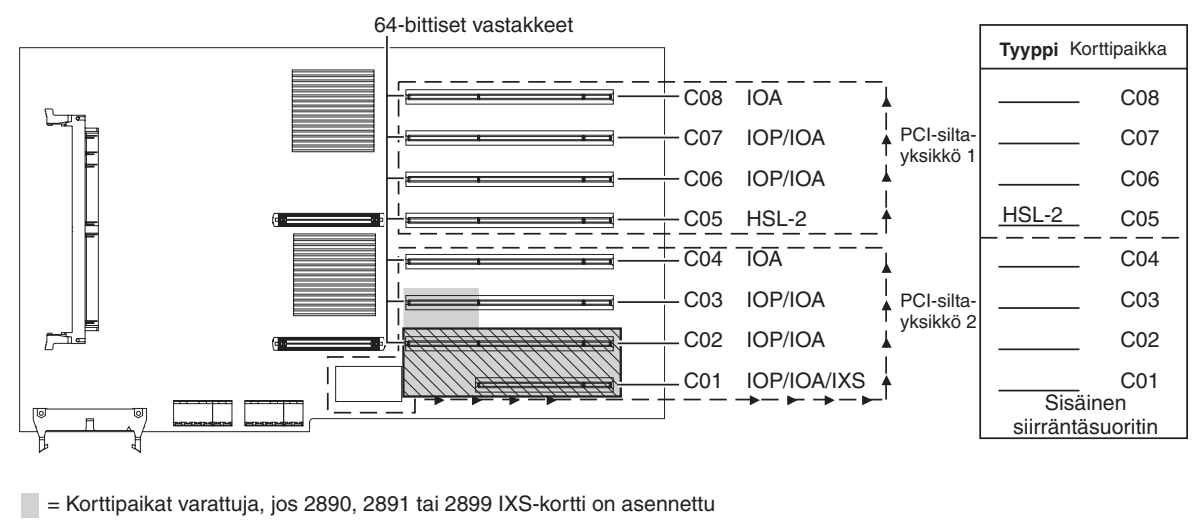

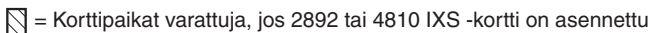

RZAQ5513-3

Laajennusyksikköä kohti voi olla enintään kolme IXS-sovitinta.

### **Laajennusyksikkö 5294**

Tarvitset oman kaavion kullekin järjestelmäyksikköön liitetylle laajennusyksikölle. Voit kopioida kaaviota omaan käyttöösi.

- v Sijoita ensimmäisen levy-yksikön ohjainkortti paikkaan C02, C03, C04, C05, C06, C07, C08 tai C09.
- v Laajennusyksiköissä 5094 on enintään 12 levy-yksikön ohjainta.
- v Siirräntäsuorittimet ohjaavat PCI-siltayksikössä siirräntäsovittimia kaaviossa olevien nuolien suuntaisesti.

**Resurssin nimi:** \_\_\_\_\_\_\_\_\_\_\_\_\_\_\_\_\_\_\_\_\_\_\_\_\_\_\_\_\_\_
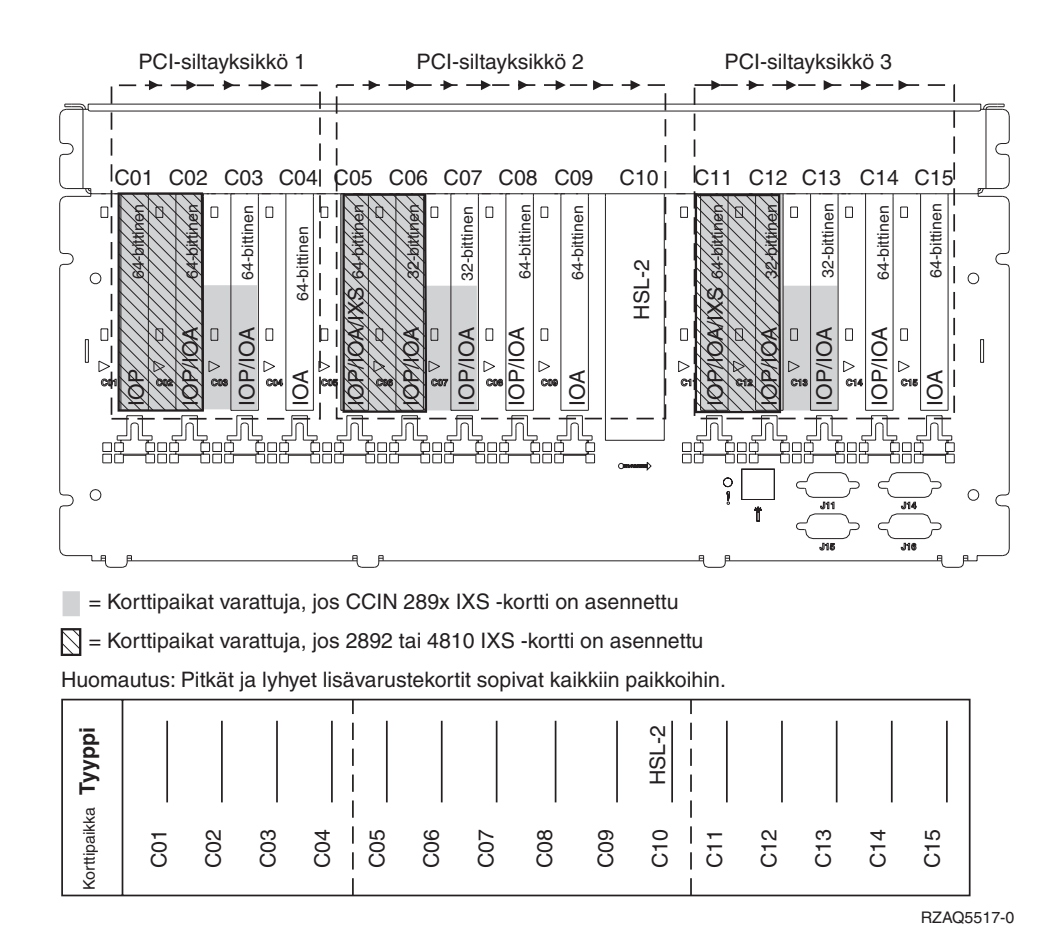

Laajennusyksikköä kohti voi olla enintään kolme IXS-sovitinta.

## **Paikkataulukot**

Jos yksiköstä on katkaistu virta, katso korttien numerot yksikön takaosasta ja kirjoita ne muistiin asianmukaiseen taulukkoon. Lisätietoja sisäisten siirräntäsuorittimien paikoista on kohdassa ["Voimassa](#page-58-0) olevat kokoonpanon [määritystaulukot"](#page-58-0) sivulla 55.

#### **Laadi oma taulukko kullekin yksiköissä olevalle siirräntäsuorittimelle.**

- v "Esimerkki täytetystä paikkataulukosta"
- v "Sisäinen siirräntäsuoritin"
- v "Siirräntäsuoritin 2842"
- v ["Siirräntäsuoritin](#page-75-0) 2843" sivulla 72
- v ["Siirräntäsuoritin](#page-75-0) 2844" sivulla 72
- v "Integrated xSeries Server [-siirräntäsuoritin](#page-75-0) 289x tai 4810" sivulla 72

### **Esimerkki täytetystä paikkataulukosta**

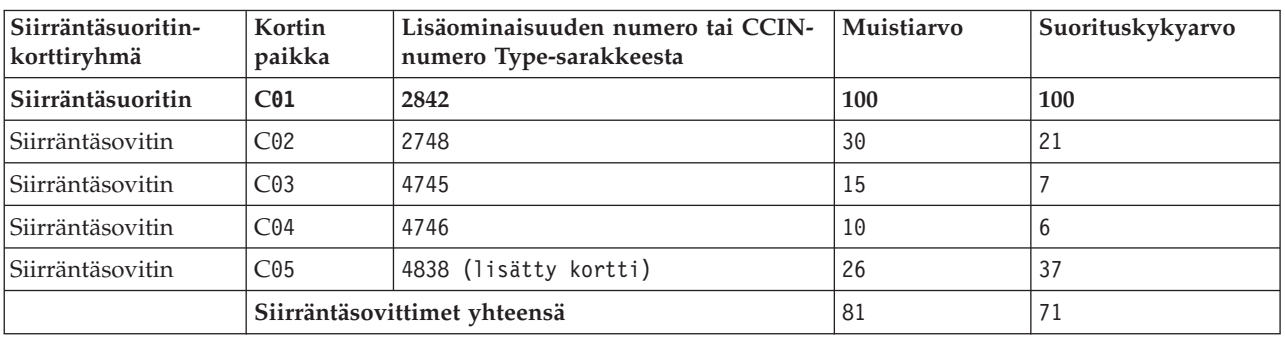

## **Sisäinen siirräntäsuoritin**

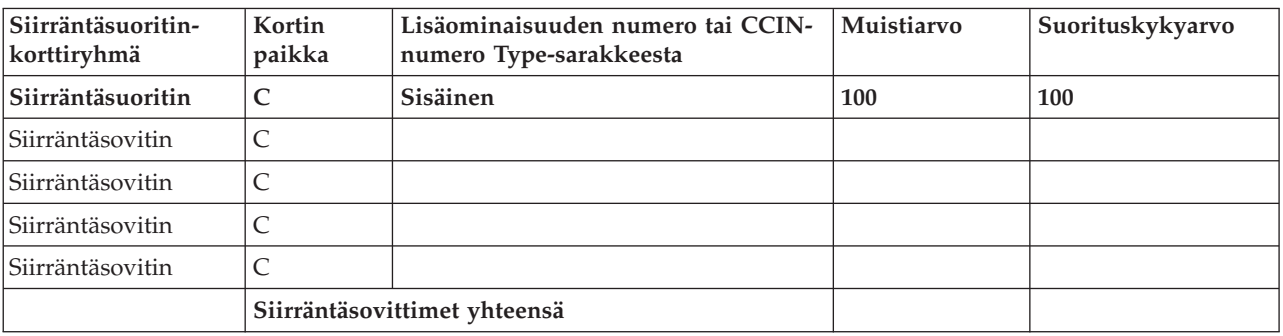

### **Siirräntäsuoritin 2842**

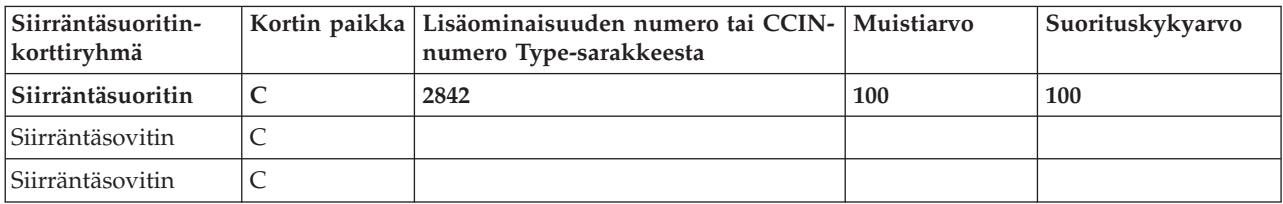

<span id="page-75-0"></span>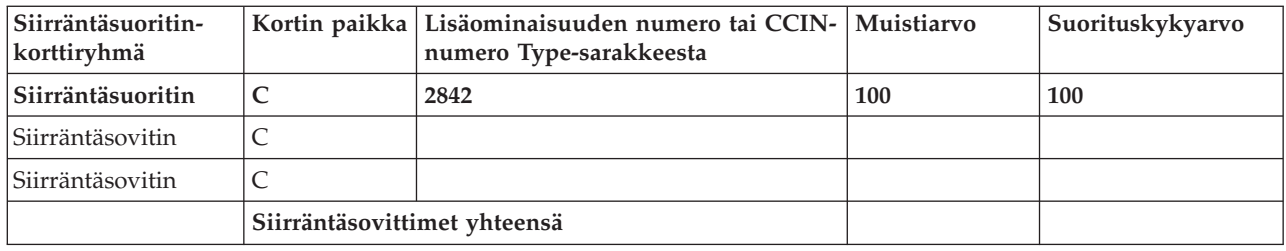

## **Siirräntäsuoritin 2843**

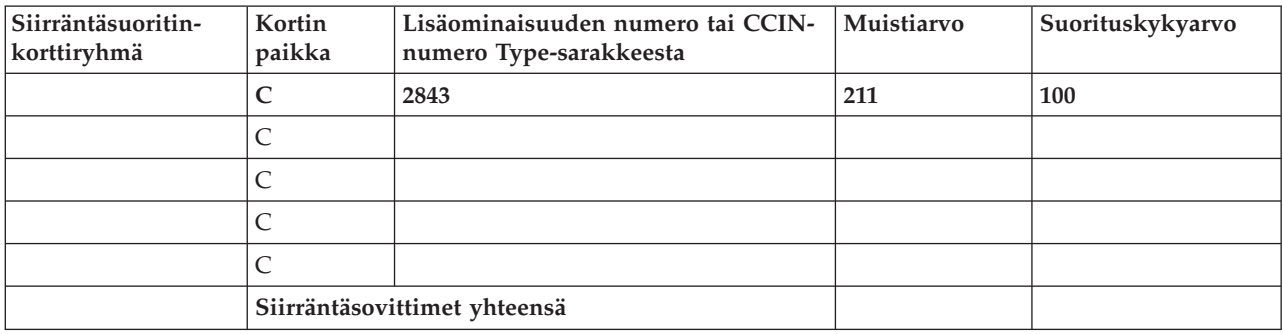

### **Siirräntäsuoritin 2844**

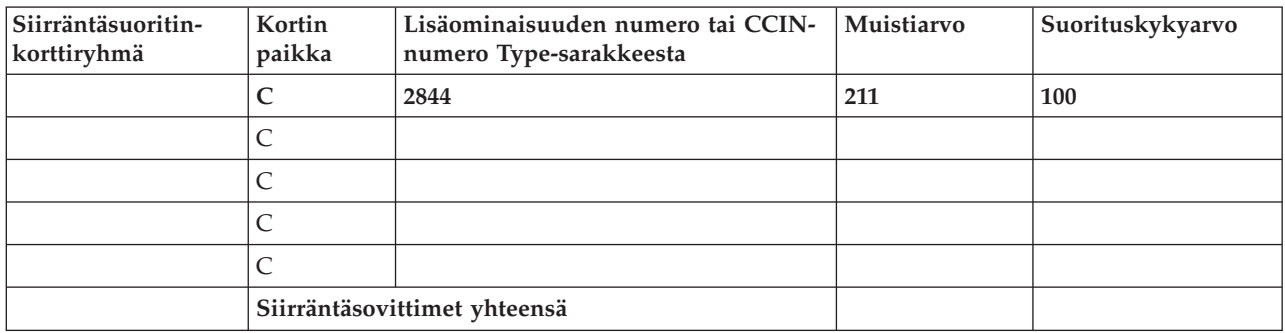

## **Integrated xSeries Server -siirräntäsuoritin 289x tai 4810**

### **CCIN 2890 (tilausnumerot 2790, 2791, 2799, 2890, 2891 ja 2899), rajoitukset:**

- v Lisää vain siirräntäsovittimet 4838, 2744, 2743 ja 2760.
- v Kortissa 2890 on kolme paikkaa (jos siirräntäsovitin on käytössä), lukuun ottamatta järjestelmäyksikköä 270 tai 810.
- v Muistille tai tehoarvoille ei ole enimmäisarvoja.

#### **CCIN 2892 (tilausnumerot 2792, 2892, 4710 ja 4810), rajoitukset:**

- v Lisää vain siirräntäsovittimet 2744, 5700 ja 5701.
- v Kaksi paikkaa on käytössä.
- v Muistille tai tehoarvoille ei ole enimmäisarvoja.

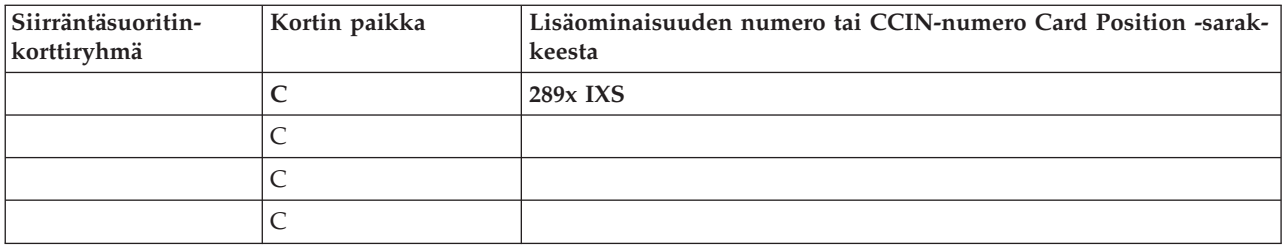

# **Kansien poisto**

Etsi käsiteltävää yksikköä vastaava kaavio:

- v "Järjestelmäyksikkö 270, 800, 810 tai 820"
- v ["Järjestelmäyksikkö](#page-79-0) 825" sivulla 76
- v ["Yksiköt](#page-80-0) 830, 840, 870, 890, SB2, SB3, 5074, 5079 ja 5094" sivulla 77
- v ["Laajennusyksiköt](#page-81-0) 5075 ja 5095" sivulla 78
- v ["Laajennusyksiköt](#page-83-0) 5078 ja 5088" sivulla 80
- v "Telineen [liitäntäyksiköt"](#page-84-0) sivulla 81

## **Järjestelmäyksikkö 270, 800, 810 tai 820**

Saat PCI-korttien korttipaikat näkyviin poistamalla järjestelmäyksikön takakannen (jos yksikössä on takakansi) ja sivukannen seuraavasti:

- \_\_ 1. Tartu kannen alaosaan ja nosta kantta ylös- ja ulospäin.
- \_\_ 2. **Tärkeää:** Jos poistat sivukannen, kun palvelimessa on virta kytkettynä, sähkömagneettinen häiriö saattaa aiheuttaa virhetoimintoja.

Poista järjestelmäyksikön takaa katsottuna oikeanpuoleinen sivukansi irrottamalla kiinnitysruuvit ja vetämällä kantta taaksepäin, kunnes se ei enää mene pidemmälle.

\_\_ 3. Vedä sivukansi irti järjestelmäyksiköstä.

<span id="page-79-0"></span>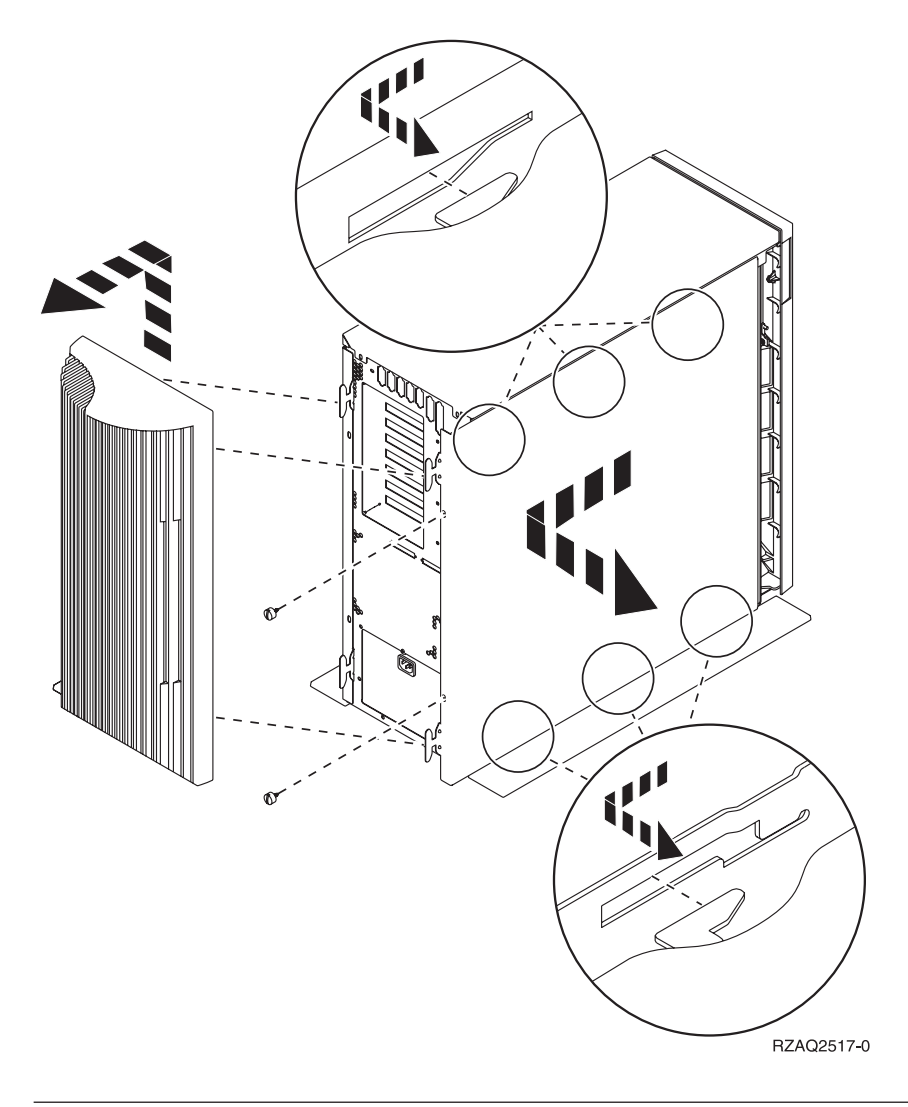

## **Järjestelmäyksikkö 825**

Saat PCI-korttien korttipaikat näkyviin poistamalla järjestelmäyksikön takakannen ja sivukannen seuraavasti:

- \_\_ 1. Tartu kannen alaosaan ja nosta kantta ylös- ja ulospäin.
- \_\_ 2. Poista järjestelmäyksikön takaa katsottuna oikeanpuoleinen sivukansi irrottamalla kiinnitysruuvit ja vetämällä kantta taaksepäin, kunnes se ei enää mene pidemmälle.
- \_\_ 3. Vedä sivukansi irti järjestelmäyksiköstä.

<span id="page-80-0"></span>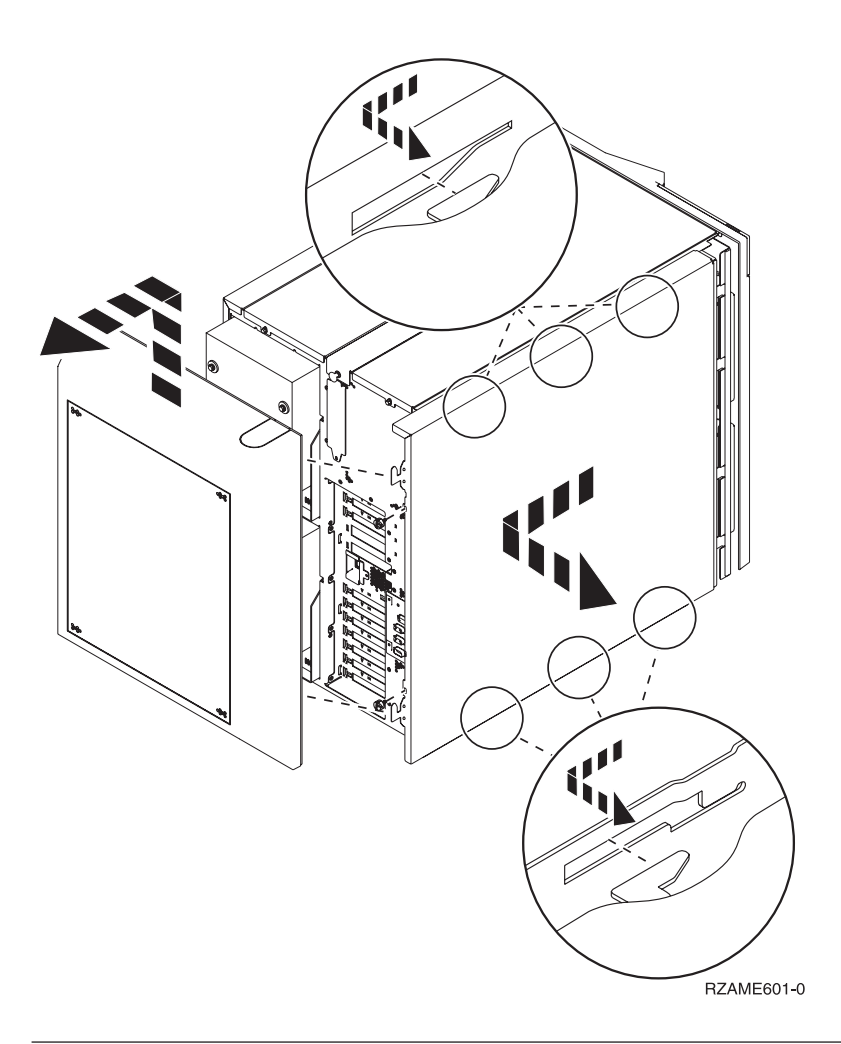

## **Yksiköt 830, 840, 870, 890, SB2, SB3, 5074, 5079 ja 5094**

Saat PCI-korttien korttipaikat näkyviin poistamalla järjestelmäyksikön takakannen seuraavasti:

- A Avaa takakansi.
- B Irrota takakansi.
- Irrota PCI-kortin suojalevy.

<span id="page-81-0"></span>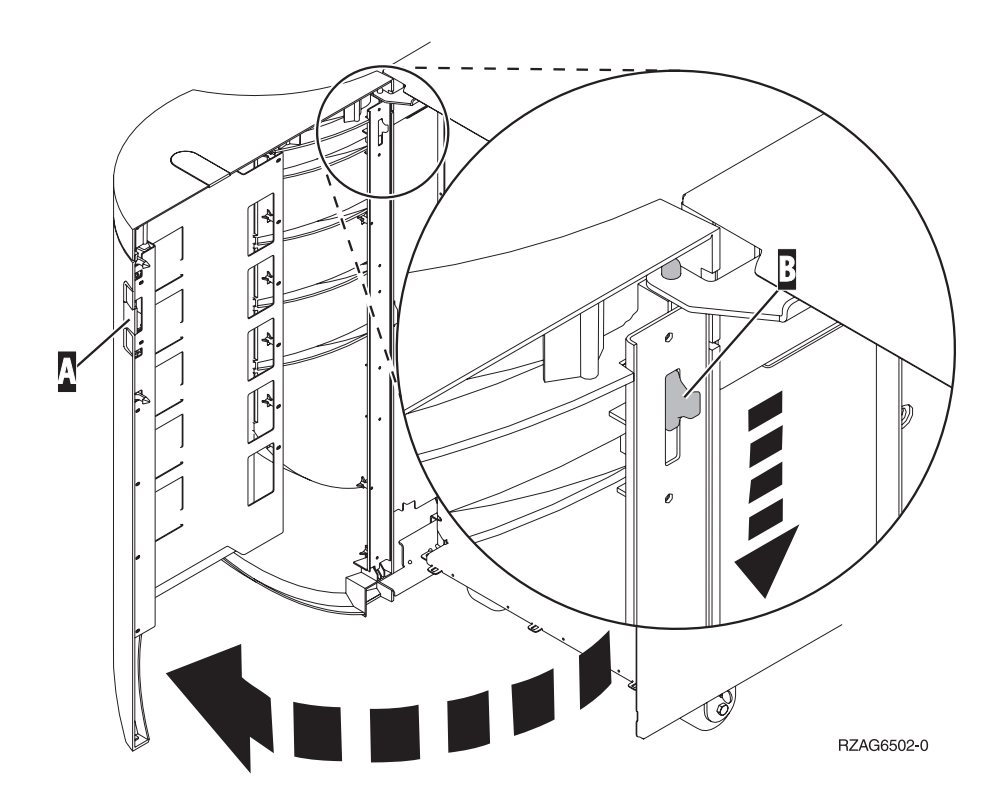

## **Laajennusyksiköt 5075 ja 5095**

Saat PCI-korttien korttipaikat näkyviin poistamalla järjestelmäyksikön takakannen ja sivukannen seuraavasti:

- \_\_ 1. Tartu kannen alaosaan ja nosta kantta ylös- ja ulospäin.
- \_\_ 2. **Tärkeää:** Jos poistat sivukannen, kun palvelimessa on virta, sähkömagneettinen häiriö saattaa aiheuttaa virhetoimintoja.

Poista järjestelmäyksikön takaa katsottuna vasemmanpuoleinen sivukansi irrottamalla ruuvit ja vetämällä kantta taaksepäin, kunnes se ei enää mene pidemmälle.

\_\_ 3. Vedä sitten kansi ulos.

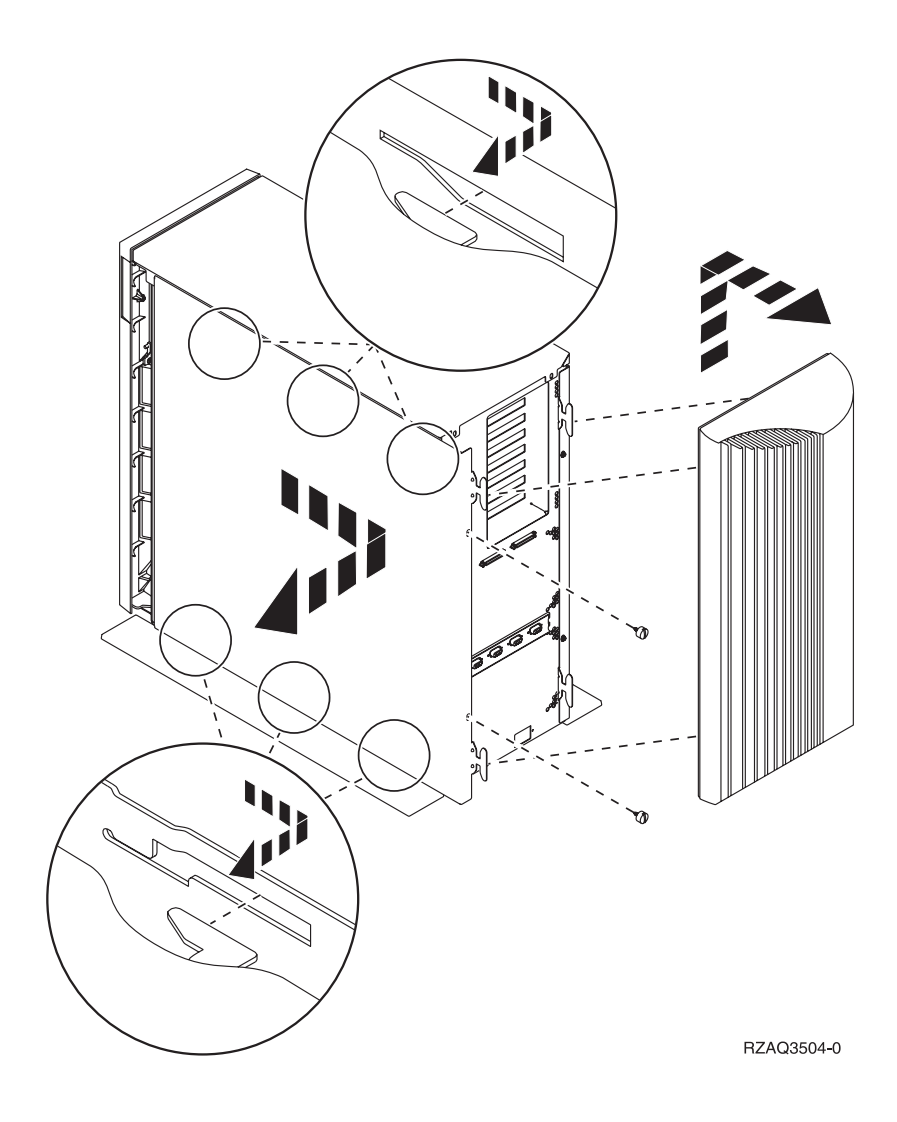

## <span id="page-83-0"></span>**Laajennusyksiköt 5078 ja 5088**

Saat PCI-korttien korttipaikat näkyviin avaamalla järjestelmäyksikön takakannen ja poistamalla täytekortin.

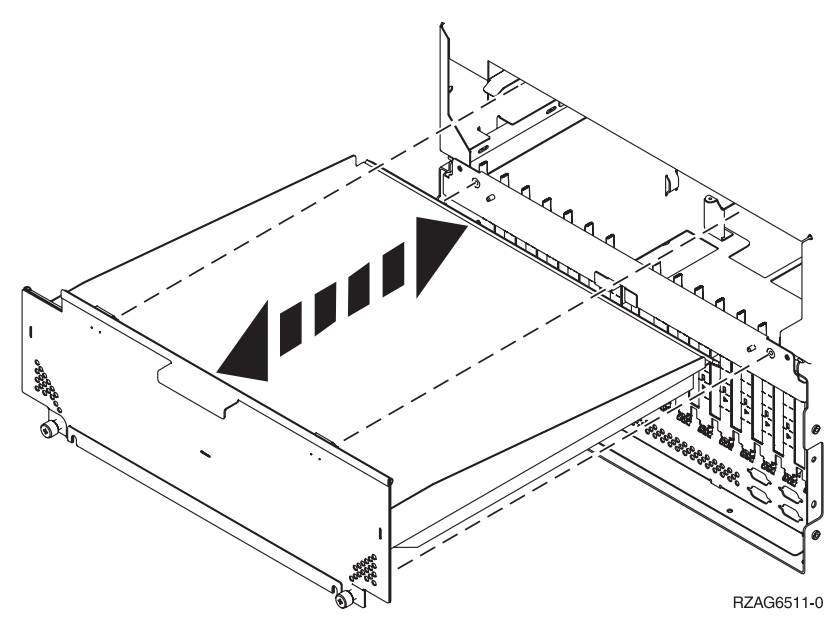

## <span id="page-84-0"></span>**Telineen liitäntäyksiköt**

<sup>1</sup>. Paina salpoja **B** ja vedä palvelin ulos kahvasta **C**.

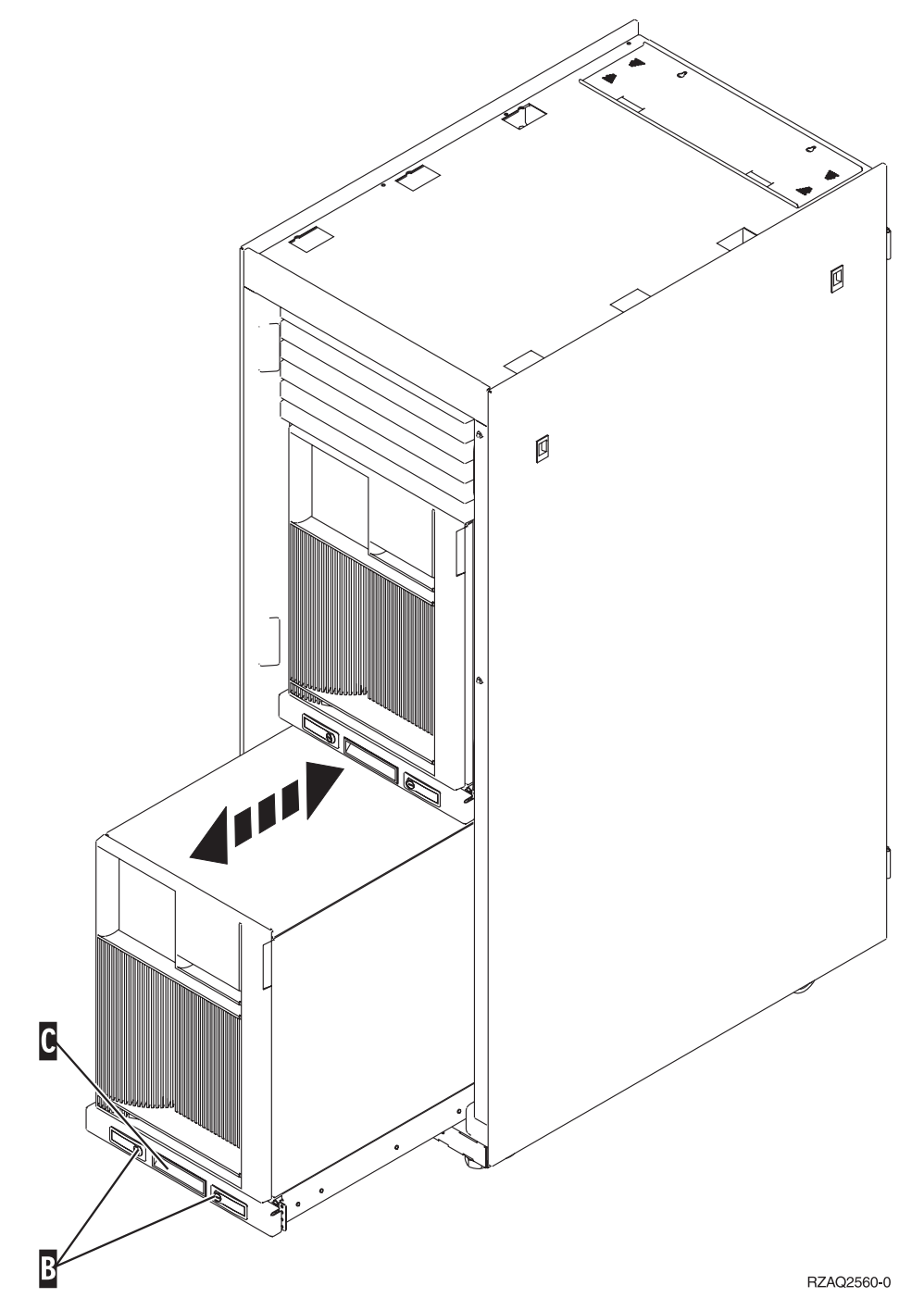

- \_\_ 2. Poista sivukansi edellisten kuvien ohjeiden mukaisesti.
- \_\_ 3. Jos kaapeloit palvelimen, ohjaa kaapelit kaapelien ohjausvartta D- pitkin ja kiinnitä kaapelit pidikkeillä.

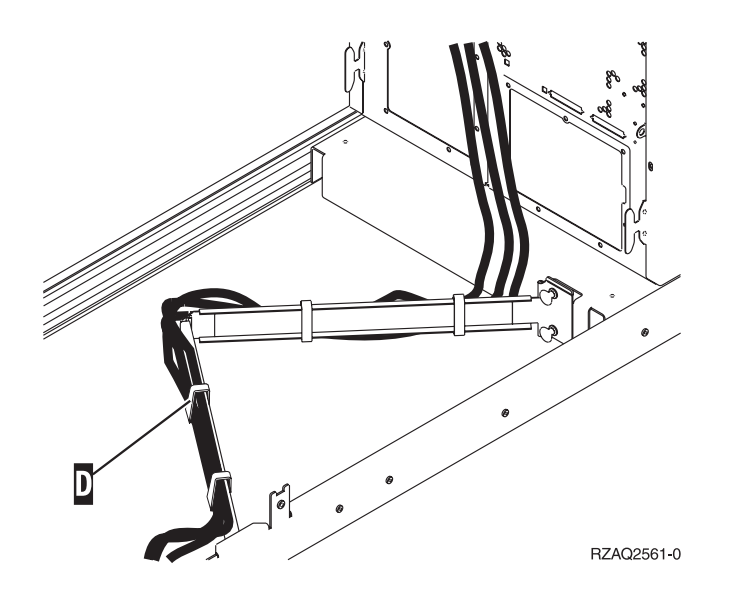

## **Järjestelmäyksikön ohjaustaulu**

Mene järjestelmäyksikön etupuolelle. Aukaise ohjaustaulun kansi.

Kuva 17 tai Kuva 18 [sivulla](#page-86-0) 83 esittää käyttämääsi ohjaustaulua. Katso järjestelmäyksikköäsi vastaavaa kuvaa.

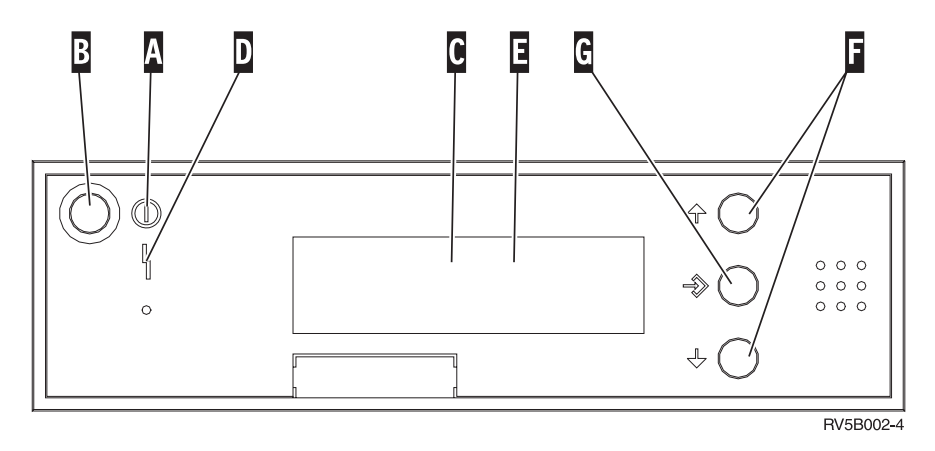

*Kuva 17. Ohjaustaulu, jossa ei ole elektronista avainta.*

Merkintöjen (Kuva 17) selitykset:

- A-
- Virran merkkivalo
	- v Vilkkuva valo osoittaa, että yksikköön on kytketty virta.
	- v Jatkuva valo merkitsee, että yksikkö on toiminnassa.
- **B** Virtapainike
- C-Suorittimen käyttöasteen ilmaisin
- D-Järjestelmän huomiovalo
- $\overline{\mathbf{E}}$ Function/Data-näyttö
- $\overline{\mathbf{F}}$ Ylänuoli- ja alanuolipainike
- G-Enter-painike

<span id="page-86-0"></span>Jos ohjaustaulu näyttää tältä (Kuva 18), tilan valintapainikkeen H- avulla on ensin valittava Manual-tila N, jotta ylänuoli- ja alanuolipainiketta F-sekä Enter-painiketta G-voidaan käyttää. Tilan valintapainikkeen käyttö edellyttää, että avain on liitettynä ohjaustauluun.

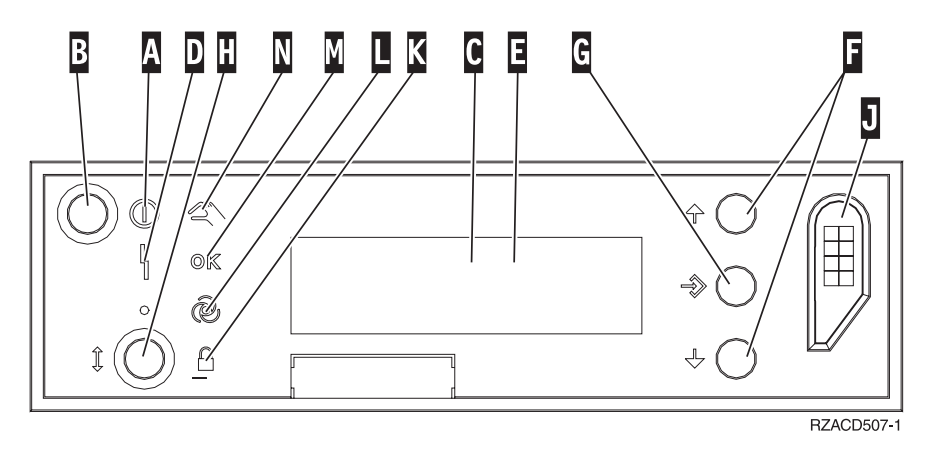

*Kuva 18. Ohjaustaulu, jossa on elektroninen avain.*

Virran merkkivalo

- v Vilkkuva valo osoittaa, että yksikköön on kytketty virta.
- v Jatkuva valo merkitsee, että yksikkö on toiminnassa.
- B-Virtapainike

A-

- C-Suorittimen käyttöasteen ilmaisin
- D-Järjestelmän huomiovalo
- E-Function/Data-näyttö
- F-Ylänuoli- ja alanuolipainike
- $\overline{\mathsf{G}}$ Enter-painike
- H-Tilan valintapainike
- $\overline{\mathbf{J}}$ Elektronisen avaimen vastake
- $K$ Secure-tilan merkkivalo
- $\overline{\mathsf{L}}$ Auto-tilan merkkivalo
- M-Normal-tilan merkkivalo
- N-Manual-tilan merkkivalo

### **Tyyppi 5708, kirjoituslisävälimuistin sisältävä siirräntäsovitin (tilausnumero 5580, 5581)**

Ominaisuus 5580 sisältää 2780 PCI-X Ultra4 RAID -levyohjainsovittimen, kirjoituslisävälimuistin sisältävän 5708-siirräntäsovittimen ja tarvittavan liitäntäkaapelin.

Ominaisuus 5581 sisältää 2757 PCI-X Ultra4 RAID -levyohjainsovittimen, kirjoituslisävälimuistin sisältävän 5708-siirräntäsovittimen ja tarvittavan liitäntäkaapelin.

5708-sovitin on kytkettävä fyysisesti kaapelilla 2780- tai 2757-sovittimen SCSI-porttiin 4. Levyohjainsovitin ja siihen liitetty 5708-sovitin tulee asentaa sekä samaan fyysiseen järjestelmä- tai laajennusyksikköön että samaan osioon.

5708-sovittimessa on 757 megatavua erittäin tiivistävää kirjoituslisävälimuistia. Sovitin kahdentaa sen levyohjainsovittimen kirjoitusvälimuistin, johon sovitin on liitetty. Tiedot ovat paremmin suojassa, kun kirjoitusvälimuistin sisällöstä on kaksi kopiota eri sovittimissa. Jos levyohjaimen kirjoitusvälimuistissa ilmenee häiriö, 5708-sovitin sisältää varmistuskopion, joka on käytettävissä häiriötilaan joutuneen siirräntäsovittimen elvytyksessä.

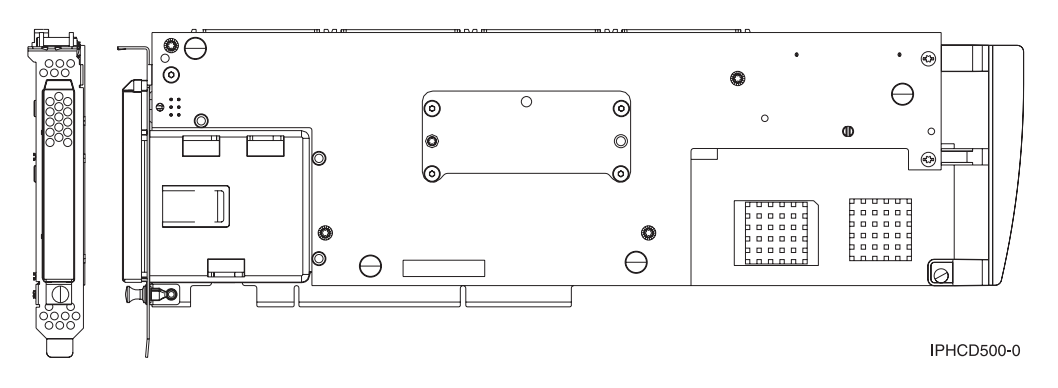

#### **Ominaisuuden 5580 tai 5581 asennuksessa tai päivityksessä huomioon otettavaa**

**Huomautus:** Sovittimien päivitys käyttämään ominaisuutta 5580 tai 5581 edellyttää hyvin tarkkaa suunnittelua. Jos suunnittelua ei toteuteta oikein, seurauksena voi olla pitkä palvelimen käyttökatkos, tietojen häviäminen tai molemmat. Järjestelmän palautus saattaa olla tarpeen.

Selvitä, mitkä seuraavista seikoista koskevat järjestelmääsi:

- v Päivitetäänkö ominaisuus 2780 ominaisuudeksi 5580?
- v Päivitetäänkö ominaisuus 2757 ominaisuudeksi 5581?
- v Korvataanko muita järjestelmässä olevia muistisovittimia ominaisuuksilla 5580 ja 5581?
- Onko palvelin osioitu?

Jos vastaus yhteenkin näistä kysymyksistä on kyllä tai jos olet epävarma vastauksen suhteen, on erittäin suositeltavaa ottaa yhteys valtuutettuun palvelun tarjoajaan suunnittelu- ja käyttöönottopalvelujen hankkimiseksi.

Ominaisuuksiin 5580 ja 5581 liittyviä suunnittelutietoja ja käyttöönottoesimerkkejä on kohdassa **[Planning](http://www.redbooks.ibm.com/abstracts/redp4003.html?Open) for Disk Storage [Availability](http://www.redbooks.ibm.com/abstracts/redp4003.html?Open) with Cache Solutions**.

#### **5708-sovittimen tekniset tiedot**

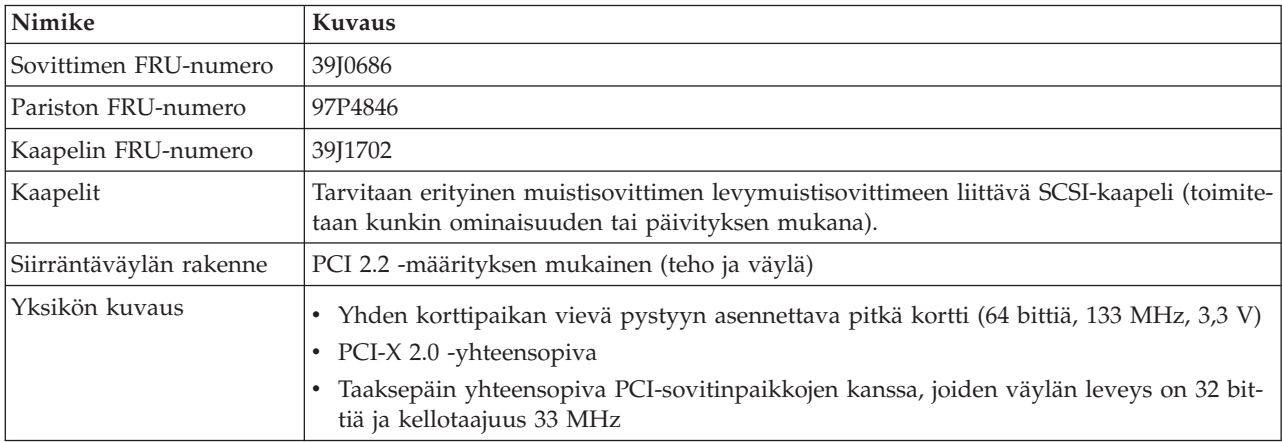

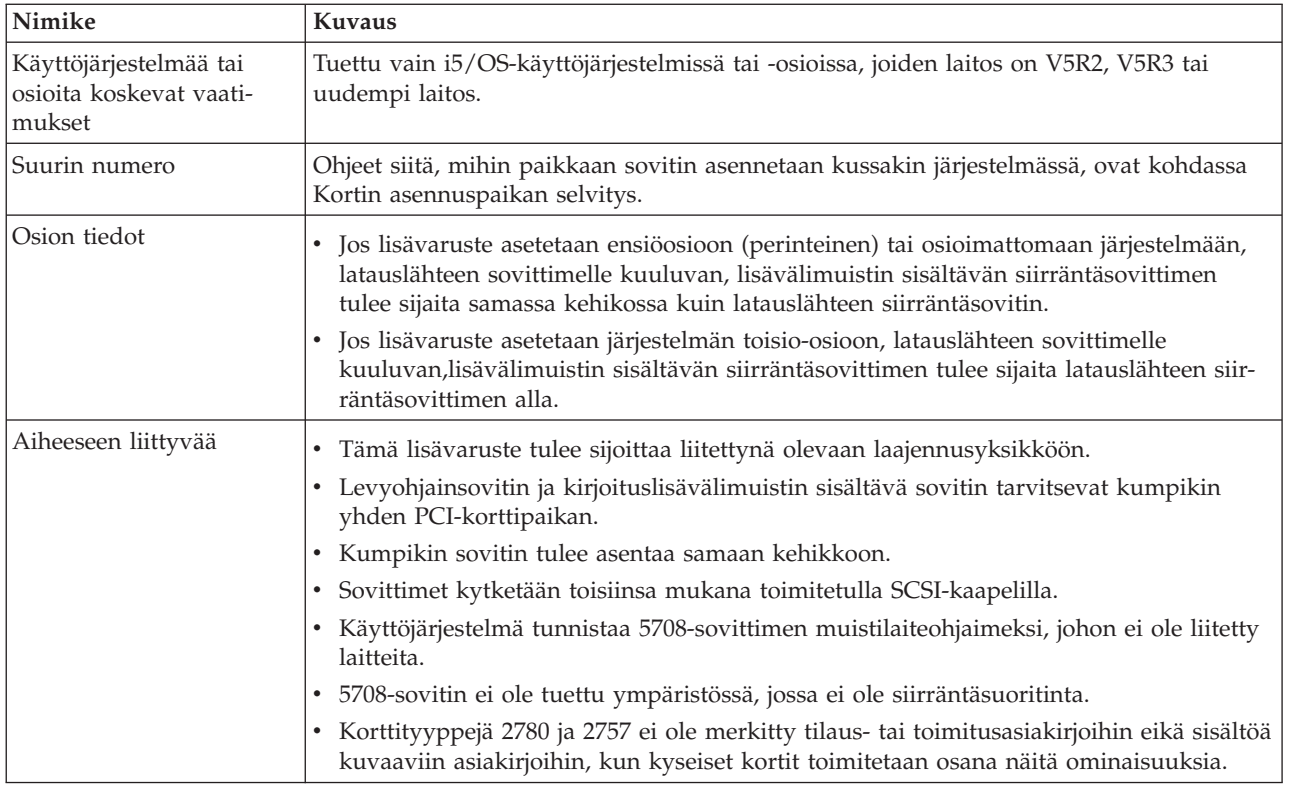

#### **Sovittimien asennus**

Asenna sovittimet kohdan Kortin [asennuspaikan](#page-19-0) selvitys ohjeiden mukaan ja palaa sitten tähän kohtaan asentamaan SCSI-kaapeli.

#### **SCSI-kaapelin asennus**

Levyohjainsovitin ja kirjoituslisävälimuistin sisältävä sovitin liitetään toisiinsa SCSI-kaapelin välityksellä.

Voit asentaa SCSI-kaapelin seuraavasti:

1. Kytke SCSI-kaapeli levyohjainsovittimen SCSI-väylän porttiin 3 (neljäs fyysinen portti).

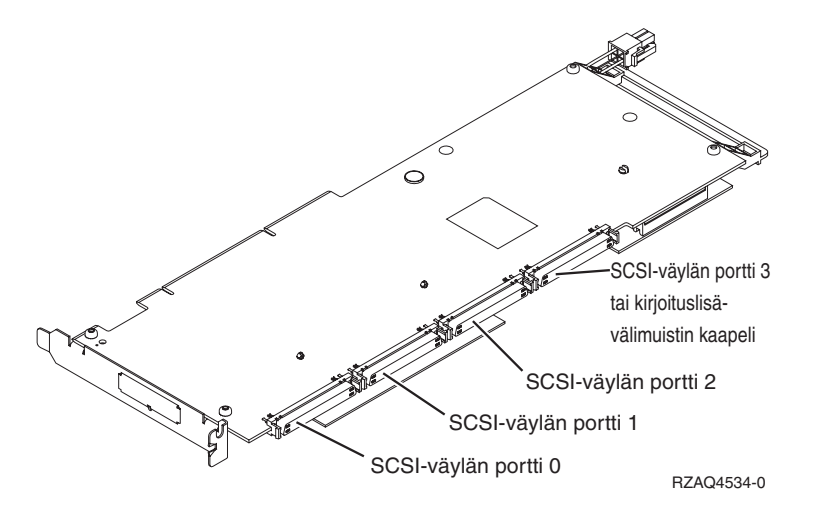

2. Kytke kaapeli kirjoituslisävälimuistin sisältävän sovittimen SCSI-porttiin.

#### **Huomautuksia:**

- 1. Kun levyohjaimeen kytketään kaapeli, levyasemia tukevien SCSI-väylien määrä pienenee neljästä kolmeen.
- 2. SCSI-väylien määrän pienentäminen saattaa pienentää myös levyohjaimen tukemien levyasemien määrää sen mukaan, millaiseen järjestelmä- tai laajennusyksikköön levyohjain on asennettu.
- 3. Kirjoituslisävälimuistin sisältävä sovitin ei ohjaa levyasemia. Tämä sovitin suojaa kirjoitusvälimuistin sisällön häviämisen aiheuttamalta pitkältä käyttökatkokselta, mutta ei levyohjaimen häiriöiltä.

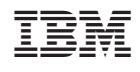